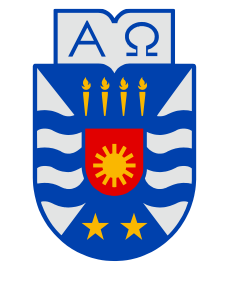

**UNIVERSIDAD DEL BÍO-BÍO** 

**Facultad de Ingeniería Departamento de Ingeniería Mecánica** 

# Estudio de integridad estructural mediante ultrasonidos Phased Array.

 **Informe de Habilitación Profesional presentado en conformidad a los requisitos para optar al Título de Ingeniero Civil Mecánico.** 

> **Profesor Guía: Juan Carlos Figueroa Barra.**

José Pablo Marino Rivera.

CONCEPCION - CHILE 2014

#### **Sumario.**

En el presente informe se llevará a cabo el diseño de un protocolo de inspección por ultrasonidos, que utilice la tecnología de escaneo múlti elementos Phased Array y se rija a la normativa vigente, para determinar la integridad estructural de sistemas mecánicos, específicamente de uniones soldadas. Para esto se realizará un estudio de los principios teóricos que rigen la generación y el comportamiento del sonido, como también la exploración de las capacidades que posee el equipo de inspección por ultrasonidos Olympus EPOCH 1000i para la inspección y evaluación de discontinuidades.

Luego se realizarán inspecciones de pruebas a probetas con fallas inducidas para poder determinar la eficacia del método diseñado. Para finalizar se llevara a cabo una medición a un estanque recolector de aire de un compresor industrial, con la finalidad de aplicar este método a una situación real de inspección.

# **Glosario.**

- V : Velocidad de onda en el medio.
- µ : Velocidad acústica. (m/s)
- $\cal E$ : Módulo de Young.
- $\overline{G}$ : Módulo de corte.
- *Z* : Impedancia acústica.
- *SD* : Distancia de salto.
- 2 *SD* : Distancia de medio salto.
- *DS* : Distancia superficial.
- *DA* : Distancia angular.
	- *e* : Espesor.
- $\lambda$  : Longitud de onda. (mm)
- $\rho$ : Densidad (kg/m<sup>3</sup>).
- $\int$ : Frecuencia (Hz).
- $\overline{T}$ : Periodo (s).
- $\theta$  : Ángulo de la zapata.

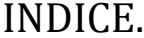

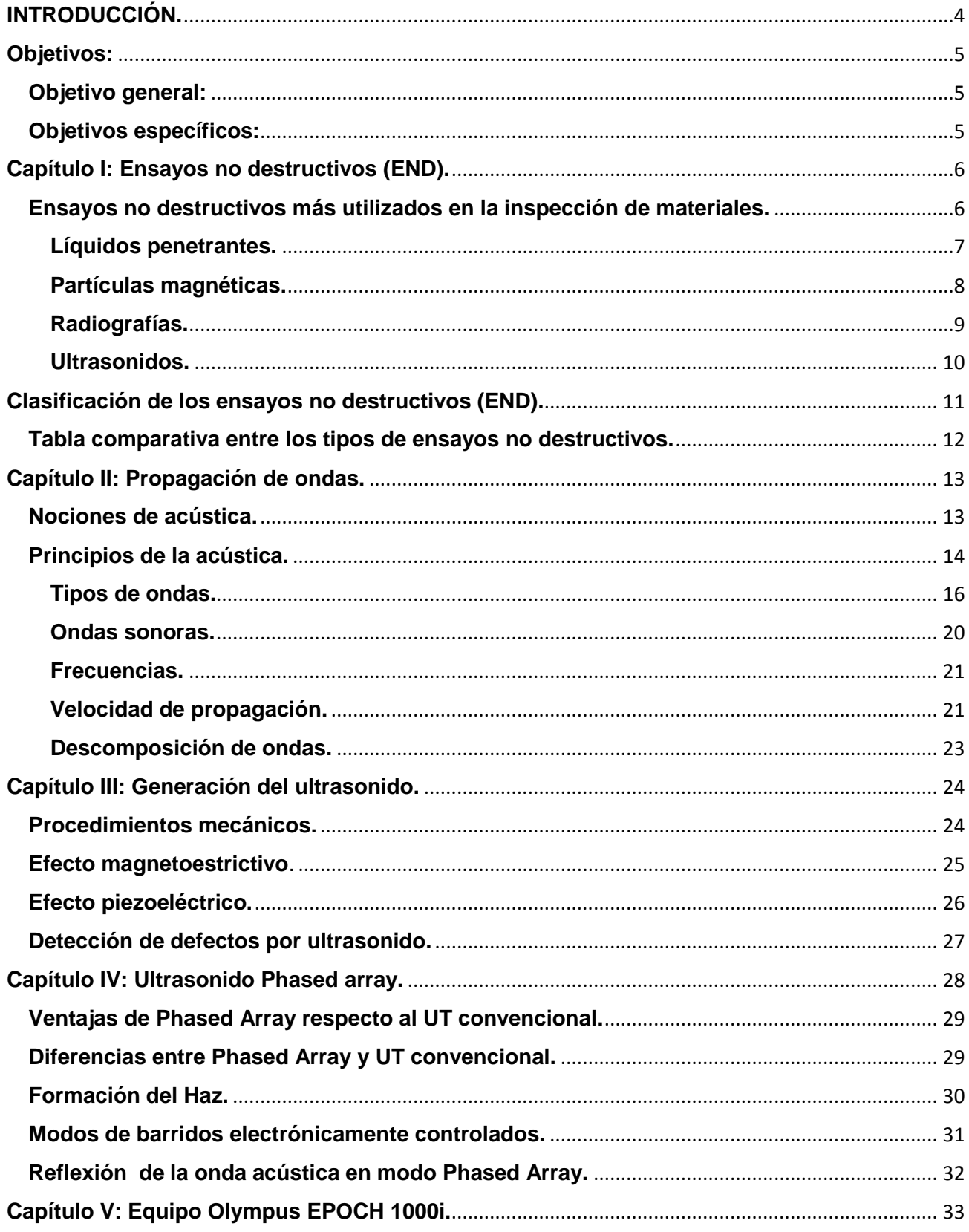

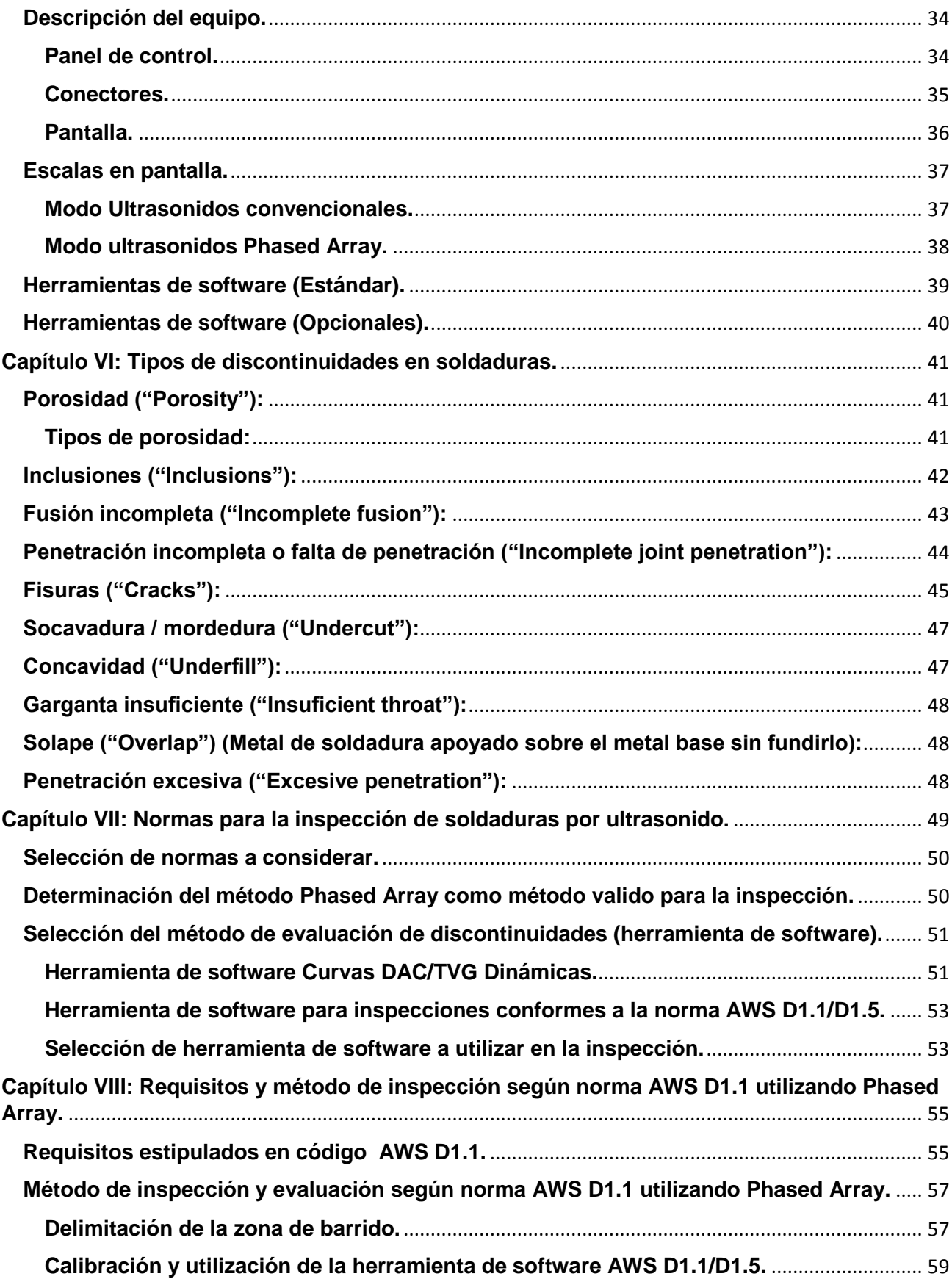

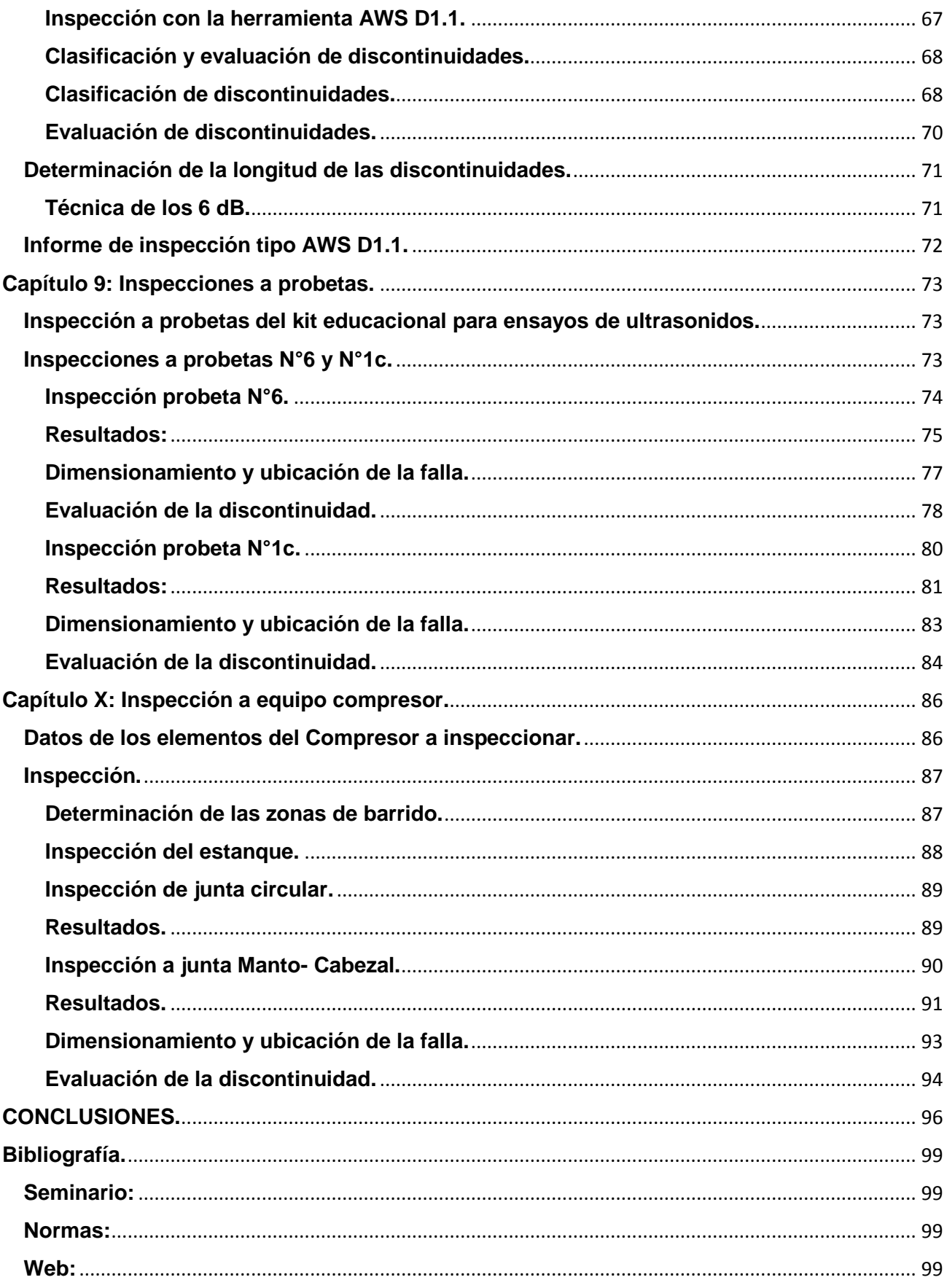

*Universidad del Bío-Bío. Red de Bibliotecas - Chile*

# <span id="page-7-0"></span>**INTRODUCCIÓN.**

Este proyecto tiene como finalidad la adquisición de las competencias necesarias para para la utilización del modo de inspección por ultrasonidos Phased Array y la aplicación de la normativa vigente en el estudio de integridad estructural de soldaduras. Para lograr los objetivos de este proyecto se necesitó en primera instancia un estudio de la teoría del ultrasonido, principalmente a lo que se refiere a la acústica y propagación de ondas, para luego poder dar pie a la parte práctica, realizando diversas mediciones con el equipo con tal de adquirir las competencias necesarias para poder diseñar un protocolo de inspección basado en la tecnología Phased Array, y que a su vez se encuentre encuadrado dentro de las normas internacionales para ensayos no destructivos por ultrasonidos. Para esto se debió profundizar en el uso del equipo de ultrasonidos con tal de definir cuál de las herramientas de software que este posee, era más adecuada para la inspección de discontinuidades en soldaduras.

Una vez diseñado el protocolo de inspección se llevaron a cabo mediciones a probetas de un kit educacional de probetas con fallas de soldadura, estas probetas tienen la particularidad de poseer fallas inducidas por lo que se utilizaron para determinar la fiabilidad del método de inspección diseñado.

Finalmente, se llevó a cabo una medición al estanque recolector de aire de un compresor de pistones alternativo, con la finalidad de determinar mediante el protocolo expuesto en este informe, la integridad estructural de las uniones soldadas que fueron inspeccionadas.

# <span id="page-8-0"></span>**Objetivos:**

# <span id="page-8-1"></span>**Objetivo general:**

 Definir protocolos de inspección de sistemas mecánicos con el fin de realizar estudios de integridad estructural mediante ultrasonido Phased Array.

# <span id="page-8-2"></span>**Objetivos específicos:**

- Adquirir competencias en el manejo del equipo EPOCH 1000i, explorando sus reales potencialidades en el estudio de integridad estructural.
- Aplicar el uso de la normativa vigente, para ensayos no destructivos por medio de ultrasonido, en estudio de integridad estructural.
- Ejecutar un análisis de integridad estructural mediante ultrasonido Phased Array, a un sistema mecánico.

## <span id="page-9-0"></span> **Capítulo I: Ensayos no destructivos (END).**

Los ensayos no destructivos corresponden a métodos de inspección, utilizados para detectar fallas superficiales e internas en los materiales, soldaduras, componentes y partes de máquinas. La cantidad de materiales que pueden ser inspeccionados con estas técnicas es muy diversa, pudiendo ser utilizada tanto en metálicos como no-metálicos.

Los ensayos son realizados bajo estándares y procedimientos descritos en las principales normas y códigos de fabricación, tales como ASME, ASTM, AWS y el API.

#### <span id="page-9-1"></span>**Ensayos no destructivos más utilizados en la inspección de materiales.**

Dentro de los ensayos no destructivos más utilizados para detectar fallas en los materiales se encuentran los siguientes:

# <span id="page-10-0"></span>**Líquidos penetrantes.**

- Método utilizado para detectar fallas superficiales de una pieza.
- Este ensayo consiste en cubrir la superficie de la pieza con una solución coloreada o fluorescente.
- El exceso de solución se elimina de la superficie, y se aplica un revelador. Este actúa como secante, destacando fácilmente las imperfecciones superficiales, ya sea por la aparición de vivos colores como por la fluorescencia después de aplicar luz UV.
- Es válido para todo tipo de materiales (metales, cerámicos, vidrios, polímeros, etc).

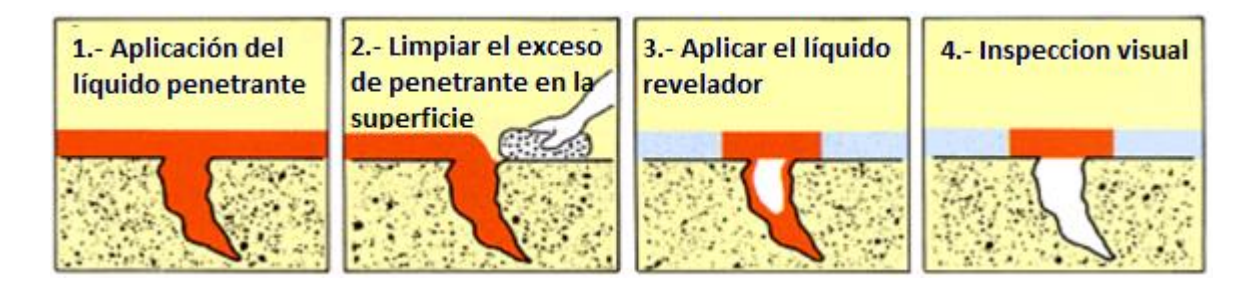

Figura 1.1: Procedimiento aplicación líquidos penetrantes.

#### <span id="page-11-0"></span>**Partículas magnéticas.**

- Este método se lleva a cabo induciendo un campo magnético a un material ferromagnético, y entonces espolvoreando en la superficie partículas de hierro. Las imperfecciones superficiales modifican el campo magnético y las partículas de hierro se concentran en los defectos.
- Solo utilizable materiales ferromagnéticos.
- Solo detecta defectos superficiales o internos perpendiculares a las líneas de campo magnético.

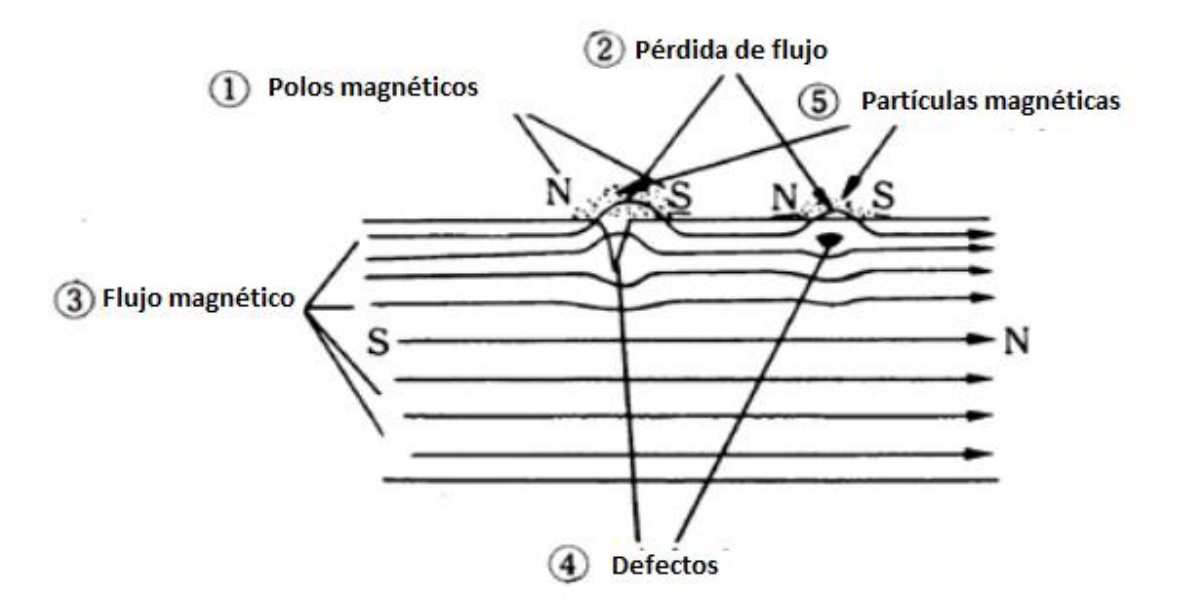

Figura 1.2: Partículas magnéticas.

# <span id="page-12-0"></span>**Radiografías.**

- Implica la utilización de radiación gamma o rayos-X (muy penetrantes) para examinar los defectos internos.
- Se requieren máquinas con fuentes de radiación que atraviesan el material y producen una "imagen negativa" en una película o film. La radiografía muestra la solidez interna de los materiales examinados. Las posibles imperfecciones se muestran como cambios en la densidad en la película de la misma manera que se aprecian los "huesos rotos".

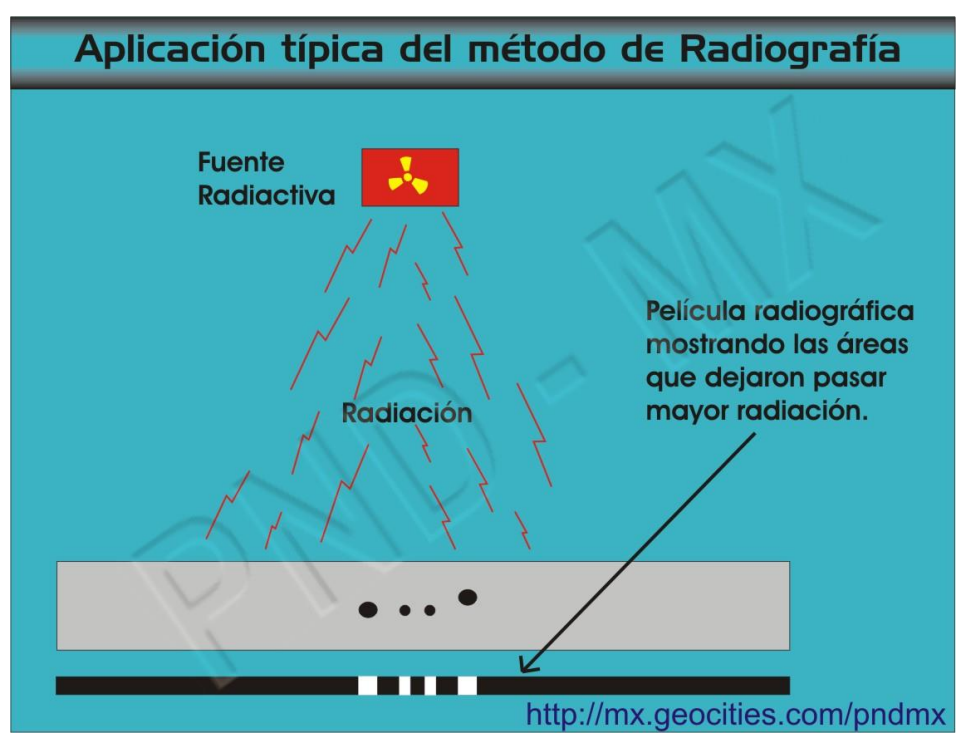

Figura 1.3: Radiografías.

#### <span id="page-13-0"></span>**Ultrasonidos.**

Este método se basa en la medición de la propagación del sonido en el medio que constituye la pieza a analizar y tiene aplicación en todo tipo de materiales.

Sus distintas técnicas permiten su uso en distintos campos de ensayos no destructivos como: Control de calidad, mantenimiento preventivo y estudios de integridad estructural, siendo muy utilizados en la aeronáutica por su precisión para determinar pequeñas fisuras de fatiga en, por ejemplo, trenes de aterrizaje, largueros principales, blocks de motores, bielas, etc. La manifestación de estas y otro tipo de fallas es la interpretación, generalmente en un osciloscopio, lo cual lo distingue de otros métodos, ya que no nos presenta un cuadro directo de las fallas, como en el caso de las películas radiográficas. Esto trae aparejado que los resultados de este ensayo no constituyan de por si un documento objetivo sino una información subjetiva, cuya fidelidad no puede comprobarse sin recurrir, a menudo, a otros medios. Por lo tanto requiere un conocimiento profundo, tanto de las bases del método como del dominio de la técnica, por parte del operador.

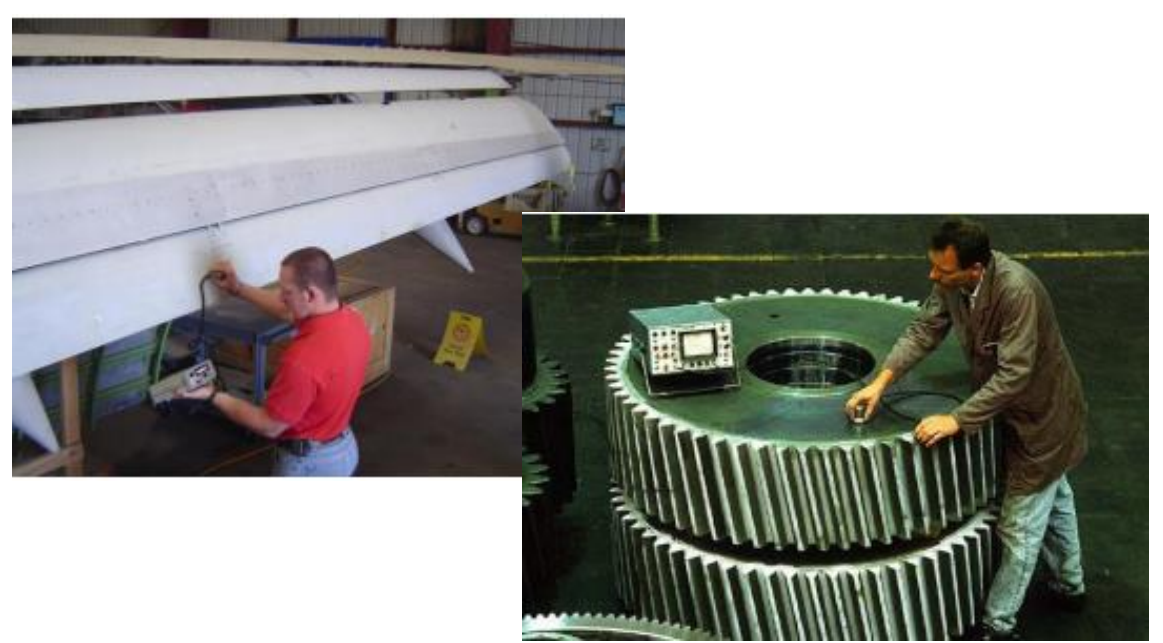

Figura 1.4: Ejemplos de aplicación Ultrasonidos.

## <span id="page-14-0"></span>**Clasificación de los ensayos no destructivos (END).**

Los END pueden ser clasificados según la posición en que se encuentre la discontinuidad que se desee encontrar, por lo que se clasifican en:

**END Superficiales:** Entregan información acerca de las discontinuidades superficiales en los materiales inspeccionados.

**END de Hermeticidad:** Entregan información relativa del grado en que pueden ser contenidos los fluidos en recipiente sin que escapen a la atmosfera.

**END Volumétricos:** Entregan información de la integridad interna de los materiales inspeccionados.

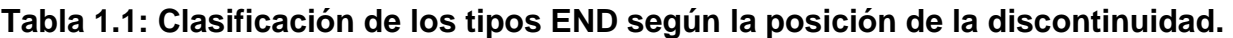

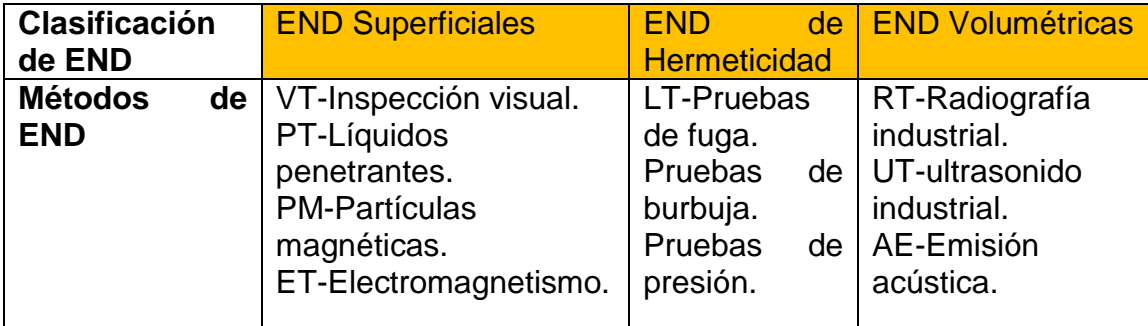

Fuente: Seminario: Aplicación del ultrasonido a control de calidad de proceso de soldadura.

<span id="page-15-0"></span>**Tabla comparativa entre los tipos de ensayos no destructivos.** 

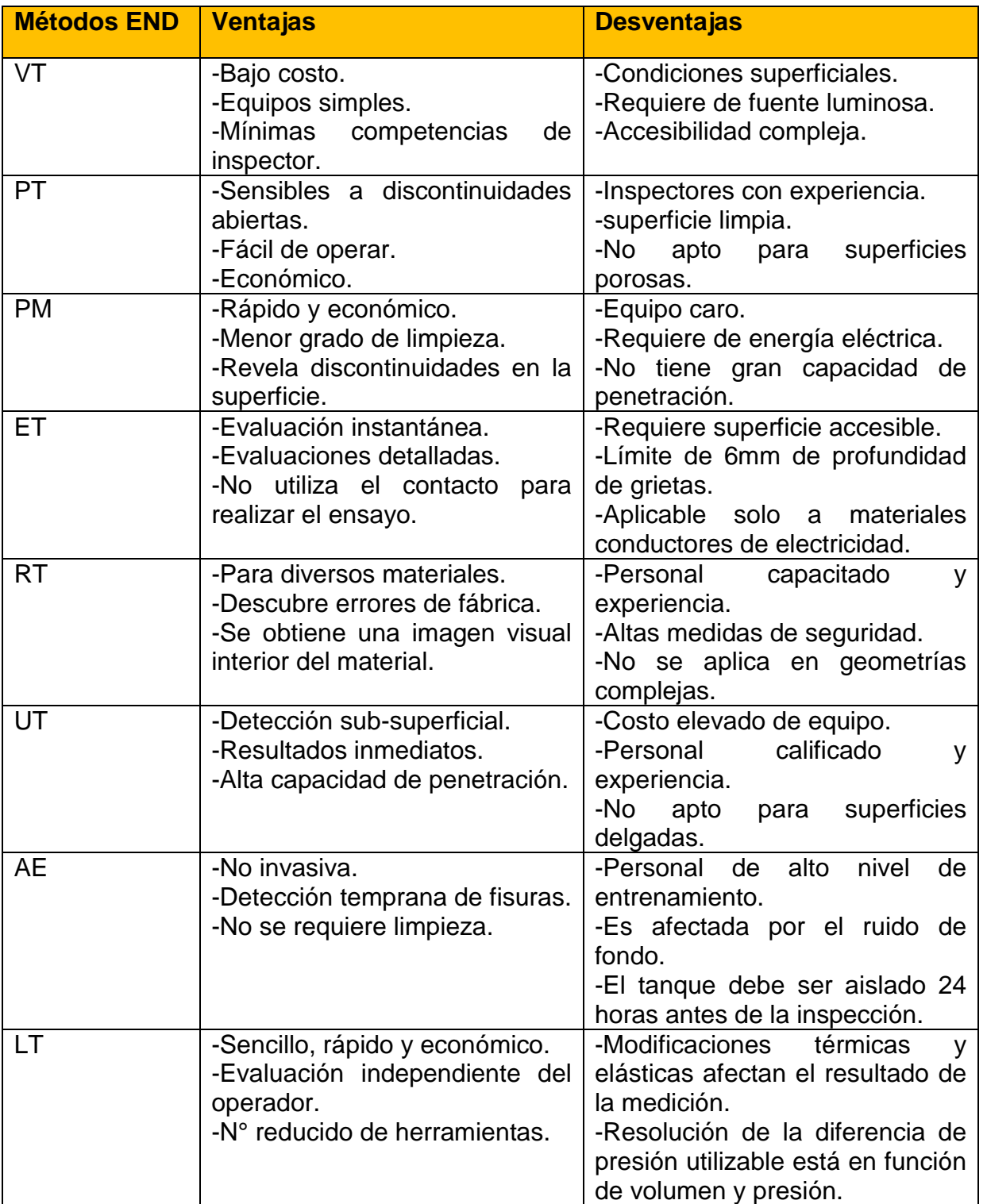

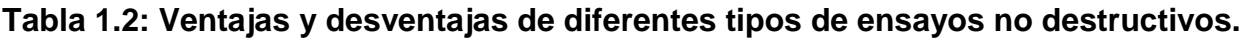

Fuente: Seminario: Aplicación del ultrasonido a control de calidad de proceso de soldadura.

#### <span id="page-16-0"></span>**Capítulo II: Propagación de ondas.**

#### <span id="page-16-1"></span>**Nociones de acústica.**

Con la finalidad de obtener un mejor entendimiento de los fenómenos que comprenden los ensayos no destructivos de ultrasonido, se explicaran los principios básicos de la física de la propagación de ondas y la acústica. Para esto no se utilizara el concepto de que los cuerpos son perfectamente rígidos, sino el modelo que describe a la materia, como una formación de pequeñas partículas cuya forma de distribución y fuerza de atracción depende del estado en que se encuentra dicha materia. Estos estados son los siguientes:

- **Sólido:** Está formado por moléculas fuertemente atraídas entre si y que se encuentran en forma regular y geometría en posiciones de equilibrio. Estas fuerzas de atracción son del tipo elásticas, es decir, que mientras no se sobrepase el llamado "Limite de elasticidad", las deformaciones que se produzcan no serían permanentes
- **Líquido:** Cuando al suministrar calor a un sólido se rompe el estado de equilibrio entre sus moléculas, y este pasa a estar en estado líquido. Las moléculas en el estado líquido ocupan posiciones al azar que varían con el tiempo. Las distancias moleculares son constantes dentro de un estrecho margen.
- **Gaseoso:** Si se continua aplicando calor a un líquido, las moléculas se aceleran abandonando al líquido y formando el gas. Este estado de la materia no tiene forma ni volumen propio, ya que su principal composición son moléculas no unidas, expandidas y con poca fuerza de atracción, haciendo que no tengan volumen y forma definida, provocando que este se expanda hasta ocupar todo el volumen del recipiente que lo contiene.

Dicho esto, si tomamos un sólido y provocamos en él una perturbación (golpe) produciremos una agitación de sus moléculas que se propagará por el sólido hasta sus extremos, es a este fenómeno que se le llama Onda. Este tipo de onda puede ser provocado en cualquier medio que sea elástico, es decir, que cumpla con la ley de Hooke.

#### <span id="page-17-0"></span>**Principios de la acústica.**

**Oscilación:** Es el cambio periódico de la condición o el comportamiento de un cuerpo.

**Onda:** Es la propagación de una oscilación y sucede cuando las partículas de un material oscilan transmitiendo su vibración a la adyacente.

**Período (***T***):** Tiempo necesario para llevar a cabo una oscilación.

**Frecuencia** (*f*): Cantidad de oscilaciones que ocurren en una unidad de tiempo, o sea, la inversa del periodo.

**Amplitud (***A***):** Es la máxima desviación de oscilación, si esta es constante en el tiempo la oscilación se considera sin amortiguamiento (materiales perfectamente elásticos), en cambio si esta decrece con el tiempo, la oscilación se considera como amortiguada, en este caso la disminución de dicha amplitud se debe a la disipación de energía (materiales que no son perfectamente elásticos).

 **Amortiguación:** es el decrecimiento en el tiempo de la amplitud de una onda.

**Velocidad de propagación (***V***):** Es la velocidad a la que se propaga la onda, esta depende de las propiedades del medio (material) en el que se desplaza la onda.

**Longitud de onda (λ):** es la distancia real que recorre una oscilación (una onda) en un determinado intervalo de tiempo. Ese intervalo de tiempo es el transcurrido entre dos máximos consecutivos de alguna propiedad física de la onda.

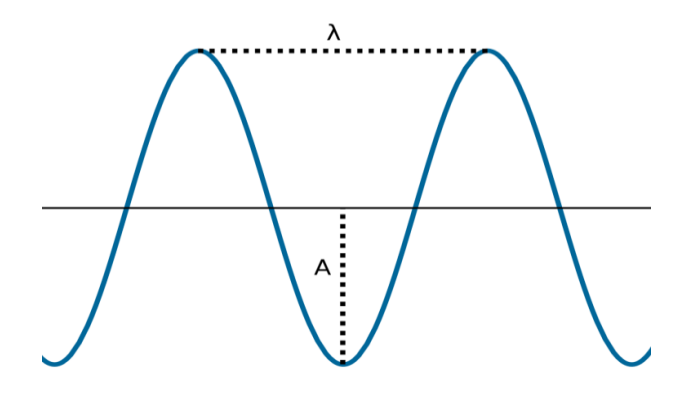

Figura 2.1: Descripción de una Onda.

Por lo tanto, si la onda se propaga con una velocidad V, se tiene:

$$
\lambda = V * T
$$

O en función de la frecuencia:

$$
\lambda = V/f
$$

**Frente de onda:** es el lugar geométrico en que los puntos del medio de propagación son alcanzados en un mismo instante por una determinada onda. Ya sea que una onda este propagándose por el espacio o sobre una superficie, los frentes de onda pueden visualizarse como superficies o líneas que se desplazan a través del tiempo alejándose de su fuente sin tocarse.

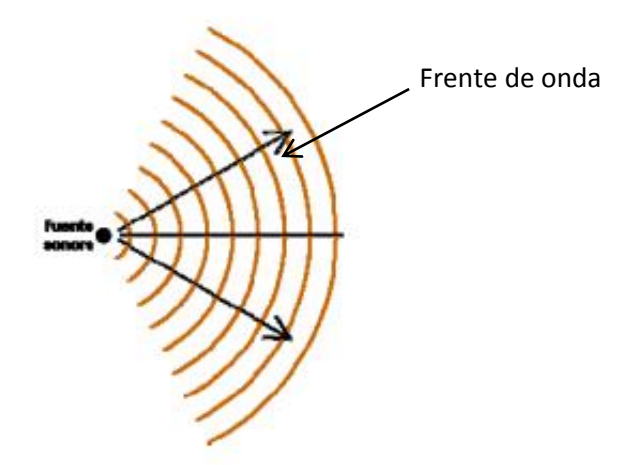

Figura 2.2: Frente de onda.

# <span id="page-19-0"></span>**Tipos de ondas.**

Las ondas pueden ser propagadas de distintas maneras, correspondiendo cada una de ellas al movimiento particular de los elementos del medio:

**Ondas longitudinales:** Este tipo de ondas el movimiento de las partículas en el medio es paralelo a la dirección de propagación, por ejemplo la propagación del sonido.

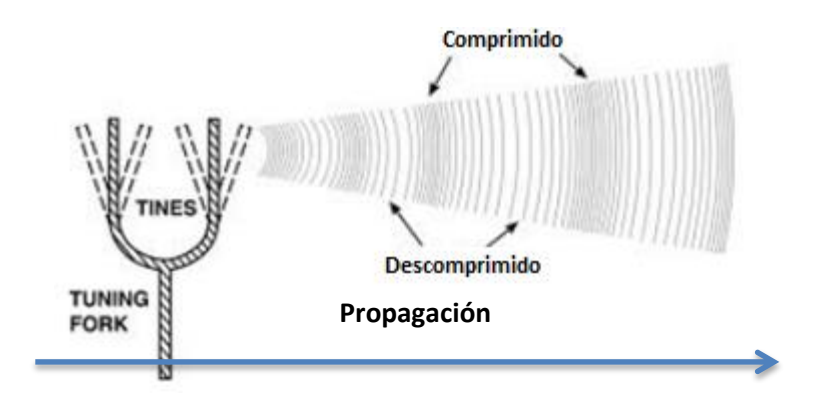

Figura 2.3: Ondas longitudinales.

**Ondas transversales:** En este caso el movimiento de las partículas es perpendicular a la dirección de la onda, por ejemplo el movimiento de una soga al agitarla.

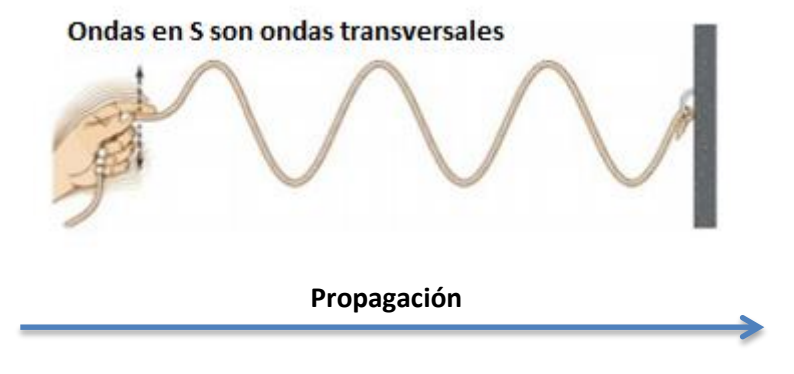

Figura 2.4: Ondas Transversales.

Ya que los líquidos y gases no ofrecen ninguna resistencia a los esfuerzos de corte, las ondas transversales no pueden ser propagadas en estos medios, por ende solo las ondas longitudinales pueden propagarse en líquidos y gases. En cambio en los sólidos pueden propagarse tanto las ondas transversales como longitudinales y sus combinaciones.

**Ondas superficiales o de Rayleigh:** Son ondas que se propagan sobre las superficies de los sólidos de espesores relativamente gruesos penetrando aproximadamente una longitud de onda. Estas poseen la particularidad de que el movimiento de las partículas es una combinación de ondas transversales y longitudinales, formando una elipse donde el mayor eje es el perpendicular a la dirección de propagación de onda. Estas ondas son utilizadas en el método de ultrasonido porque son particularmente sensibles a defectos superficiales, y son capaces de copiar las posibles curvas que dichas superficies posean.

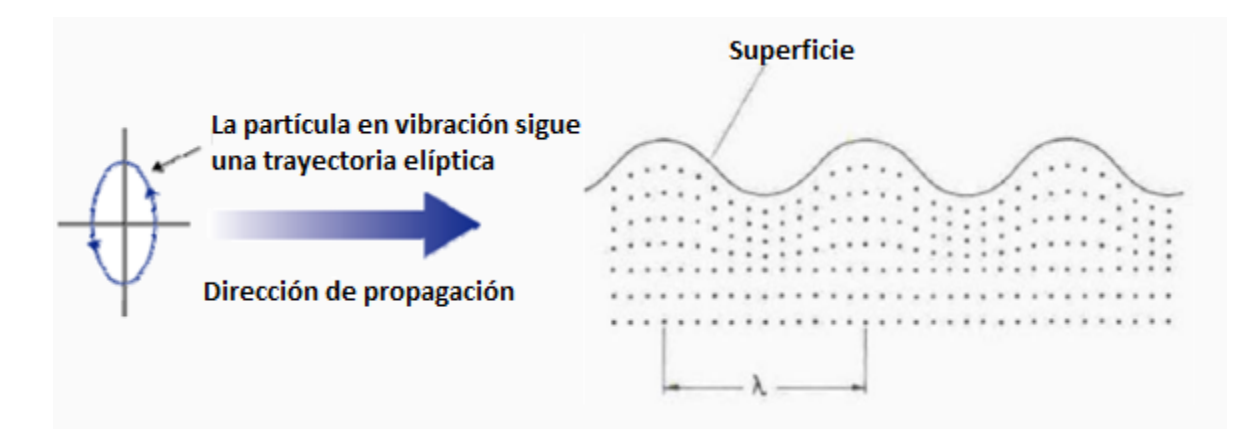

Figura 2.5: Ondas superficiales o de Rayleigh.

**Ondas LAMB:** Las ondas Lamb aparecen en cuerpos cuyo espesor es del mismo orden que una longitud de onda, por ejemplo en chapas delgadas. Estas se propagan paralelas a la superficie a través de todo el material. Son muy influenciadas por el espesor del material y la frecuencia de movimiento.

Se generan cuando ingresan en el material a un ángulo de incidencia en el cual la componente de la velocidad paralela a la superficie de la pieza es igual a la velocidad de propagación del sonido en el mismo material, pudiendo viajar distancias de metros.

El movimiento de las partículas es similar al movimiento elíptico descrito anteriormente, generando dos modos principales de vibración; modo simétrico o extensional (moviéndose paralelas a la superficie respecto al plano medio) y el anti simétrico o flexional (el mayor movimiento de las partículas es perpendicular alas superficie).

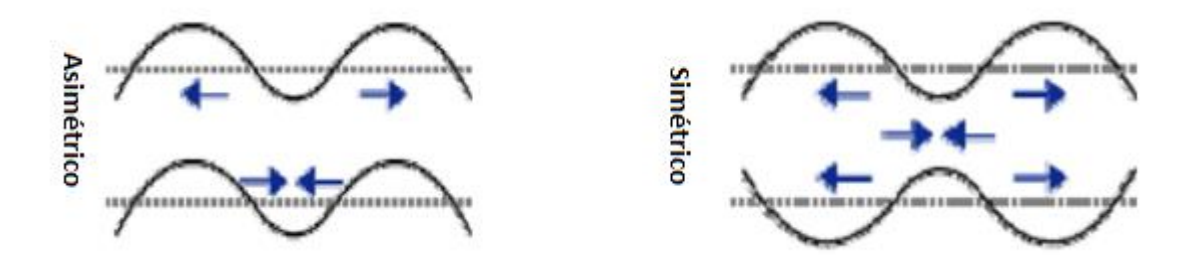

Figura 2.6: Ondas LAMB.

**Ondas de torsión:** Este tipo de ondas puede propagarse en cuerpos con formas de barras, estas son oscilaciones rotacionales alrededor del eje longitudinal de la barra y la dirección de propagación se sitúa en la dirección del eje de la barra.

#### <span id="page-23-0"></span>**Ondas sonoras.**

## **Propagación del sonido.**

El sonido se propaga en forma de ondas, y lo que diferencia a las ondas de sonido con las llamadas ondas electromagnéticas (luz, rayo X, Gamma, etc.) es que el sonido requiere de un medio para propagarse (ya sea sólido, liquido o gaseoso), mientras que las ondas electromagnéticas pueden propagarse en el vacío.

#### **Impedancia acústica.**

Como ya se mencionó el sonido viaja a través de los materiales por medio del movimiento de moléculas unidas elásticamente. Por lo tanto se define la impedancia acústica (*Z*) como a la resistencia que opone el medio a la propagación de las ondas, siendo igual al producto de la densidad del medio por la velocidad de propagación de la onda en dicho medio. Por lo que un material que posea baja impedancia acústica tendrá una baja resistencia a las deformaciones elásticas productos de las ondas sonoras.

Función para la impedancia acústica:

$$
Z = \rho * V
$$

 $\rho$ : Densidad del material.

: Velocidad de propagación en el medio.

La impedancia acústica es utilizada en:

- La determinación de la transición y reflexión acústica en la superficie de contacto de los materiales que poseen distintas propiedades.
- El diseño de los cabezales ultrasónicos.
- Evaluación de la capacidad de absorción del sonido en el medio.

#### <span id="page-24-0"></span>**Frecuencias.**

No todo el rango de frecuencias es audible para el ser humano, solamente un rango comprendido entre los 16 Hz y 20 kHz es audible para las personas.

Rangos de interés:

- Subsónico: *f < 16 Hz,* en este rango no se escucha ningún tono, solo es perceptible la presión.
- Sónico: *16 Hz ≤ f ≤ 20 kHz,* Rango audible por el ser humano.
- Ultrasónico: *f> 20 kHz.*

Las frecuencias utilizadas en los ensayos de ultrasonido van desde los 0.5 a 25 MHz.

#### <span id="page-24-1"></span>**Velocidad de propagación.**

La velocidad de propagación de estas ondas (velocidad del sonido) en los sólidos depende del módulo de elasticidad o de Young y de la densidad del medio. Partiendo de la ecuación diferencial de una onda longitudinal:

$$
\frac{\delta^2 y}{\delta^2 t} = \frac{E}{\rho} * \frac{\delta^2 y}{\delta^2 x}
$$

Dónde:

: Módulo de elasticidad o módulo de Young.

 $\rho$ : Densidad del material.

Por lo tanto se tiene que la velocidad de propagación longitudinal es:

$$
V = \sqrt{\frac{E}{\rho}}
$$

Considerando la relación de Poisson:

$$
V = \sqrt{\frac{E}{\rho} * \frac{1 - \mu}{(1 + \mu) * (1 - 2\mu)}}
$$

Por lo que se puede concluir que la velocidad del sonido no depende de la amplitud ni de la frecuencia, sino del medio en que se propaga.

Para una onda transversal, su velocidad es aproximadamente la mitad de las ondas longitudinales y está dada por:

$$
V_t = \sqrt{G/\rho}
$$

Siendo:

 $\rho$ : Densidad del material.

G: Módulo de corte.

En cuanto a las ondas superficiales, siendo estas un caso especial de las transversales, es aproximadamente:

$$
V_s = 0.9 * V_t
$$

La velocidad de propagación de las ondas de Lamb y las de torsión, no dependen solamente de las constantes del material dadas anteriormente, sino que también de las dimensiones del mismo, del tipo de onda y de su frecuencia.

# <span id="page-26-0"></span>**Descomposición de ondas.**

Las ondas sonoras, dentro de un medio, sufren los siguientes fenómenos:

**Reflexión:** esta se produce cuando la onda incide sobre una superficie de propiedades elásticas distintas al medio en que se propaga, provocando que parte de la de la energía sea reflejada por esta superficie en dirección que forma, con la normal de la superficie el mismo ángulo que la onda incidente.

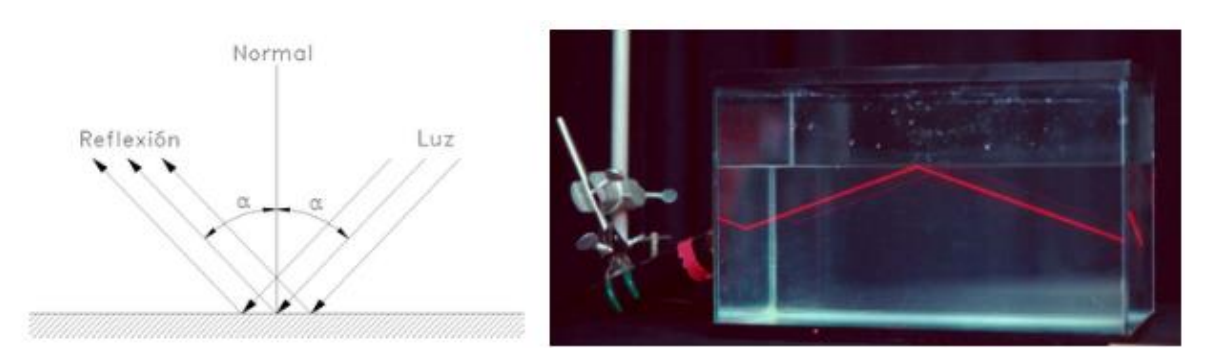

Figura 2.7: Reflexión.

**Refracción:** La energía de la onda que no fue reflejada, penetra en el segundo medio con dirección distinta a la onda incidente, pero tal que la relación entre los senos de los ángulos, respecto a la normal sea constante.

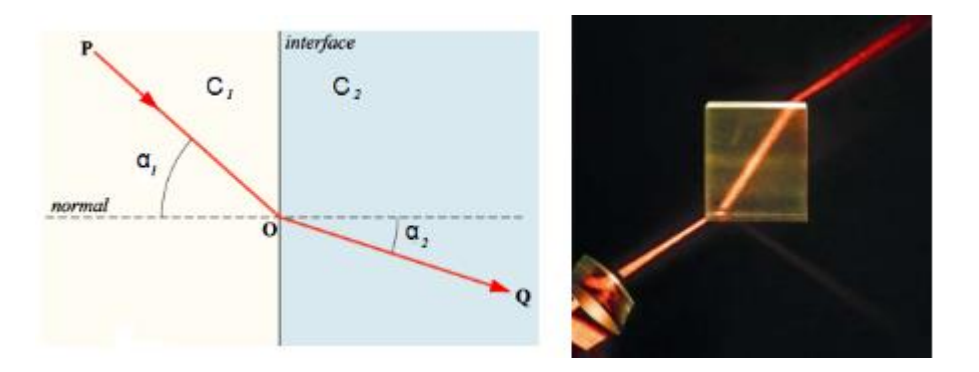

Figura: 2.8: Refracción.

#### <span id="page-27-0"></span>**Capítulo III: Generación del ultrasonido.**

Existen diversas formas para producir ondas ultrasónicas, aprovechando distintos fenómenos físicos, algunos de los cuales son usados en END, dependiendo de la frecuencia requerida y del rendimiento que se desee. El concepto básico es el de la conversión de impulsos eléctricos en vibraciones mecánicas y el retorno de vibraciones mecánicas a energía eléctrica.

Estos métodos se pueden clasificar en:

#### <span id="page-27-1"></span>**Procedimientos mecánicos.**

 El principio es el mismo que se emplea para generar sonido audible. Son dispositivos que se construyen para que sea capases de vibrar con una frecuencia propia correspondientemente alta. Este procedimiento no se utiliza en la rama de los ensayos no destructivos.

#### <span id="page-28-0"></span>**Efecto magnetoestrictivo**.

Consiste en aprovechar la propiedad que tienen algunos materiales ferro magnéticos, de contraerse o expandirse en determinada dirección cuando están sometidos a la influencia de campos magnéticos en condiciones especiales. Este efecto es reciproco, lo que permite a si vez emisión y recepción de las ondas ultrasónicas.

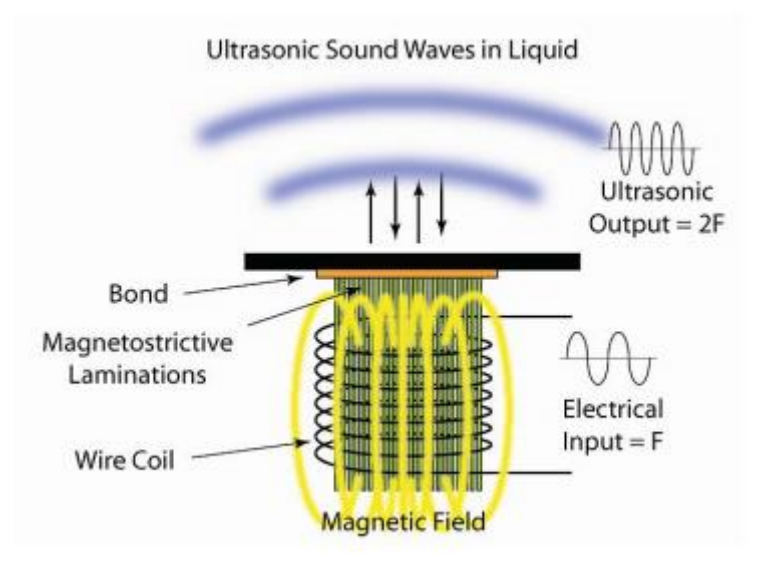

Figura 3.1: Efecto magnetoestrictivo.

# <span id="page-29-0"></span>**Efecto piezoeléctrico.**

Este esfecto es el utilizado casi universalmente para el ensayo no destructivo de los materiales. Los elementos utilizados son una pieza de material polarizado con electrodos adheridos a dos de sus caras opuestas. Cuando un campo eléctrico es aplicado a lo largo del material, las moleculas polarizadas se alinearán con el campo resultando un dipolo inducido en la estructura cristalina. Esta alineación de las moleculas causará un cambio dimencional, llamado electrostricción. A su vez puede darse la acción opuesta, es decir, producir un campo eléctrico cuando cambian de dimensión.

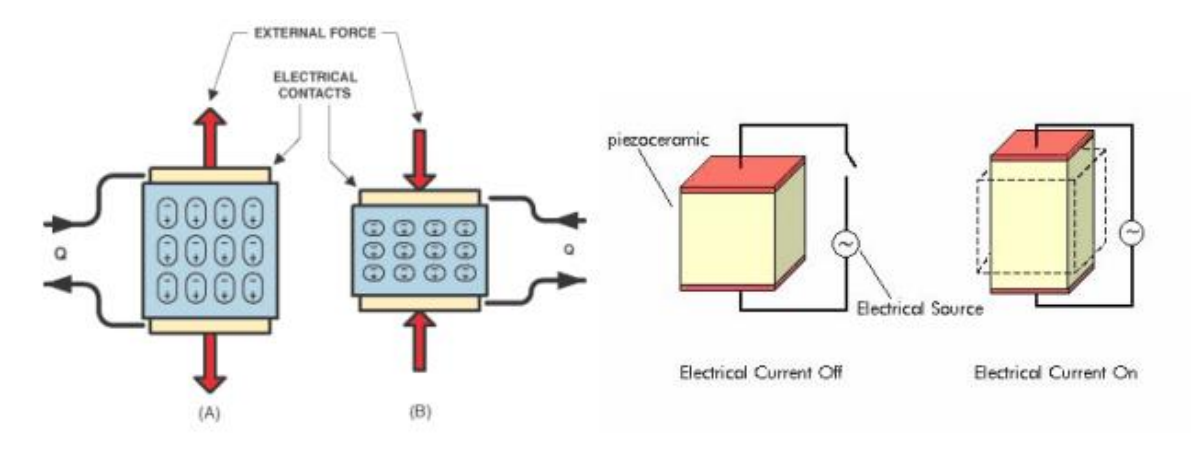

Figura 3.2: Efecto piezoeléctrico.

Entre los materiales más conocidas en la utilización de cristales para los tranductores se encuentran los siguientes:

**Cuarzo:** Fue el primer material utilizado. Tiene caracterizticas muy estables en frercuencia, sin embargo es pobre en la generación de energía acústica y, comunmente, reemplazado por meteriales mas eficientes.

**Sulfato de litio:** Es muy eficiente como receptor de energia acustica, pero es muy fragil, soluble en agua y si uso es limitado a temperaturas por debajo de los 75°C.

**Ceramicas sintetizadas:** Producen generadores de energia acústica más eficientes pero tienen tendencia a desgastarse.

Generalmente el espesor del elemento activo (crital) empleado es determinado por la fecuencia de utilización del transductor. Cuando más altas son las frecuencias requeridas, más delgados serán los critales utilizados.

El método de generación de ultrasonido permite alcanzar frecuencias de hasta 25MHz.

# <span id="page-30-0"></span>**Detección de defectos por ultrasonido.**

La forma en que el ultrasonidos es utilizado para detectar fallas y discontinuidades en el material, consiste intruducir un conjunto de ondas de alta frecuencia en un determinado material, estas ondas viajan a través del material y son en parte reflejadas al propagarse por un medio distinto. El grado de reflección depende en gran parte del estado físico de los materiales que forman la interface. Por ejemplo, en el caso que el haz de ultrasonido pase de un medio sólido a uno gaseoso la reflexión de éste será prácticamente total facilitando la detección de grietas, laminaciones, poros, socavados y otras discontinuidades que producen interfaces del tipo metal/gas.

Por otra parte, si la onda sonora pasa de un medio solido a otro en el mismo estado, la reflextividad de ésta será parcial, generando una respuesta de menor energía, pero de todas formas detectable.

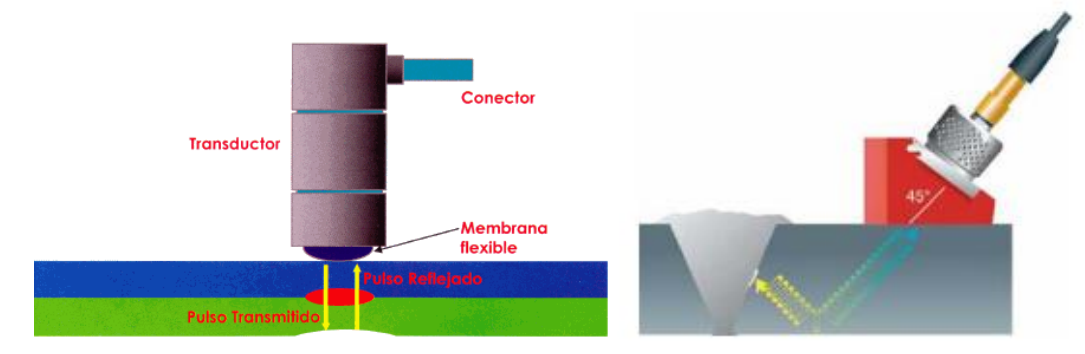

Figura 3.3: Detección de defectos por ultrasonidos.

# <span id="page-31-0"></span>**Capítulo IV: Ultrasonido Phased array.**

El Phased array es una técnica de inspección por ultrasonido computarizadas de última generación que deja registro y tiene alta probabilidad de detección, alta precisión en la evaluación de defectos y garantiza repetitividad.

Los principios físicos de funcionamiento son similares al ultrasonido convencional pulsoeco, con la diferencia que se pueden controlar parámetros mediante software como:

- Ángulo de refracción.
- Punto de salida del haz.
- Enfoque en una zona determinada.
- Entre Otros.

En el sentido más básico un arreglo de faces (Phased Array) utiliza los principios físicos de la onda de corte o presión, de tal manera que una serie de pulsos ultrasónicos genera un frente de onda lineal o acimutal (sectorial) excitando los elementos a diferente tiempo (Delay), dichos pulsos ultrasónicos retornarán si encuentran un punto o área de reflexión dentro del material y serán captados por los elementos en su tiempo de entrada (ley focal).

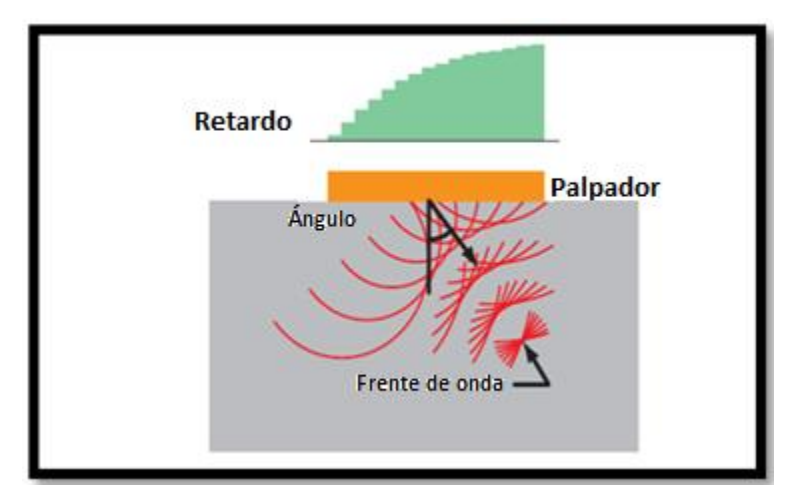

Figura 4.1: Phased Array.

#### <span id="page-32-0"></span>**Ventajas de Phased Array respecto al UT convencional.**

- Permite un barrido electrónico sin necesidad de mover el palpador de manera ascendente y descendente.
- Inspección simultánea con múltiples ángulos y grupos usando un solo transductor.
- Permite la inspección en un área determinada.
- Permite el control de las características del haz ultrasónico a través de la configuración de las leyes focales.
- Facilita la inspección de materiales con geometrías complejas.
- Genera un registro de la inspección totalmente auditable.

#### <span id="page-32-1"></span>**Diferencias entre Phased Array y UT convencional.**

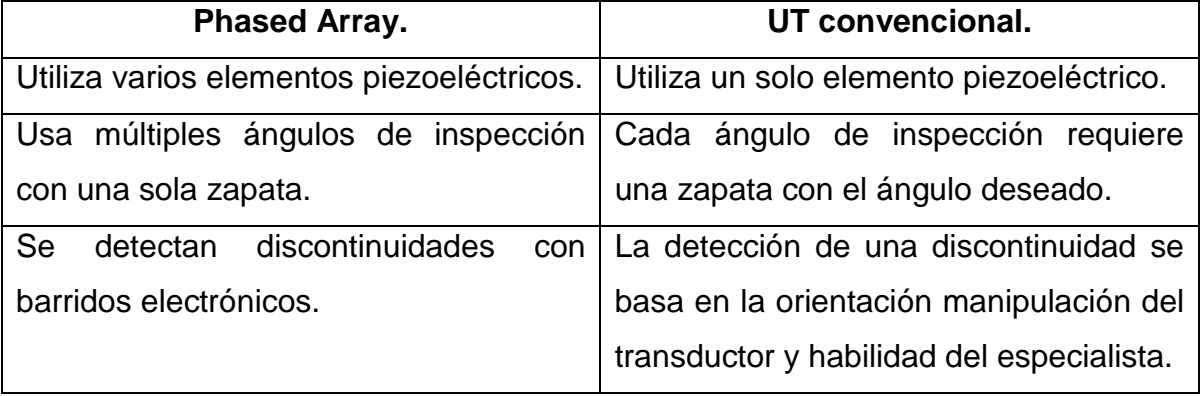

**Tabla 4.1:** Diferencias entre Phased Array y UT.

Fuente: elaboración propia.

# <span id="page-33-0"></span>**Formación del Haz.**

Variando el tiempo de retardo de cada elemento piezoeléctrico se pueden obtener diferentes formas del haz utilizando un mismo transductor.

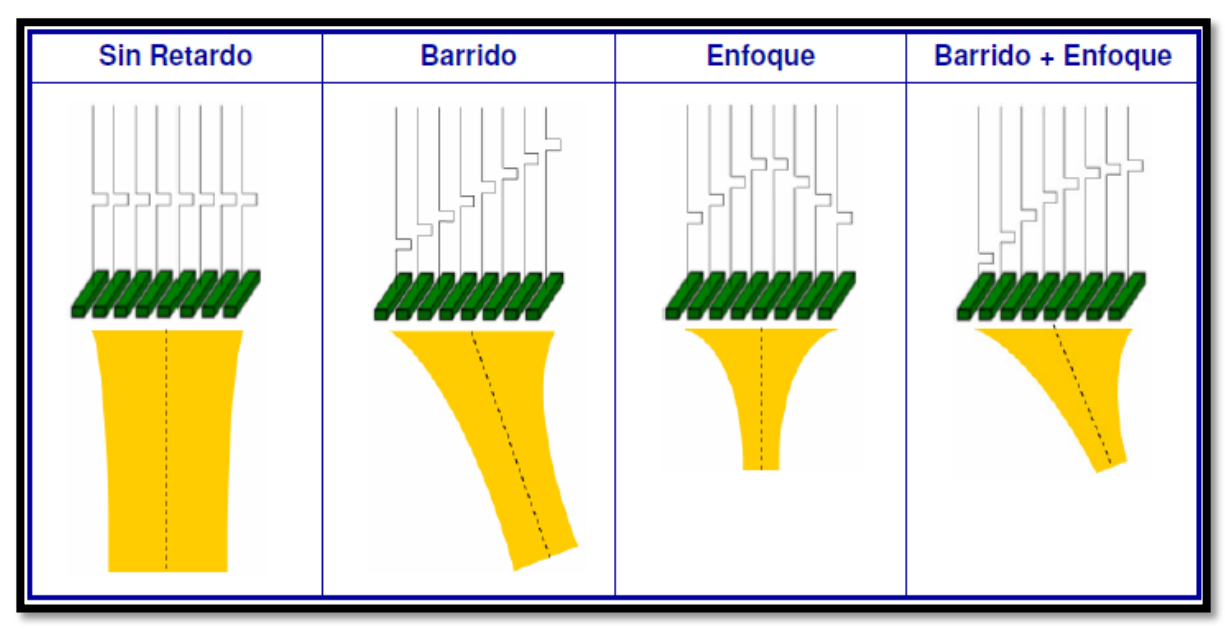

Figura 4.2: Tipos de haz en Phased Array.

# <span id="page-34-0"></span>**Modos de barridos electrónicamente controlados.**

**Tabla 4.2:** Modos de barrido en Phased Array.

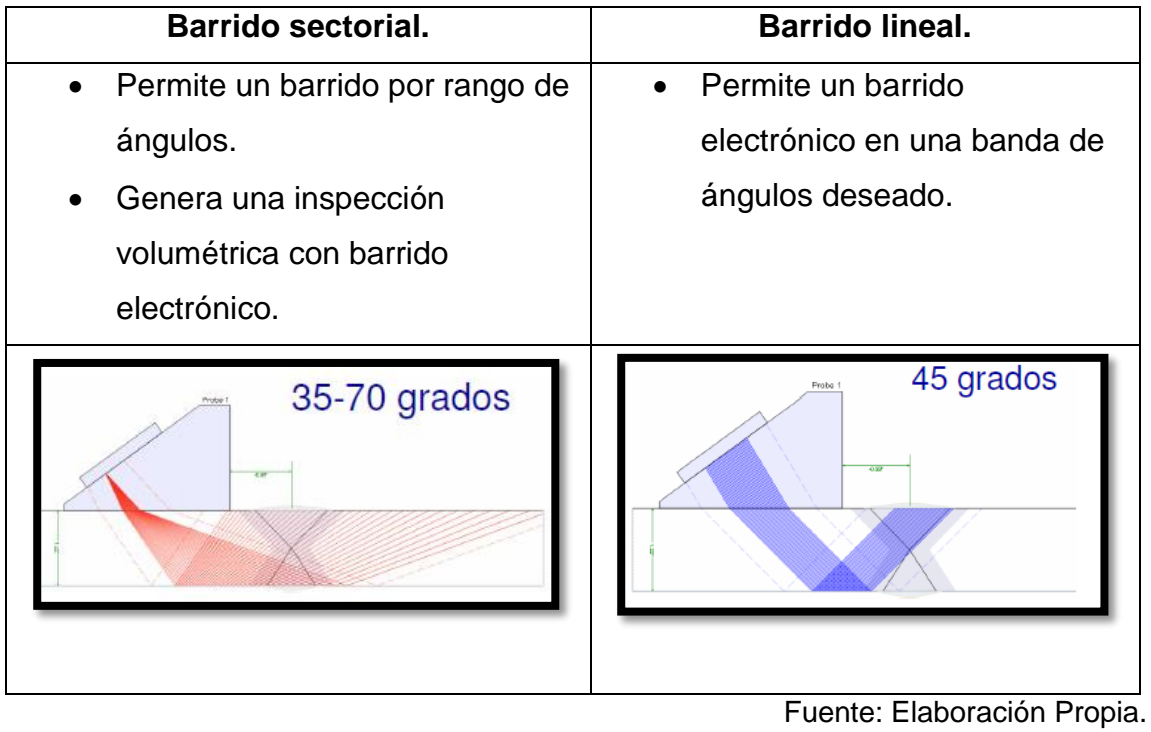

#### <span id="page-35-0"></span>**Reflexión de la onda acústica en modo Phased Array.**

La reflexión de la onda acústica en modo Phased Array corresponden a las proyecciones del haz, estas salen desde el palpador y continúan hasta reflejarse, ya sea con el fondo del material a inspeccionar o con alguna discontinuidad ubicada dentro del volumen del material. En la figura 4.3 se puede observar una esquematización de lo que ocurre realmente en la inspección y lo que muestra la pantalla en modo Phased Array.

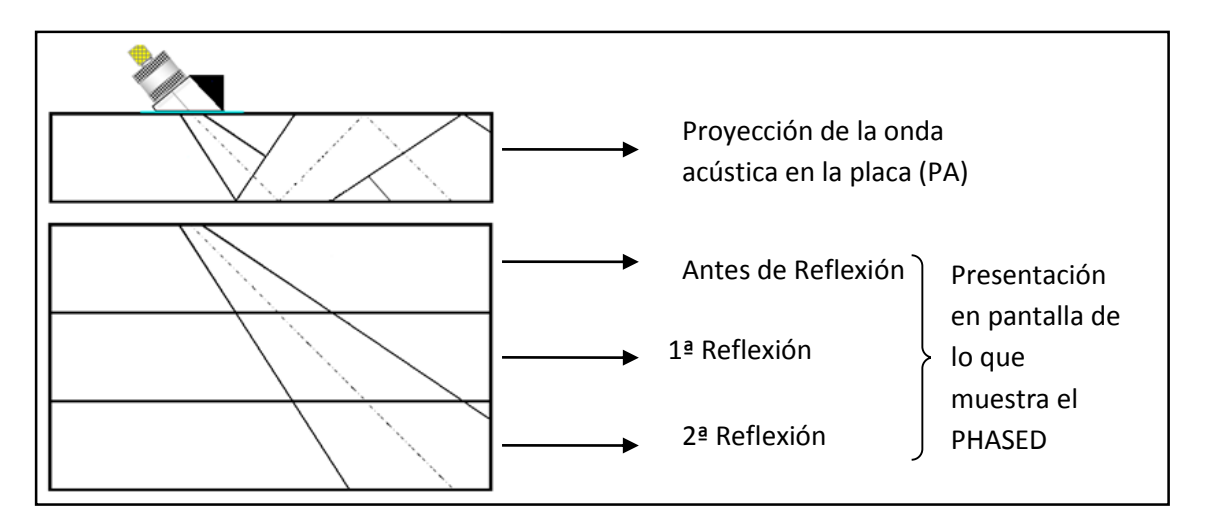

Figura 4.3: Proyecciones piernas en modo Phased Array.
# **Capítulo V: Equipo Olympus EPOCH 1000i.**

El equipo EPOCH 1000i es un detector de defectos digital por ultrasonidos, con la particularidad de integrar la capacidad de detección de los ultrasonidos convencionales con el modo de representación Phased Array. Este equipo está dotado de avanzadas herramientas de software que facilitan la detección y clasificación de fallas y discontinuidades según las principales normas vigentes. El EPOCH 1000i también se caracteriza por ser portátil y resistente, lo que facilita su uso en distintos lugares y bajo condiciones de intemperie, ya que posee resistencia al polvo, los golpes y a la lluvia.

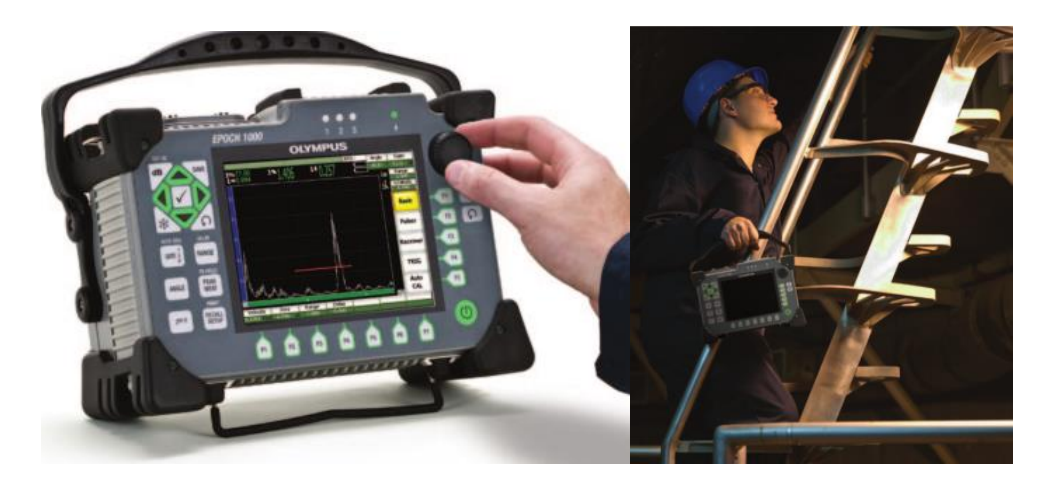

Figura 5.1: Equipo EPOCH 1000i

# **Descripción del equipo.**

# **Panel de control.**

El equipo EPOCH 1000i posee en el frente un panel de control con todos los botones necesarios para la operación de este, en la figura 5.2 se puede observar un esquema que detalla la ubicación y funcionalidad de cada uno de los controles del Equipo.

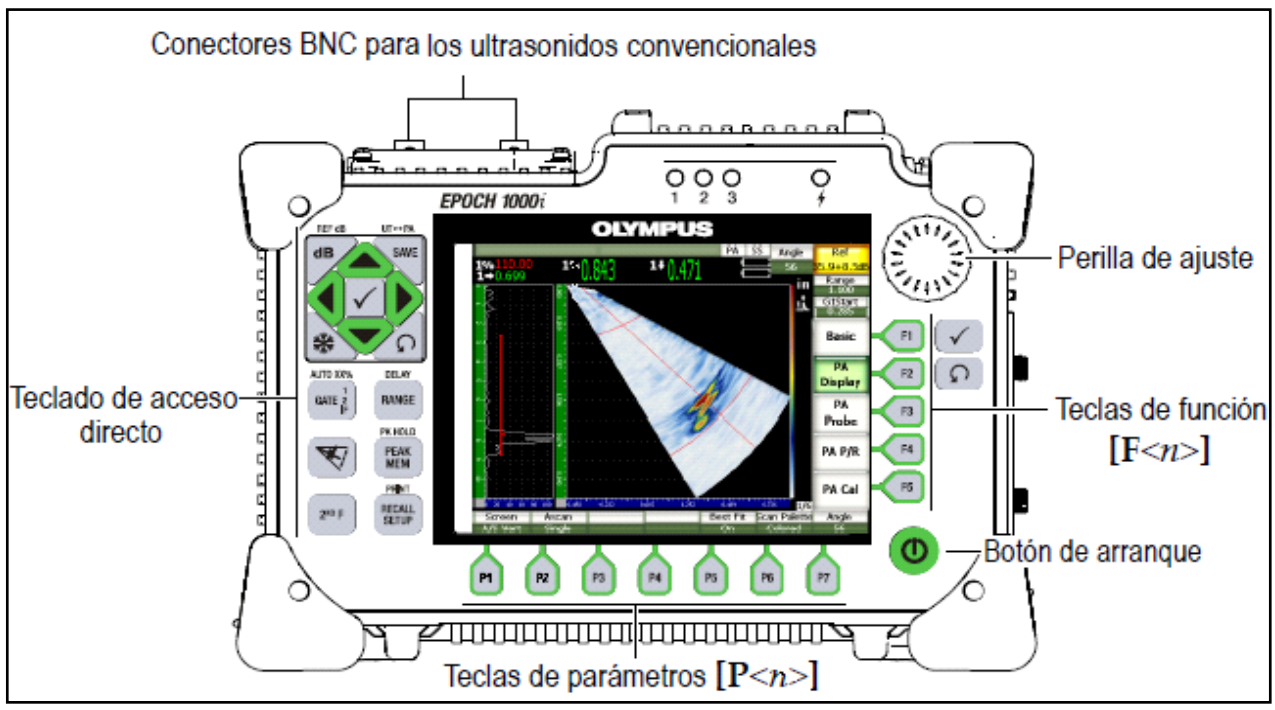

Figura 5.2: Vista frontal Equipo EPOCH 1000i y descripción de sus controles.

# **Conectores.**

El equipo EPOCH 1000i cuenta con distintos tipos de conectores con la finalidad de asegurar la capacidad de éste para enlazarse con otros dispositivos, como computadoras y codificadores de señal para el uso de los C- scan. En la figura 5.2 se muestra una vista isométrica del equipo donde se detalla la ubicación y clase de los conectores.

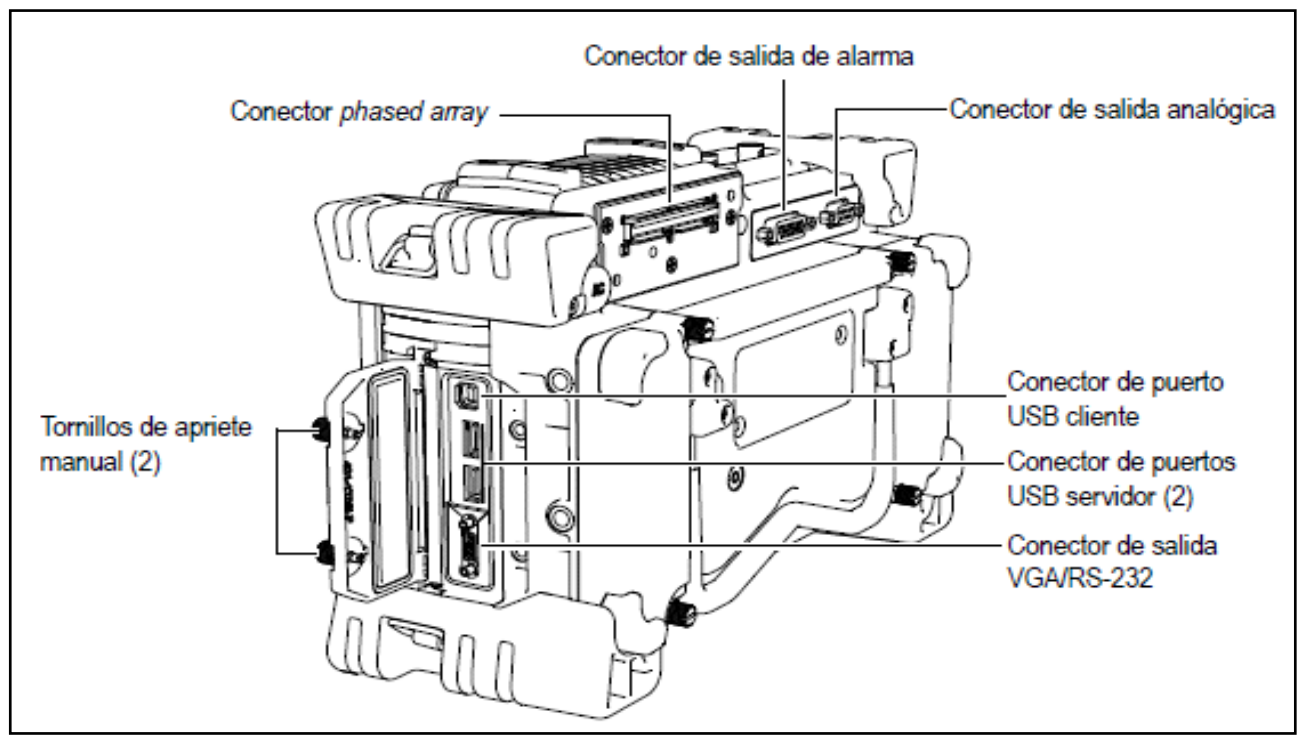

Figura 5.2: Vista isométrica de los tipos de conectores que posee el equipo.

## **Pantalla.**

La pantalla del equipo EPOCH 1000i, muestra en tiempo real la gráfica y medidas de los ecos e indicaciones encontradas tanto en el modo de ultrasonidos convencionales como en Phased Array, también provee información acerca de la configuración del equipo y parámetros en los que se está llevando a cabo la inspección. En la figura 5.3 se puede observar un esquema donde se desglosan las distintas partes de la pantalla principal.

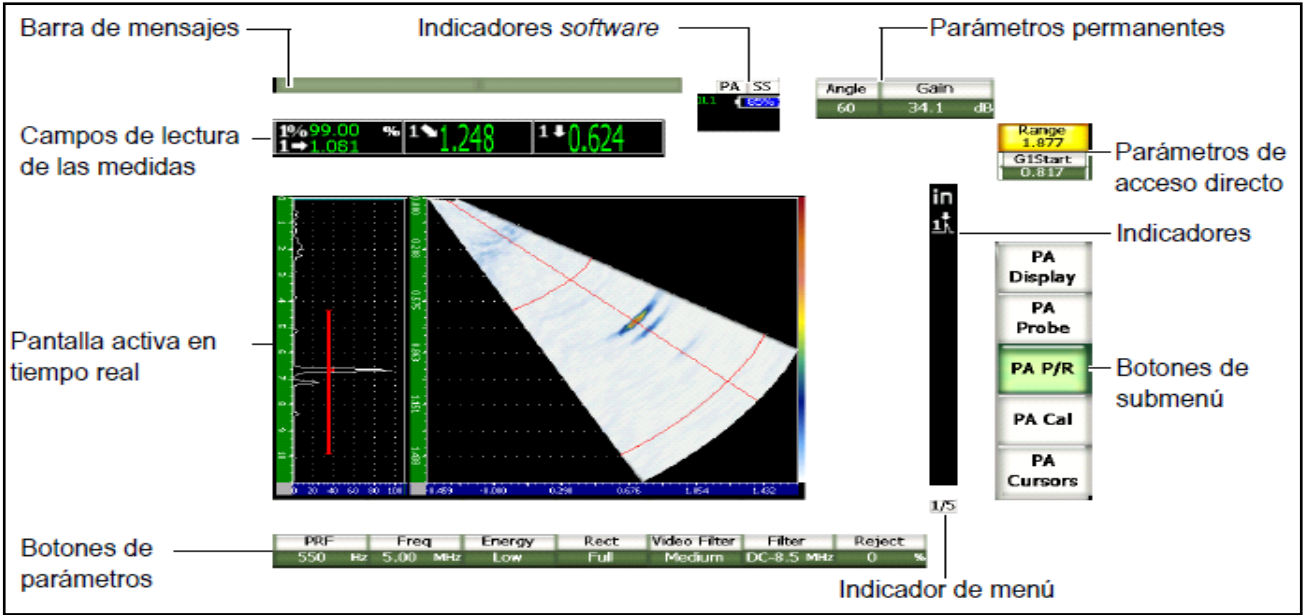

Figura 5.3: Desglose pantalla principal.

### **Escalas en pantalla.**

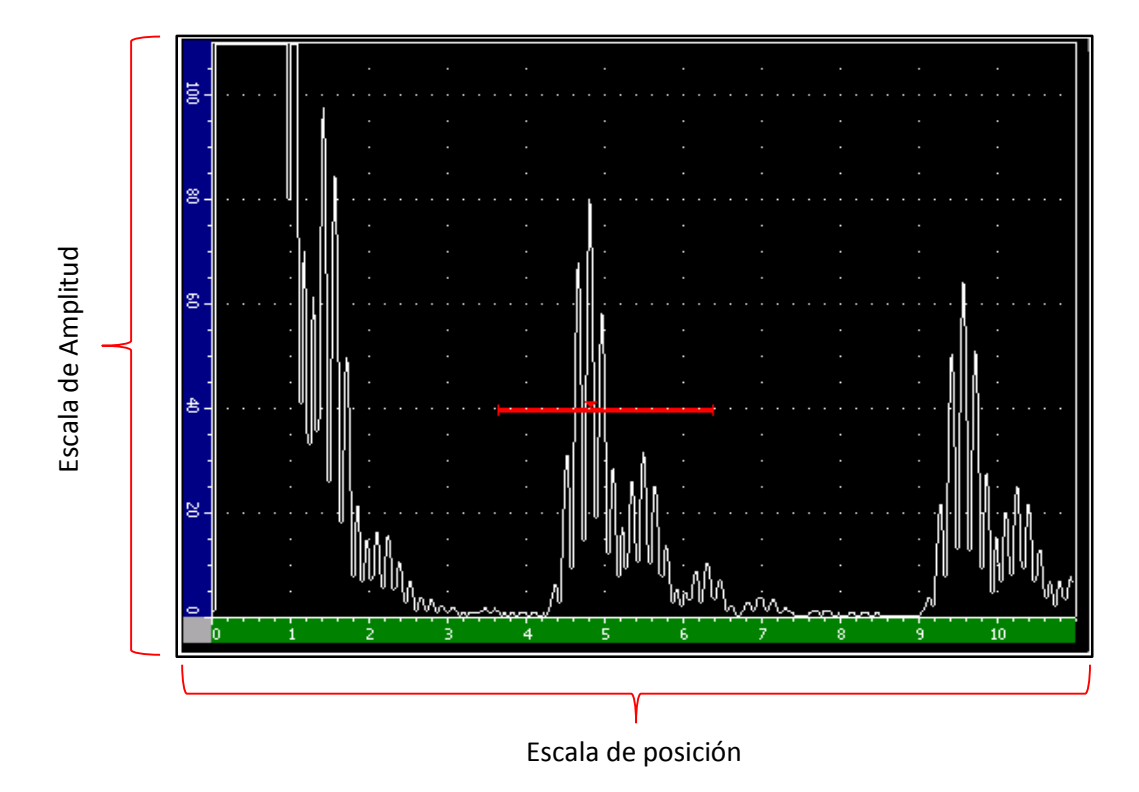

### **Modo Ultrasonidos convencionales.**

Figura: 5.4: Escalas en modo UT.

- **Escala de amplitud:** Esta escala esta graduada de 0 a 110 y muestra la amplitud del eco obtenido en porcentaje de altura de pantalla.
- **Escala de posición:** Esta escala graduada de 0 a 10 y muestra la posición del eco obtenido (en este caso profundidad del eco). La graduación de esta escala representa el rango seleccionado por lo que se puede obtener la profundidad exacta del eco en milímetros.

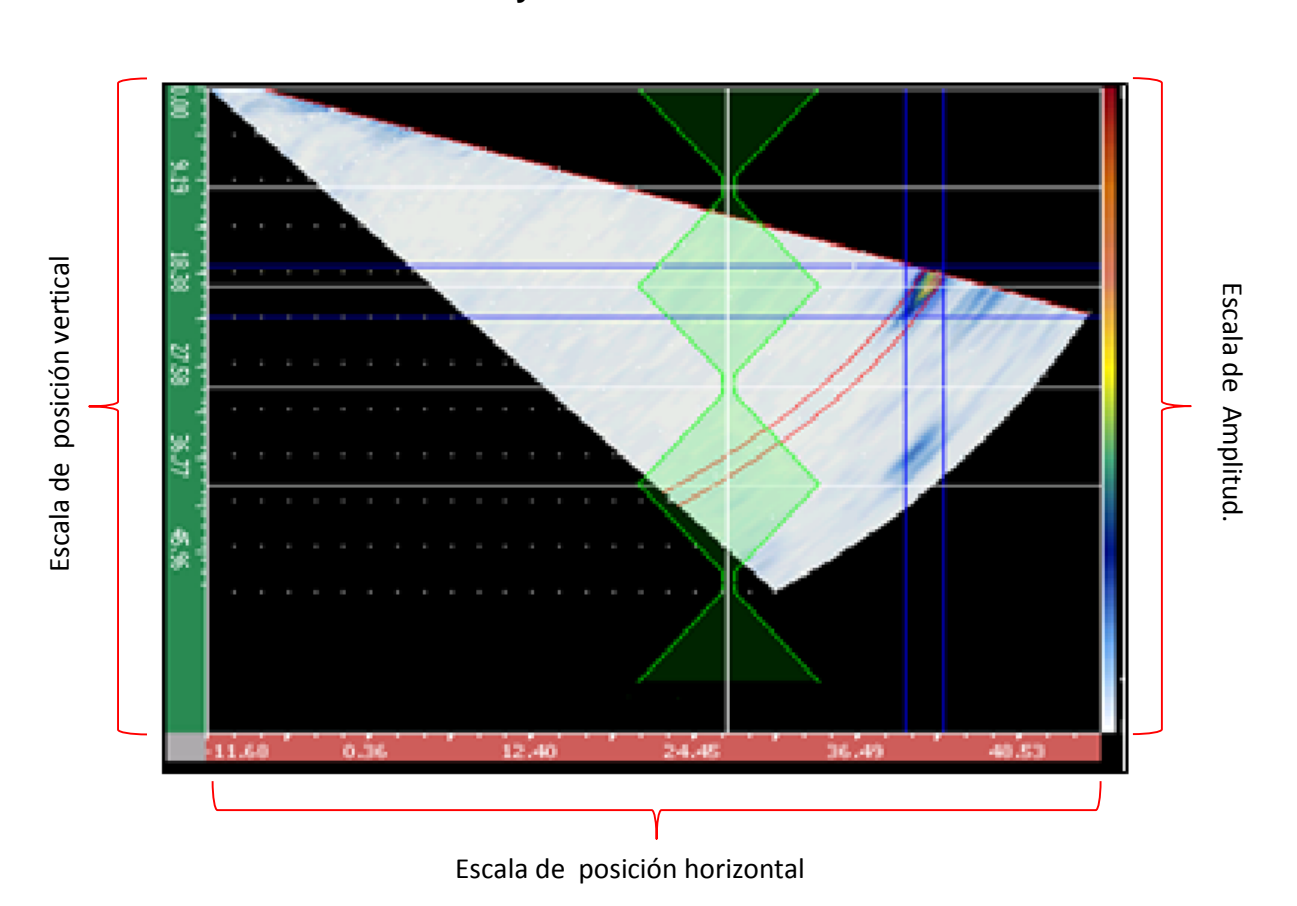

#### **Modo ultrasonidos Phased Array.**

Figura 5.5: Escalas en modo Phased Array.

- **Escalas de posición:** En el modo Phased Array, la imagen representa la sección transversal del elemento que se está inspeccionando, esto es una representación bidimensional de la sección, por lo que se hace necesario tener una escala para la posición en el eje horizontal y otra en el eje vertical. Estas escalas se gradúan automáticamente al seleccionar el rango, y muestran las distancias en milímetros desde el palpado hasta la discontinuidad detectada.
- **Escala de Amplitud:** La amplitud del eco en el modo Phased Array se muestra en escala de colores desde blanco a rojo, siendo blanco una amplitud igual a cero, y rojo la amplitud máxima correspondiente a 110% de altura de pantalla.

### **Herramientas de software (Estándar).**

## **Clasificación AWS para la inspección de soldaduras.**

Cálculo en tiempo real del valor "D" para evaluar y catalogar las indicaciones de defectos según la norma AWS D1.1/D1.5.

# **Diagramas DGS/AVG integrados.**

Técnica de estimación de dimensiones de defectos que se sirve de las curvas de atenuación calculadas para evaluar los defectos potenciales.

## **Puerta de interfaz.**

Esta tercera puerta de medición es opcional y permite seguir en tiempo real los ecos de interfaz variables para estabilizar las mediciones digitales.

# **Curvas DAC/TVG dinámicas.**

Esta herramienta permite rápidamente adquirir una curva DAC o crear una configuración TVG a partir de reflectores conocidos. Esta incluye las curvas DAC del tipo ASME-III, JIS, curvas personalizadas y la tabla TVG.

## **Herramientas de software (Opcionales).**

## **E-scan lineal y C-scan.**

Esta herramienta de software opcional amplia la configuración del equipo EPOCH 1000i a 16:64, lo cual hace posible el uso del mapeo electrónico E-scan y el mapeo C-scan manual.

Los E-scan lineales pueden ser generados con palpadores de hasta 64 elementos y una activa máxima de 16 elementos. Los datos A-scan pueden ser visualizados simultáneamente con las imágenes E- scan o C- scan.

Los C- scan son generados a partir de la acumulación de los datos de imagen de los Escan programados que representan los datos del tiempo de vuelo (TOF) y de la amplitud de dos puertas de medición. La fuente y el tipo de datos pueden ser modificados dinámicamente después de adquirir el escaneo. Los cursores están disponibles para el análisis del escaneo.

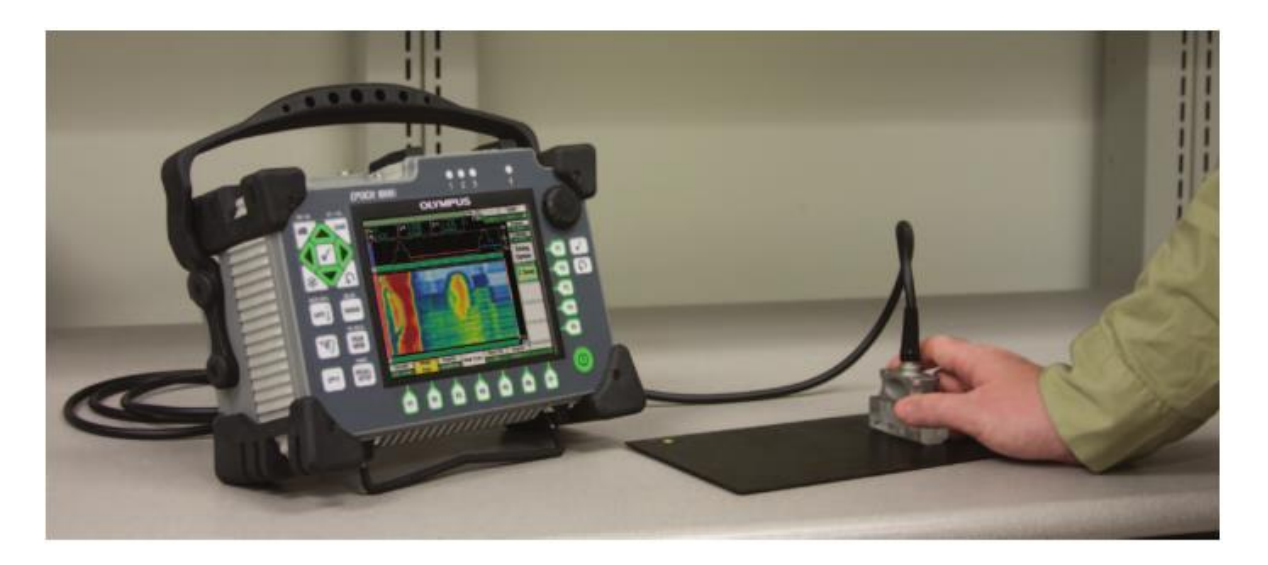

Figura 5.2: C-Scan en EPOCH 1000i.

# **Capítulo VI: Tipos de discontinuidades en soldaduras.**

A continuación se presentaran los distintos tipos de discontinuidades que se pueden encontrar en una unión soldada:

# **Porosidad ("Porosity"):**

Discontinuidad del tipo de cavidad formada por gas atrapado durante la solidificación del metal de soldadura.

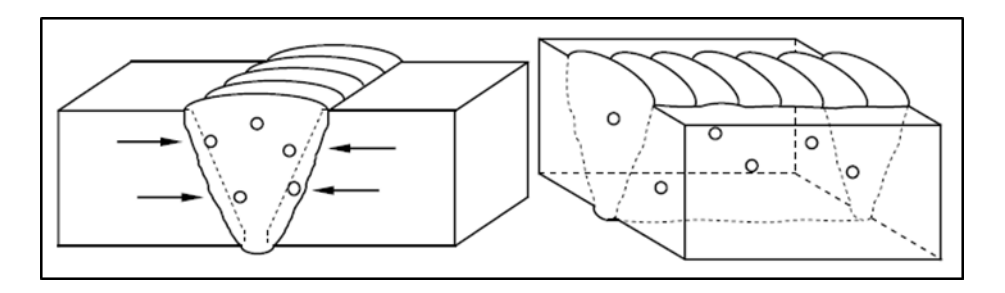

Figura 6.1: Porosidad en soldadura.

# **Tipos de porosidad:**

- **Porosidad uniformemente dispersa:** Es porosidad uniformemente distribuida a lo largo de la soldadura; causada por la aplicación de una técnica de soldadura incorrecta o por materiales defectuosos. Si la soldadura se enfría lo suficientemente lento para permitir que la mayor parte del gas pase a la superficie antes de la solidificación, habrá unos pocos poros en la soldadura.
- **Porosidad agrupada ("Cluster porosity")**: Es un agrupamiento localizado de poros. Generalmente resulta por un inicio o fin inadecuado del arco de soldadura.
- **Porosidad alineada ("Linear porosity"):** Frecuentemente ocurre a lo largo de la interface metal de soldadura / metal base, la interface entre cordones de soldadura, o cerca de la raíz de soldadura, y es causada por la contaminación que provoca el gas por su evolución en esos sitios.

 **Porosidad vermicular o tipo gusanos ("Piping porosity"):** Es un poro de gas alargado. Este tipo de porosidad de soldadura se extiende desde la raíz hasta la superficie de la soldadura. Cuando uno o más poros son vistos en la superficie de la soldadura, un cuidadoso descarne puede también revelar porosidad subsuperficial. De todas formas, muchas de las porosidades vermiculares encontradas en soldaduras no se extienden hasta la superficie.

# **Inclusiones ("Inclusions"):**

 **Inclusiones de escoria ("Slag inclusions"):** Son sólidos no metálicos atrapados en el metal de soldadura o entre el metal de soldadura y el metal base. Pueden encontrarse en soldaduras hechas por cualquier proceso de arco. En general, estas inclusiones resultan por fallas en la técnica de soldadura, en el diseño de la junta tal que no permita un acceso adecuado, o en una limpieza inadecuada entre los cordones de la soldadura. Placa radiográfica mostrando inclusiones de escoria entre los cordones. Normalmente, la escoria disuelta fluirá hacia la parte superior de la soldadura, pero muescas agudas en la interface de metal base y de soldadura, o entre los cordones de soldadura, frecuentemente provocan que la escoria quede atrapada bajo el metal de soldadura. A veces se observan inclusiones de escoria alargadas alineadas en la raíz de la soldadura, denominadas "carrileras" ("wagon tracks").

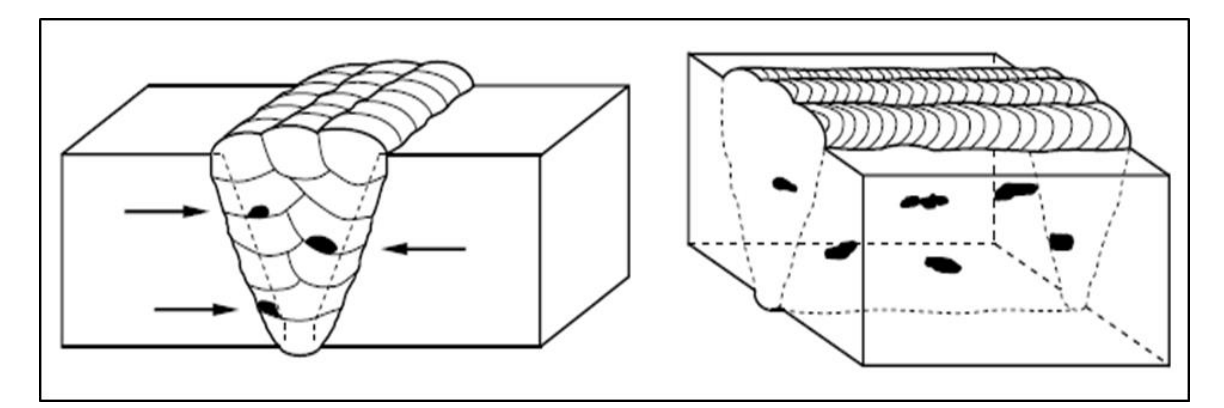

Figura 6.2: Inclusiones de escoria.

 **Inclusiones de Tungsteno:** Son partículas de Tungsteno atrapadas en el metal de soldadura y son exclusivas del proceso GTAW (TIG). En este proceso, un electrodo de Tungsteno no consumible es usado para crear el arco entre la pieza y el electrodo. Si el electrodo es sumergido en el metal, o si la corriente es fijada en un valor muy alto, se depositarán gotitas de Tungsteno, o se romperá la punta del electrodo y quedará atrapado en la soldadura.

# **Fusión incompleta ("Incomplete fusion"):**

Discontinuidad bidimensional causada por la falta de unión entre los cordones de soldadura y el metal base, o entre los cordones de la soldadura. Es el resultado de técnica de soldadura, preparación del metal base, o diseño de la junta inapropiados. Entre las deficiencias que causan la fusión incompleta se destacan el insuficiente aporte de calor de soldadura, falta de acceso a todas las superficies de fusión, o ambas. El óxido fuertemente adherido interferirá con una completa fusión, siempre que haya un correcto acceso a las superficies de fusión y un adecuado aporte de calor a la soldadura.

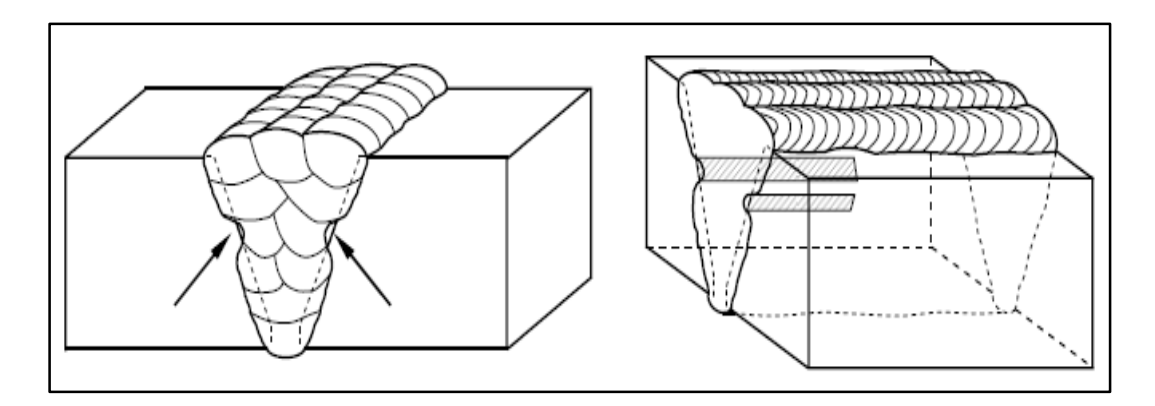

Figura: 6.3: Fusión incompleta en soldadura.

## **Penetración incompleta o falta de penetración ("Incomplete joint penetration"):**

Ocurre cuando el metal de soldadura no se extiende a través de todo el espesor de la junta. El área no fundida ni penetrada es una discontinuidad descripta como "penetración incompleta". Esta puede resultar de un insuficiente aporte de calor de soldadura, diseño de la junta inapropiado (por ejemplo demasiado espesor para ser penetrado por el arco, o chanfle insuficiente), o control lateral inapropiado del arco de soldadura. Algunos procesos tienen una mayor capacidad de penetración que otros. Las soldaduras en cañerías son especialmente vulnerables a este tipo de discontinuidad, dado que el lado interior es usualmente inaccesible. Los diseñadores frecuentemente emplean una planchuela de respaldo para auxiliar a los soldadores en tales casos; en ANCAP –División Industrialización se prohíben estos respaldos en cañerías. Para juntas soldadas de ambos lados, se puede especificar que se remueva el metal de soldadura y el metal base de la soldadura de raíz antes de soldar el otro lado, para asegurarse que allí no hay penetración incompleta. Este procedimiento se denomina en inglés "back gouging". La penetración incompleta también causa una fusión incompleta, y por consiguiente en muchas circunstancias ambos conceptos se mezclan.

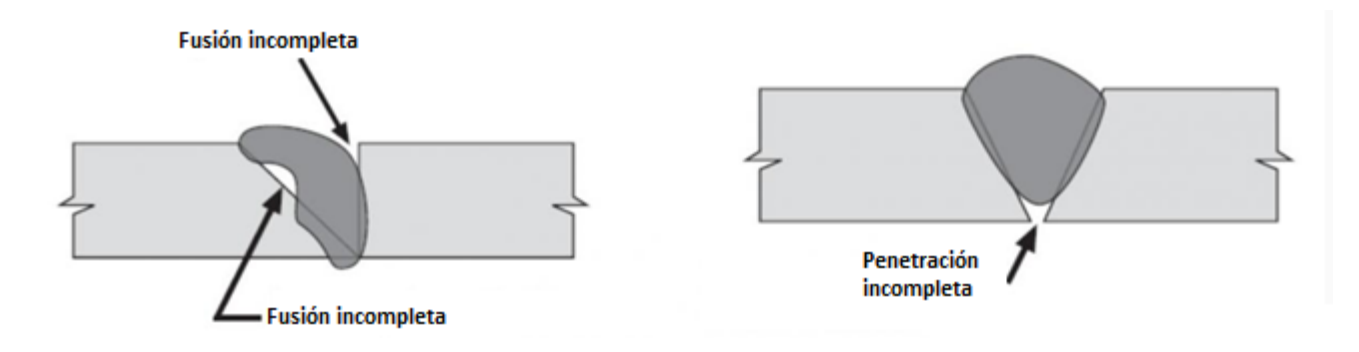

Figura 6.4: Penetración incompleta en soldadura.

# **Fisuras ("Cracks"):**

Ocurren en el metal base y en el metal de aporte, cuando las tensiones localizadas exceden la resistencia última del material. La mayor parte de las normas utilizadas consideran que las fisuras son, independientemente de su longitud, defectos y por lo tanto una vez detectadas deben removerse, eliminarse.

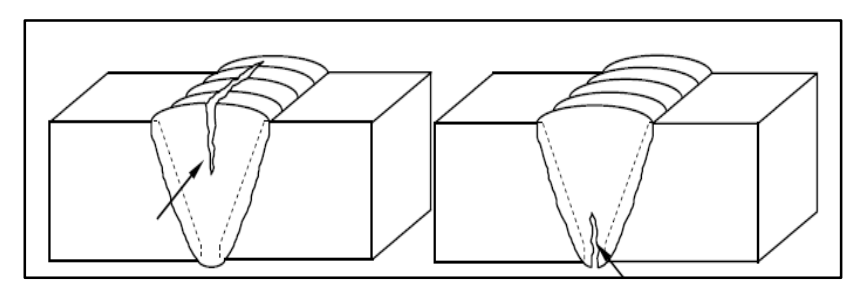

Figura 6.5: Fisuras longitudinales.

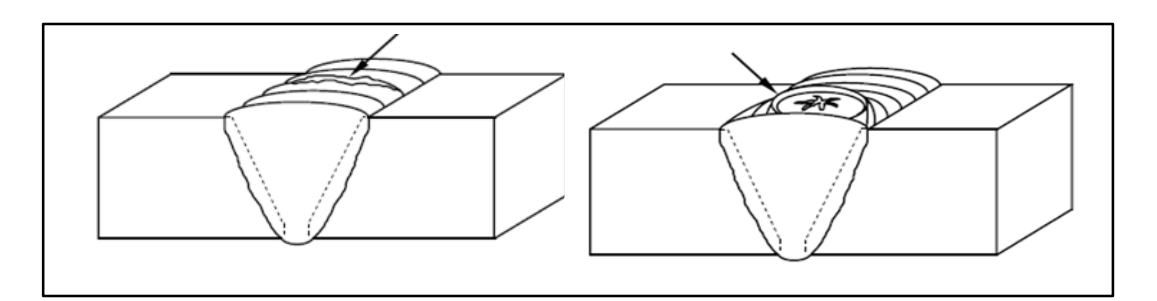

Figura 6.6: Fisuras transversales y de cráter.

#### **Las fisuras pueden clasificarse en:**

- **Fisuras en caliente:** Se desarrollan durante la solidificación y su propagación es intergranular (entre granos).
- **Fisuras en frío**: Se desarrollan luego de la solidificación, son asociadas comúnmente con fragilización por hidrógeno. Se propagan entre y a través de los granos (inter y transgranular).

#### **Según su forma, las fisuras también se pueden clasificar en:**

- **Fisuras longitudinales:** Son paralelas al eje de la soldadura. En soldaduras de arco sumergido, son comúnmente asociadas con altas velocidades y a veces están relacionadas con problemas de porosidad, que no se muestran en la superficie. Fisuras longitudinales en pequeñas soldaduras entre grandes secciones, son frecuentemente el resultado de un alto grado de enfriamiento y de grandes restricciones.
- **Fisuras transversales:** Generalmente son el resultado de esfuerzos debido a contracciones longitudinales actuando en metales de soldadura de baja ductilidad.
- **Cráteres:** Ocurren cuando el arco es terminado incorrectamente. Generalmente tienen forma de estrella. Son superficiales, se forman en caliente y usualmente forman redes con forma de estrella.
- **De garganta:** Son fisuras longitudinales ubicadas en la cara de la soldadura. Generalmente, pero no siempre, son fisuras en caliente.
- **De borde:** Son generalmente fisuras en frío. Se inician y propagan desde el borde de la soldadura, donde se concentran los esfuerzos de contracción. Se inician perpendicularmente a la superficie del metal base. Estas fisuras son generalmente el resultado de contracciones térmicas actuando en la zona afectada térmicamente (ZAT).
- **De raíz:** Son longitudinales, en la raíz de la soldadura o en la superficie de la misma. Pueden ser fisuras en caliente o en frío. Fisuras bajo el cordón y fisuras en la ZAT: Son generalmente fisuras en frío que se forman en la ZAT del metal base. Son generalmente cortas, pero pueden unirse para formar una fisura continua. Las que se dan bajo el cordón, pueden convertirse en un serio problema cuando están presentes: hidrógeno, microestructura poco dúctil y altos esfuerzos residuales. Ambas pueden ser fisuras en caliente o en frío. Son encontrados a intervalos regulares bajo la soldadura y también por el contorno de la ZAT donde los esfuerzos residuales son máximos.

# **Socavadura / mordedura ("Undercut"):**

Asociadas generalmente con técnicas inapropiadas y/o corrientes excesivas de soldadura. La socavadura es una muesca o canaleta o hendidura ubicada en los bordes de la soldadura; Es un concentrador de tensiones y además disminuye el espesor de las planchas o caños, todo lo cual es perjudicial. Pueden darse en la raíz o en la cara de la soldadura.

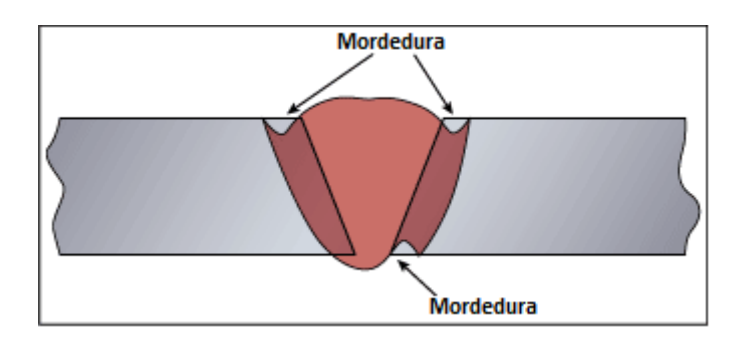

Figura 6.7: Socavadura en soldaduras.

# **Concavidad ("Underfill"):**

Se produce cuando el metal de soldadura en la superficie de la cara externa, o en la superficie de la raíz interna, posee un nivel que está por debajo de la superficie adyacente del metal base. Cuando el soldador tiene acceso por ambos lados de la soldadura, o cuando se da en la cara externa, esta discontinuidad es fácilmente evitable mediante el relleno completo de la unión; Por el contrario cuando la concavidad es interna (en la raíz) donde el soldador no tiene acceso (por ejemplo en soldadura de cañerías), si se tiene que eliminar debe removerse, descarnarse, por completo la soldadura en esa zona.

# **Garganta insuficiente ("Insuficient throat"):**

Puede ser debido a una depresión en la cara de la soldadura de filete, disminuyendo la garganta, cuya dimensión debe cumplir la especificación dada por el proyectista para el tamaño del filete.

## **Solape ("Overlap") (Metal de soldadura apoyado sobre el metal base sin fundirlo):**

Es la porción que sobresale del metal de soldadura más allá del límite de la soldadura o de su raíz. Se produce un falso borde de la soldadura, estando el metal de soldadura apoyado sobre el metal base sin haberlo fundido (como que se derramó el metal fundido sobre el metal base). Puede resultar por un deficiente control del proceso de soldadura, errónea selección de los materiales, o preparación del metal base inapropiados. Si hay óxidos fuertemente adheridos al metal base, provocarán seguramente esta discontinuidad. Este metal de soldadura, que ha sido derramado sobre el metal base, es una discontinuidad superficial que forma un concentrador de tensiones similar a una fisura y, por consiguiente, casi siempre es considerada inadmisible (defecto).

# **Penetración excesiva ("Excesive penetration"):**

En una soldadura simple desde un solo lado (típicamente soldaduras de cañerías), esta discontinuidad representa un exceso de metal aportado en la raíz de la soldadura que da lugar a descolgaduras de metal fundido.

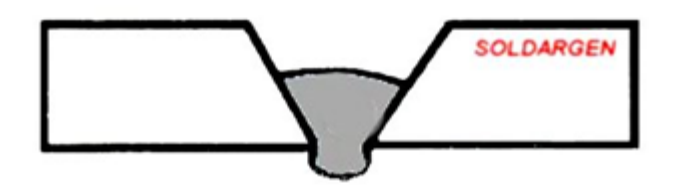

Figura 6.8: Penetración excesiva en soldaduras.

#### **Capítulo VII: Normas para la inspección de soldaduras por ultrasonido.**

La inspección por ultrasonido esta normada por distintas entidades de estandarización a nivel internacional, cada una de estas define sus distintos protocolos de inspección y evaluación de discontinuidades según las exigencias y características del campo de aplicación que pretendan abordar. Dentro de las sociedades de estandarización son:

- **ASME (American Society of Mechanical Engineers):** Asociación de profesionales que se encarga de generar códigos para el diseño, construcción, inspección y pruebas para equipos, principalmente calderas y recipientes bajo presión. Este conjunto de normas tiene aceptación internacional y es usado en todo el mundo.
- **AWS (Ameriacan Welding Society):** Asociación encargada de generar códigos para la realización e inspección de procesos de soldadura eléctrica. Así como ASME, AWS también es aceptada y usada a nivel mundial.
- **API (American Petroleum Institute):** El instituto americano del petróleo se encarga de normar todos los procedimientos asociados a la producción, refinamiento y distribución de petróleo y gas natural, como así también de la estandarización de los procesos constructivos y de control, para el diseño e inspección de las plantas en que se procesan dichos combustibles fósiles. Cabe destacar que para esto último, API se basa principalmente en los códigos generados por ASME y AWS, ya que su principal objetivo es representar a la industria petrolera.

#### **Selección de normas a considerar.**

Con la finalidad de que los métodos utilizados en este proyecto para la inspección de soldaduras se encuentren enmarcados dentro de la normalización vigente, se realizó un estudio de los principales códigos que rigen la inspección ultrasónica (ASME y AWS), con tal de definir cuál es el protocolo más adecuado a seguir para la inspección de soldaduras por el método Phased Array.

#### **Determinación del método Phased Array como método valido para la inspección.**

En la actualidad ASME y AWS no han establecido un código para la evaluación de soldaduras utilizando Phased Array, sólo aprueban la utilización de este método considerando que funciona bajo los mismos principios que los ultrasonidos convencionales. Debido a esto, se hará necesario confeccionar un protocolo de inspección basado en la tecnología Phased Array, y que logre explotar el potencial de las herramientas de software para evaluación de discontinuidades que posee el equipo EPOCH 1000i.

### **Selección del método de evaluación de discontinuidades (herramienta de software).**

El equipo EPOCH 1000i posee dentro de configuración estándar, herramientas de software basadas en las principales normas para la evaluación de discontinuidades. Estas son:

## **Herramienta de software Curvas DAC/TVG Dinámicas.**

La curva de la corrección de la amplitud en función de la distancia (DAC) sirve para trazar variaciones de la amplitud de reflectores del mismo tamaño, pero a distancias diferentes del palpador. Generalmente, estos reflectores producen diversos ecos de amplitud debido a la atenuación del material y a la dispersión del haz acústico durante la propagación de los ultrasonidos a través de la pieza bajo ensayo. La curva DAC permite una compensación gráfica de la atenuación del material, de los efectos del campo cercano, de la dispersión del haz ultra sonoro y de la rugosidad de la superficie.

Cuando una curva DAC es creada en el EPOCH 1000i, el equipo también crea una configuración TVG (variación de ganancia en función del tiempo). La TVG sirve para compensar los mismos factores que la curva DAC, pero bajo un aspecto diferente. En vez de trazar una curva que desciende a medida que la amplitud sonora de los picos de los reflectores de referencia atenuada, la configuración TVG amplifica la ganancia en función del tiempo (distancia) para que los ecos de los reflectores de referencia alcancen la misma altura en la pantalla (80% de la altura de la pantalla).

Los equipos de la serie EPOCH 1000 permiten la generación de curvas DAC/TVG dinámicas del tipo de las normas ASME/ASME III, JIS, como también curvas personalizadas. Cabe destacar que para lograr la configuración de estas curvas se debe contar con bloques de calibración normados en el caso de las curvas tipo ASME y JIS, estos deben ser comprados o fabricados según las especificaciones de la norma y del mismo material a inspeccionar. En el caso de las curvas personalizadas, se deberá fabricar un bloque que asegure una calibración que cumpla los requerimientos de inspección deseados.

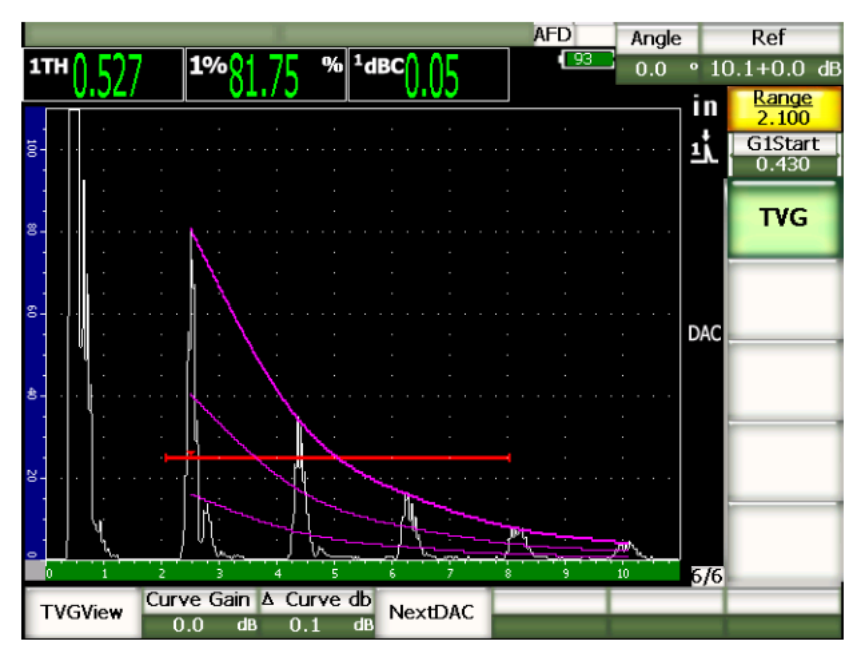

Figura 7.1: Curvas DAC/TVG.

Como se puede ver en la figura 7.1 esta herramienta de software fue pensada para ser utilizada en modo de ultrasonidos convencionales, ya que para una correcta evaluación de las discontinuidades se debe tener en pantalla completa la representación A- Scan.

## **Herramienta de software para inspecciones conformes a la norma AWS D1.1/D1.5.**

Esta herramienta de los equipos EPOCH 1000i ha sido concebida para las inspecciones conformes a la norma de soldadura estructural de acero D1.1 (o D1.5) de la American Welding Society. Esta norma permite clasificar las discontinuidades encontradas en la soldadura. Esta utiliza la siguiente ecuación para desarrollar los criterios de aceptación de los reflectores detectados durante la inspección:

$$
D = A - B - C \tag{7.1}
$$

Dónde:

A= Nivel de indicación de la discontinuidad (dB)

B= Nivel de la indicación de referencia (dB)

C= Factor de atenuación: 2\*(trayectoria acústica en pulgadas-1 pulgada) (dB)

D= Clasificación de la indicación (dB)

En inspecciones conformes a la norma AWS D1.1, se debe verificar la clasificación de la indicación "D" (calculada en función de A, B y C) en la tabla de criterios de aceptación y rechazo para inspecciones por ultrasonidos, elaborada por la AWS para estimar la severidad de las discontinuidades encontradas.

Esta herramienta de software cuanta con una calculadora para la indicación "D", que previa calibración y definición de la indicación de referencia "B" permite observar en tiempo real durante la inspección el valor de clasificación de la indicación "D", esto facilita la evaluación evitando que se deba calcular de forma manual cada indicación.

#### **Selección de herramienta de software a utilizar en la inspección.**

Se decide utilizar la herramienta de software para inspecciones conforme a la norma AWS D1.1/D1.5 por sobre las Curvas DAC/TVG, por los siguientes motivos:

- La norma AWS fue concebida especialmente para la inspección y evaluación de soldaduras.
- En la herramienta de software AWS, el valor de las indicaciones (A, B, C y D), son mostradas en la parte superior de la pantalla, sin hacer necesario que se deba eliminar la imagen de representación de S-scan durante la inspección.
- El método Phased Array potencia esta herramienta, ya que el escaneo sectorial permite una mejor y más rápida identificación y ubicación de las discontinuidades.
- La confección de las curvas DAC/TVG requiere de bloques de calibración específicos para cada material.

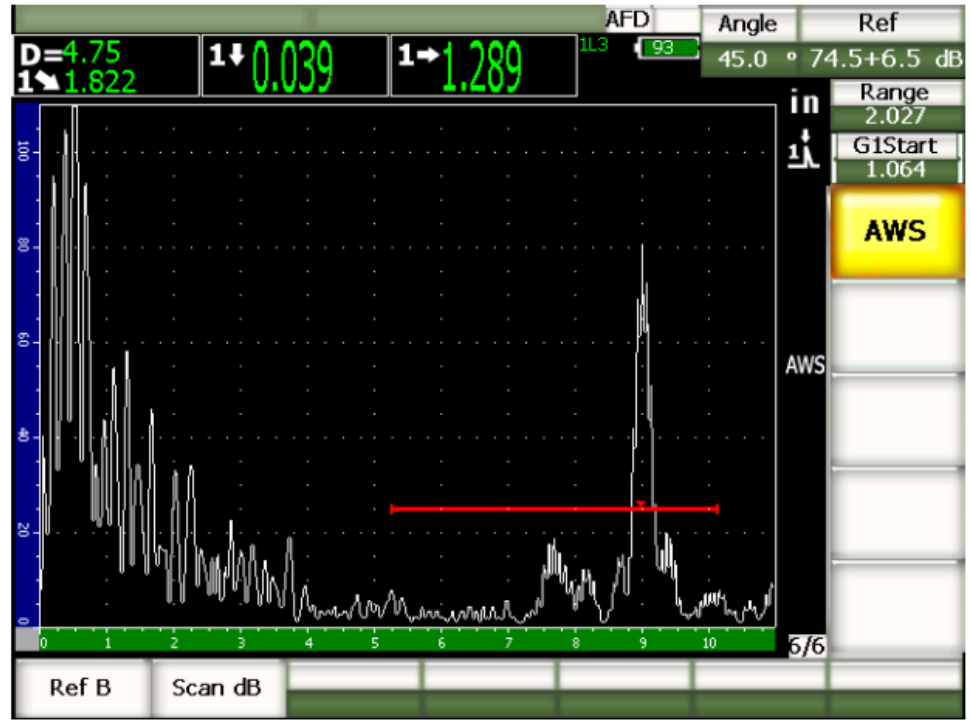

Figura 7.2: Herramienta de software AWS D1.1.

# **Capítulo VIII: Requisitos y método de inspección según norma AWS D1.1 utilizando Phased Array.**

A continuación, se confeccionará un método de inspección y evaluación de soldaduras, que combine lo estipulado en la norma AWS D1.1 sección 6 parte F (Inspección por ultrasonido de soldaduras de ranura) y la capacidad del Equipo EPOCH 1000i de realizar inspecciones mediante Phased Array. Como también se expondrán los requisitos a tener en cuenta para realizar una óptima inspección.

# **Requisitos estipulados en código AWS D1.1.**

Esta norma establece una serie de exigencias que se deben tomar en cuenta para poder aplicar este código en la inspección y evaluación de soldaduras. Estos requisitos van desde los estándares de inspección hasta la calificación de los inspectores, pero el que interesa a este proyecto es el artículo 6.22 "Equipo ultrasónico" de la norma AWS D1.1, el cual menciona las capacidades necesaria que debe tener el equipo de ultrasonido para poder realizar inspecciones basadas en el código AWS con él, a continuación se resumen estos requisitos:

# **Articulo 6.22 Equipo Ultrasónico<sup>1</sup> .**

 $\overline{\phantom{a}}$ 

- **6.22.1 Requisitos del equipo:** El instrumento debe ser del tipo pulso-eco, adecuado para operar con transductores que oscilan a frecuencias entre 1 y 6 MHz.
- **6.22.2 Linealidad horizontal:** La linealidad horizontal debe ser calificada sobre la distancia total de la trayectoria acústica.
- **6.22.3 Requisitos para los instrumentos de inspección:** Los equipos deben contar con estabilización interna para que al calentarse no ocurra una variación de la respuesta mayor  $a \pm 1$ dB.

<sup>&</sup>lt;sup>1</sup> Algunos artículos fueron obviados por no aplicarse al uso del método Phased Array.

- **6.22.4 Calibración de los instrumentos de inspección:** El instrumento debe contar con ganancia ajustable en pasos de 1 o 2 dB, dentro de un intervalo de al menos 60 dB.
- **6.22.5 Rango de pantalla**: El rango de amplitud de la pantalla debe ser tal que se detecten diferencias de 1 dB.
- **6.22.7 Palpadores de Haz angular:** Los palpadores de Haz angular deben consistir de un transductor y una zapata angular.
- **6.22.7.7 Bloque IIW:** El proceso de calibración debe llevarse a cabo usando un bloque de referencia IIW.

*Nota: El Equipo ultrasónico Olympus serie EPOCH 1000i cumple con los requisitos expuestos en este capítulo.* 

### **Método de inspección y evaluación según norma AWS D1.1 utilizando Phased Array.**

Con la finalidad de poder explorar las capacidades de inspección que entrega el modo Phased Array, sin desestimar lo estipulado por la normativa a aplicar, se generará un protocolo de inspección y evaluación que logre combinar ambas funciones. A continuación se explicará los pasos a seguir para realizar una inspección bajo las consideraciones recién mencionadas:

#### **Delimitación de la zona de barrido.**

La norma AWS establece una función que permite delimitar la zona de barrido, para asegurar que el haz de ultrasonido incida sobre el cordón de soldadura y no sobre el material base. Esta función depende del ángulo de la zapata y del espesor del material:

$$
SD = 2 \cdot e \cdot tan\theta \tag{8.1}
$$

#### **Dónde:**

**SD:** Distancia de barrido (mm).

**:** Espesor del material (mm).

*e*: Angulo de la zapata (°).

Como se muestra en la figura 8.1 la zona de barrido se debe delimitar entre las distancias SD y SD/2.

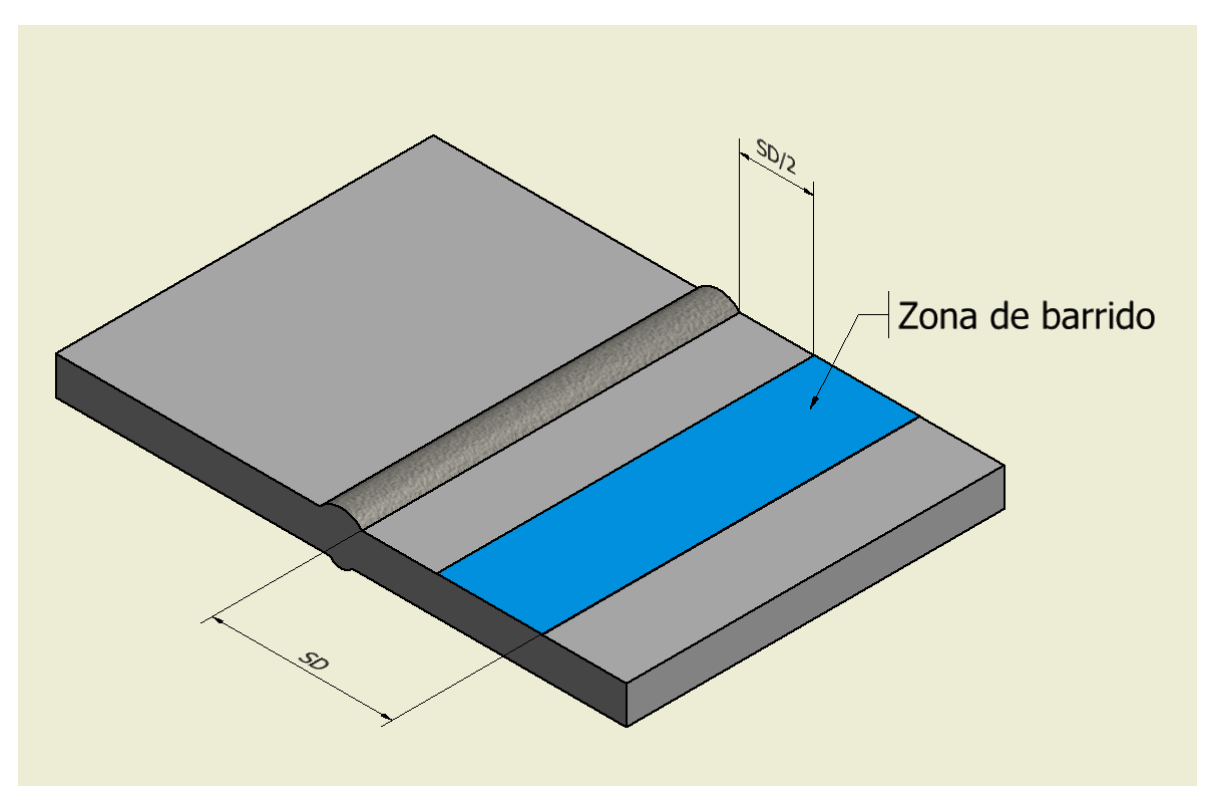

Figura 8.1: Zona de barrido.

Como en el modo Phased Array, el escaneo no es en un ángulo determinado sino en un rango angular, se puede tomar el ángulo correspondiente a ley focal seleccionada para determinar la zona de barrido, cabe destacar que en el modo Phased Array la delimitación de esta zona es sólo para ser usada como referencia por el inspector, ya que en un escaneo sectorial es más fácil apreciar la ubicación de una discontinuidad haciendo de la zona de barrido menos necesaria para realizar la inspección.

### **Calibración y utilización de la herramienta de software AWS D1.1/D1.5.**

### **Calibración del equipo con palpador angular en modo Phased Array.**

Antes de comenzar cualquier tipo de inspección el equipo debe ser calibrado, siguiendo los procedimientos normados para esto. Cabe destacar que las calibraciones son propias para cada material a inspeccionar, por lo que si se cambia de material se debera realizar una nueva calibración con un bloque de calibración del mismo material que será inspeccionado.

## **Calibración de la velocidad.**

- Pulse la tecla **[Range]** e introduzca la distancia de calibración, para el bloque IIW, 250mm.
- Seleccione **1/5> PA CAL> Calibracion = CAL Velocidad**, para calibrar la velocidad de la onda ultrasónica.
- Pulse la tecla **[Angle]** y ajuste la ley focal (angulo) seleccionada a 45°.
- Coloque el palpador en la marca **<<0>>** del bloque de calibración, como se muestra en la figura 8.2.

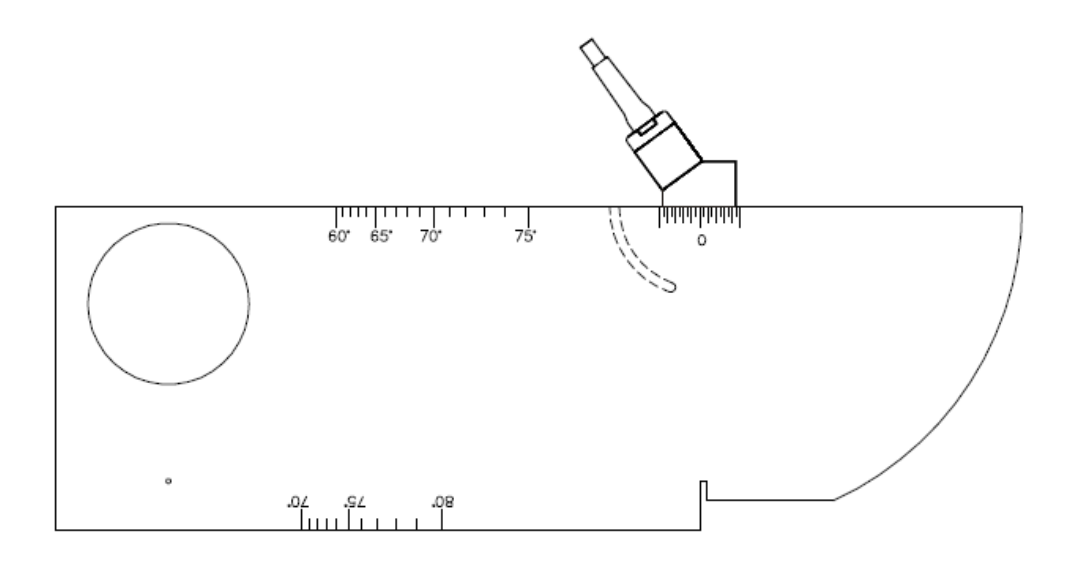

Figura 8.2: Bloque de calibración IIW.

- Mueva el palpador hacia adelante y hacia atrás hasta que el eco alcanze su máxima amplitud. Asegurarse de que los ecos no sobrepasen el 100 % de la altura de pantalla. De ser necesario ajuste la ganancia presionando la tecla **[2nd] > [Auto %].**
- Pulse la tecla **[GATE]** y coloque la puerta 1 sobre el primer eco de fondo.
- Ajuste la ganancia para que el eco de fondo tenga una amplitud de aproximadamente el 80% de la altura de la pantalla (Esto se logra presionando **[2nd] > [Auto %]**), como se ve en la figura 8.3.

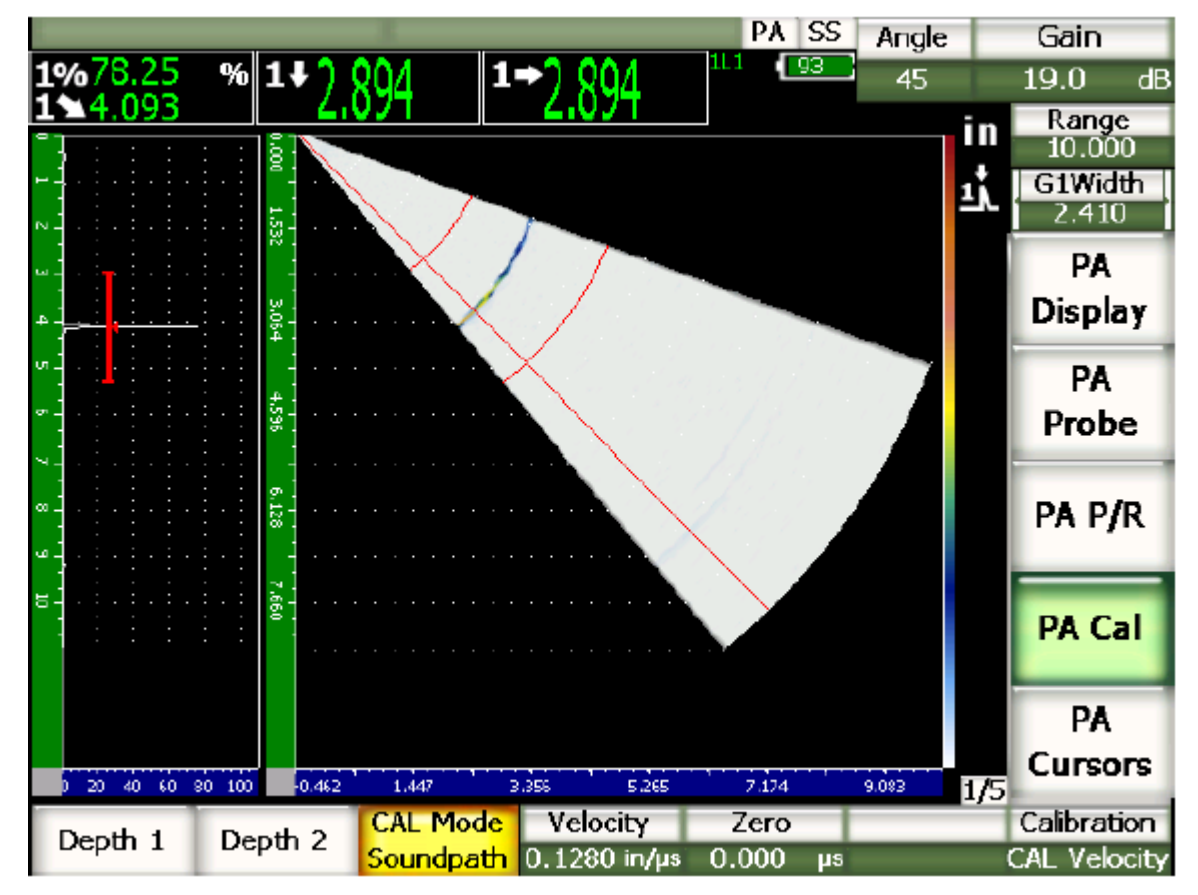

Figura 8.3: Posición de la puerta sobre primer eco de fondo.

 Al estabilizarse la señal seleccione **1/5> PA CAL > Profundidad 1**. La imagen se congelará, y se abrirá un cuadro de diálogo que pide que se ingrese el valor de la profundidad 1 (Ver figura 8.4).

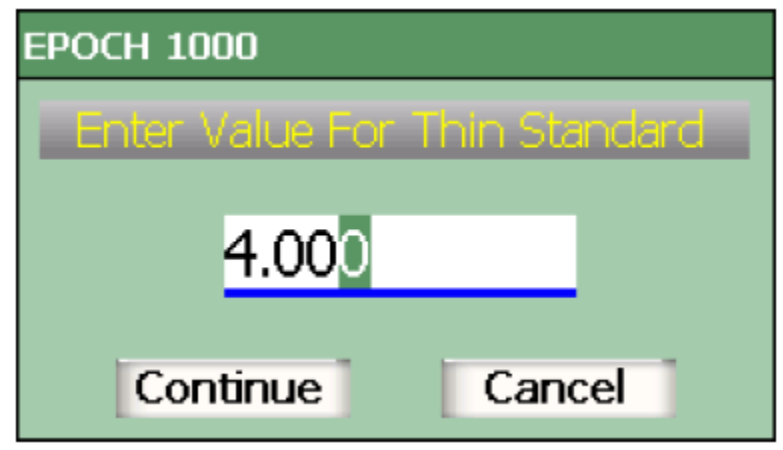

Figura 8.4: Cuadro de diálogo "Indique el valor de profundidad".

- $\triangleright$  Ingrese el valor de profundidad 1, para el bloque IIW es de 100mm.
- Mantenga el palpador en la marca **<<0>>** del bloque.
- Pulse la tecla **[GATE]** y coloque la puerta 1 de manera que el segundo eco de fondo sobrepase el umbral de la puerta (ver figura 8.5). En el bloque IIW esta distancia corresponde aproximadamente a 225 mm.

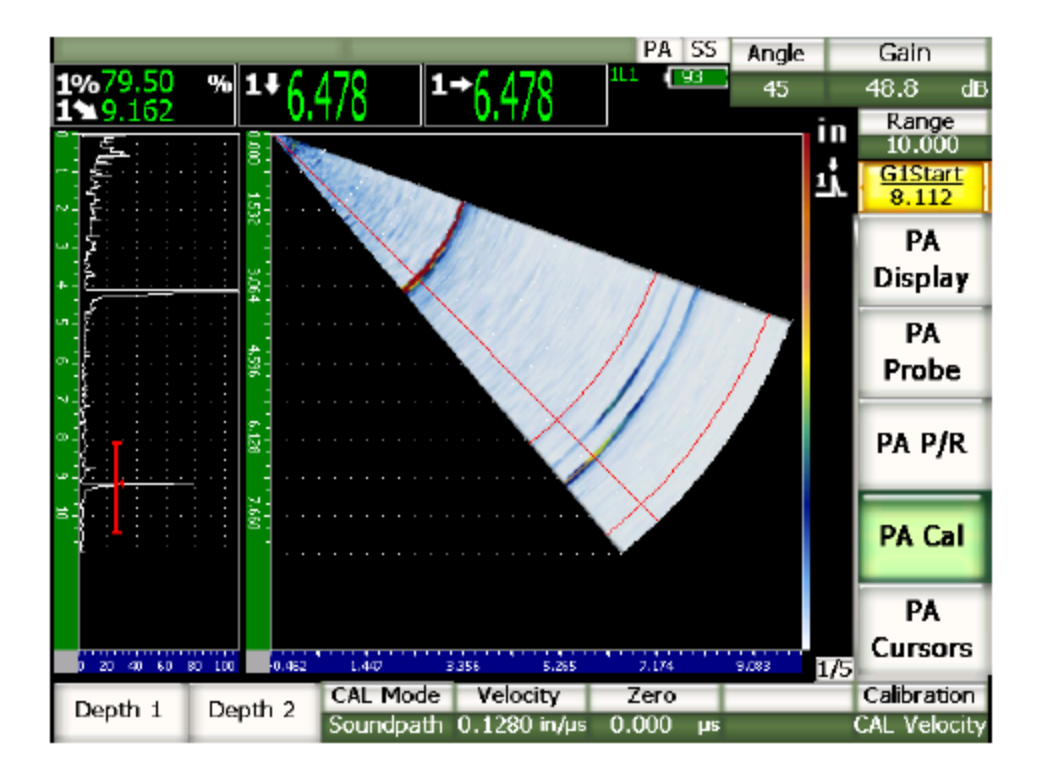

Figura 8.5: Puerta sobre segundo eco de fondo.

- Ajuste la ganancia e modo que la amplitud del eco alcance aproximadamente el 80% de la altura de la pantalla.
- Cuando la lectura se estabilice, seleccione **1/5> PA CAL > Profundidad 2**.
- Aparecerá un cuadro de diálogo que pide que se ingrese el valor de la profundidad 2, para este bloque el valor es de 225 mm.
- $\triangleright$  Ingrese el valor de la profundidad 2 y presione continuar para terminar la calibración de velocidad.

# **Calibración del "Cero" o retardo de la zapata.**

- Ubicar el palpador sobre la marca **<<0>>** del bloque de calibración.
- Ajuste el ángulo a 45°
- Ajustar el Rango de manera que se logre observar el primer Eco de fondo.
- Seleccione **1/5 > PA CAL > Calibración = CAL Zero**.
- Utilizando la tecla **[GATE]** mover la puerta 1 sobre el primer eco de fondo.
- Ajustar la ganancia para que la amplitud del eco sea de aproximadamente del 80% de la altura de la pantalla.
- Seleccione **1/5 > PA CAL > iniciar**. La imagen se congelará y aparecerá el cuadro de diálogo "Ingrese el valor para CAL Zero". (Para este bloque es de 100 mm), y seleccione continuar.

El A-Scan a la izquierda de la pantalla desaparecerá para ser reemplazado por una gráfica con una línea amarilla que representa la lectura del espesor, como muestra la figura 8.6.

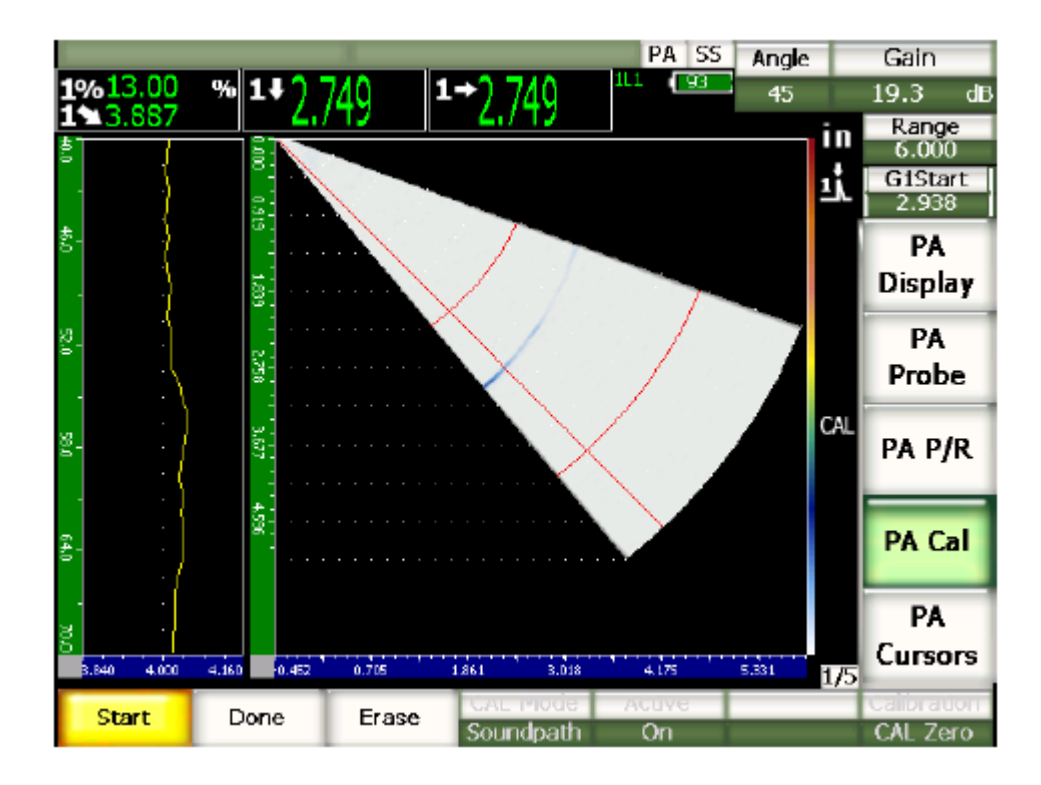

Figura 8.6: Calibración del Zero.

- De ser necesario mover el palpador hacia adelante y atrás, con tal de hacer que la línea amarilla quede lo más recta posible.
- Seleccionar **1/5 > PA CAL > Hecho**, para terminar con la calibración.

### **Para activar la herramienta de software AWS.**

Para activar esta herramienta en modo Phased Array:

Seleccione **4/5> Opciones de medida>AWS D1.1= Activar.**

Una vez activada, el equipo preguntará si se desea calibrar la ganancia de referencia, esta es usada como el indicador B para la clasificación de la discontinuidad. De no haberla calibrado con anterioridad deberá hacerse al activar la herramienta de software.

# **Para calibrar la ganancia de referencia.**

- 1. Para esta calibración debemos tener seleccionada la opción de ganancia de referencia.
- Presionar el botón **[2nd], seguido del botón [dB].**

Notar que al hacer esto el indicador de ganancia en la esquina superior derecha de la pantalla cambia a indicador de ganancia de referencia.

- 2. Al aceptar la calibración de la ganancia de referencia la imagen de A-scan desaparecerá, y será sustituida con una gráfica de calibración, correspondiente a una línea amarilla sobre un fondo negro, tal como muestra en la figura 8.7.
- 3. Luego se deberá realizar un barrido sobre un reflector de referencia, este puede ser un barreno lateral o un eco de fondo. Con el barrido se debe lograr que la línea amarilla en la gráfica de calibración quede lo más recta posible, esto para asegurar que la ganancia de referencia sea la misma para todas las leyes focales (ángulos).

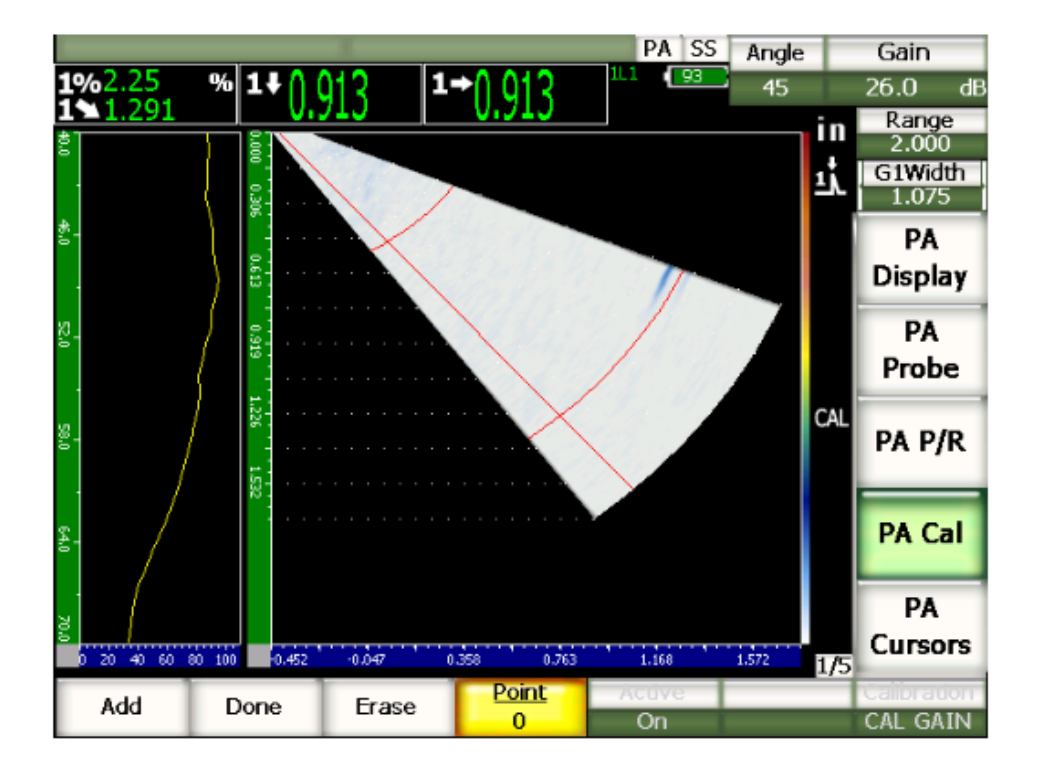

Figura 8.7: Calibración ganancia de referencia.

4. Al calibrar la ganancia de referencia la herramientas AWS ya está operativa para usarse, y deberá mostrar el valor de las indicaciones para la evaluación en la barra de información (parte superior de la pantalla), de no ser así, significa que la barra de información no está en modo automático y deberá cambiarse manualmente en la página de configuración de medidas.

# **Configuración de medidas.**

Para acceder a la configuración de medidas.

Seleccione **3/5> Opciones de medidas > Opciones de lectura.** 

Se desplegará un cuadro de diálogo como en la figura 8.8.

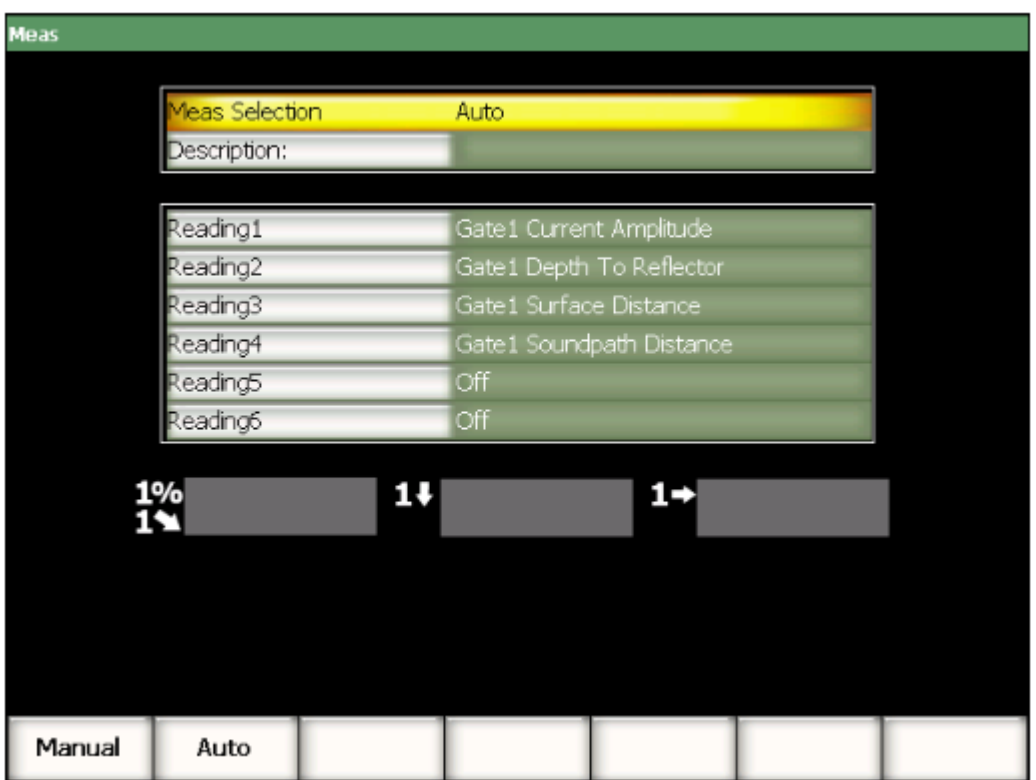

Figura 8.8: Configuración de medidas.

Donde se deberán seleccionar los campos para que se muestren las indicaciones AWS (A, B, C y D) ya que estos cuatro valores deberán ser registrados el informe de inspección que se mostrara a continuación. Se recomienda dejar en la barra de información el porcentaje de altura de la pantalla y la trayectoria acústica.

### **Inspección con la herramienta AWS D1.1.**

Una vez el equipo este calibrado y configurado se puede proceder a inspeccionar la pieza, durante la inspección se debe tener en cuenta que aunque el equipo se encuentre en modo Phased Array, la herramienta AWS funciona desde el A-scan, por lo que se deberá notar que una discontinuidad que aparezca en el S- scan, puede no generar un eco en el A- scan si esta no se ubica en la ley focal que se encuentra seleccionada, para solucionar esto sólo se debe cambiar la ley focal presionando la tecla ángulo y utilizando la rueda de selección para cambiar a la ley focal correspondiente. Una vez obtenido un eco en el Ascan sólo se deberá mover la puerta sobre este para que el equipo calcule las indicaciones AWS.

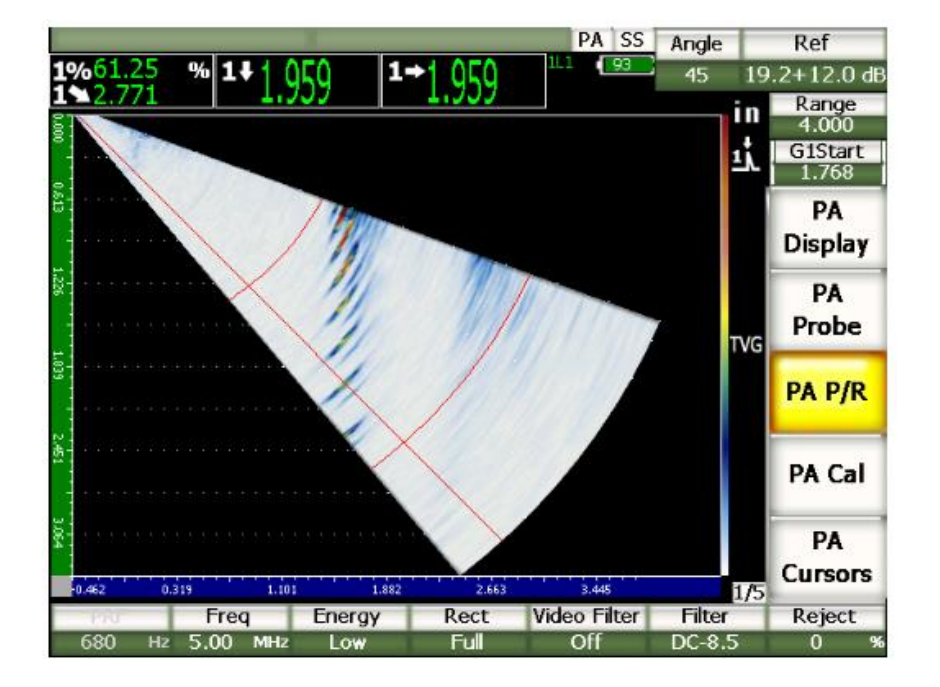

Figura: 8.9: Imagen en representación Phased array.

*Nota: La ley focal seleccionada se muestra como una línea roja en la imagen S-scan, ver figura 8.9.* 

### **Clasificación y evaluación de discontinuidades.**

### **Clasificación de discontinuidades.**

Una vez obtenidos los valores para las indicaciones AWS, se deberá entrar a una de las siguientes tablas con el valor "d".

**Tabla 8.1:** Criterio aceptación o rechazo para ultrasonido (soldaduras estáticamente cargadas).

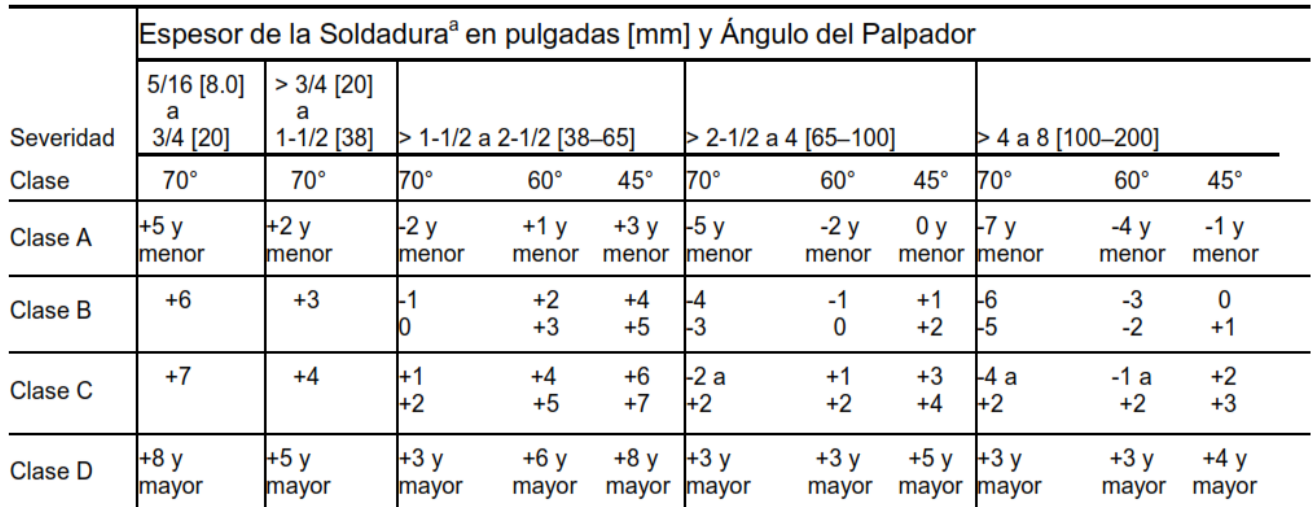

<sup>a</sup> El espesor de la soldadura en juntas a tope, debe ser el espesor nominal del elemento más delgado de dos partes que están siendo unidas.

Fuente: Norma AWS D1.1.

**Tabla 8.2:** Niveles de barrido para inspección de soldaduras estáticamente cargadas.

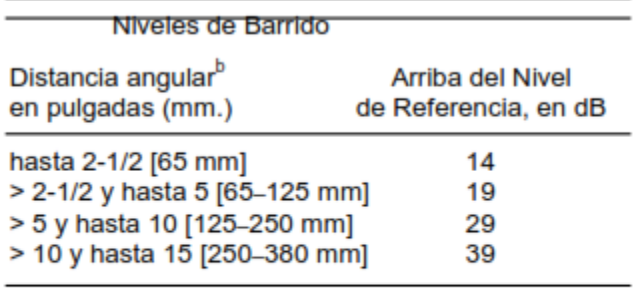

Nota:

e Esta columna se refiere a la distancia recorrida por el ultrasonido; NO al espesor del material.

Fuente: Norma AWS D1.1.
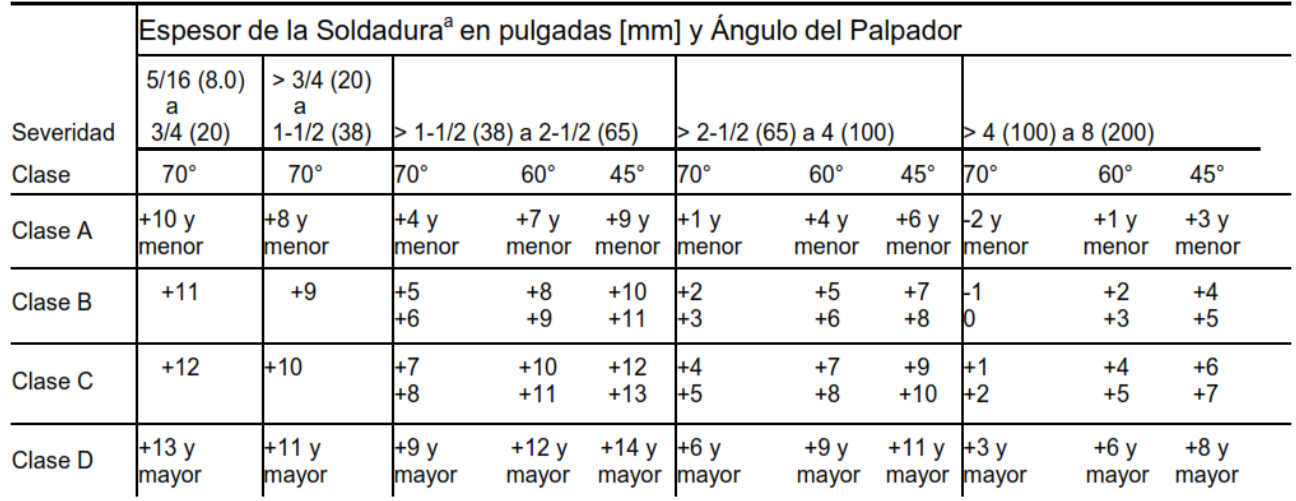

#### **Tabla 8.3:** Aceptación o rechazo para ultrasonido (soldaduras Cíclicamente cargadas).

a El espesor de la soldadura en juntas a tope, debe ser el espesor nominal del elemento más delgado de dos partes que están siendo unidas.

Fuente: Norma AWS D1.1.

**Tabla 8.4:** Niveles de barrido para inspección de soldaduras cíclicamente cargadas.

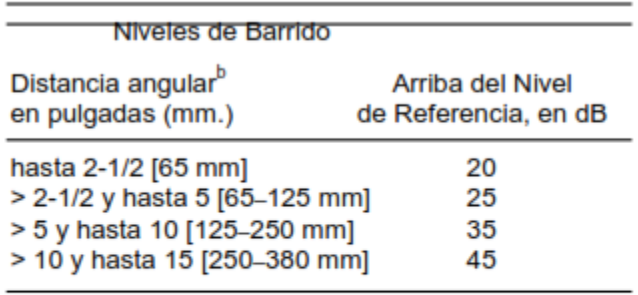

Nota:<br><sup>b</sup> Esta columna se refiere a la distancia recorrida por el ultrasonido; NO al espesor del materia

Fuente: Norma AWS D1.1.

# **Evaluación de discontinuidades.**

La aceptación o rechazo de las discontinuidades está dada según su clasificación en la siguiente tabla:

**Tabla:** Criterio de aceptación o rechazo de discontinuidades.

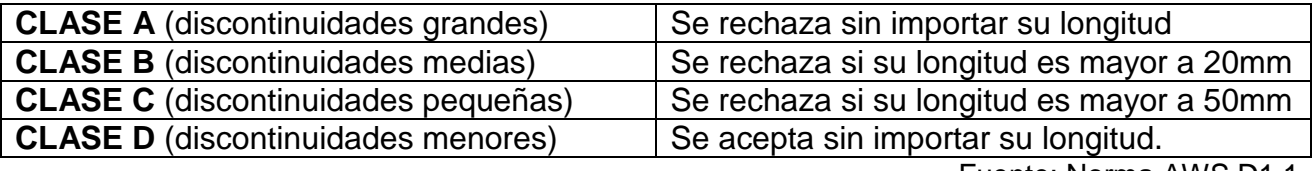

Fuente: Norma AWS D1.1.

### *Notas:*

*.* 

- *1. Las discontinuidades clase B y C deben estar separadas por al menos 2L, siendo L la longitud de la discontinuidad más larga, excepto que cuando dos o más de tales discontinuidades no están separadas por al menos 2L, pero la longitud combinada de la discontinuidades y su distancia de separación es igual o menor que la máxima permitida, bajo las condiciones de la clase B o C, entonces la discontinuidad debe ser considerada como una sola discontinuidad aceptable.*
- *2. Las discontinuidades clase B y C no deben iniciar a una distancia menor de 2L de la orilla de soldaduras que soporten esfuerzos de tensión primaria, siendo L la longitud de la discontinuidad.*
- *3. Las discontinuidades detectadas a nivel de barrido en el área de raíz de la soldadura con junta de doble ranura con penetración completa, deben ser evaluadas usando una "relación de indicación" de 4 dB más sensible que como se describe en 6.26.6.5, cuando tales soldaduras son designadas como "soldaduras de tensión" (restar 4dB de la relación de indicación "d"). Esto no debe aplicarse se la raíz de la junta soldada ha sido esmerilada para remover la cara de la raíz y se ha usado partículas magnéticas para verificar que la raíz ha sido removida.*
- *4. Soldaduras aplicadas por electro- escoria o electro gas: Las discontinuidades detectadas que excedan de 50mm de longitud debe sospecharse que son el inicio de porosidad tipo túnel y deben ser evaluadas con radiografía*

### **Determinación de la longitud de las discontinuidades.**

Para determinar la longitud de las discontinuidades encontradas la norma AWS, sugiere utilizar el método por caída de amplitud para encontrar los extremos de las fallas. Este método se basa en la "Técnica de los 6 dB".

### **Técnica de los 6 dB.**

Esta técnica es utilizada para determinar la longitud de las discontinuidades, para esto se debe encontrar el lugar donde la discontinuidad genera la máxima amplitud en el eco recibido, para luego hacer un barrido hacia los lados y marcar como extremo de la discontinuidad el lugar donde la amplitud del eco recibido cae en 6 dB. En la figura 8.10 se esquematiza la forma en la que se realiza esta técnica.

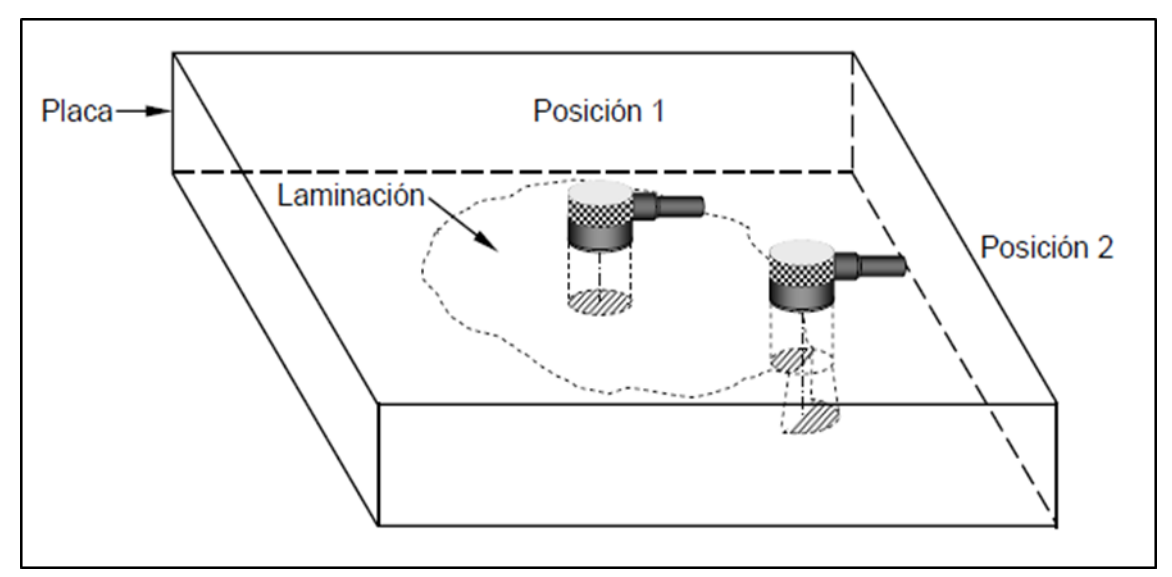

Figura 8.10: Técnica de los 6 dB.

## **Informe de inspección tipo AWS D1.1.**

Tras realizada la inspección se deberá completar el siguiente informe, con tal de dejar registro de la inspección y evaluación realizada. Este deberá ser llenado tanto con información de la inspección como también de la pieza a inspeccionar y de la calibración previa al ensayo.

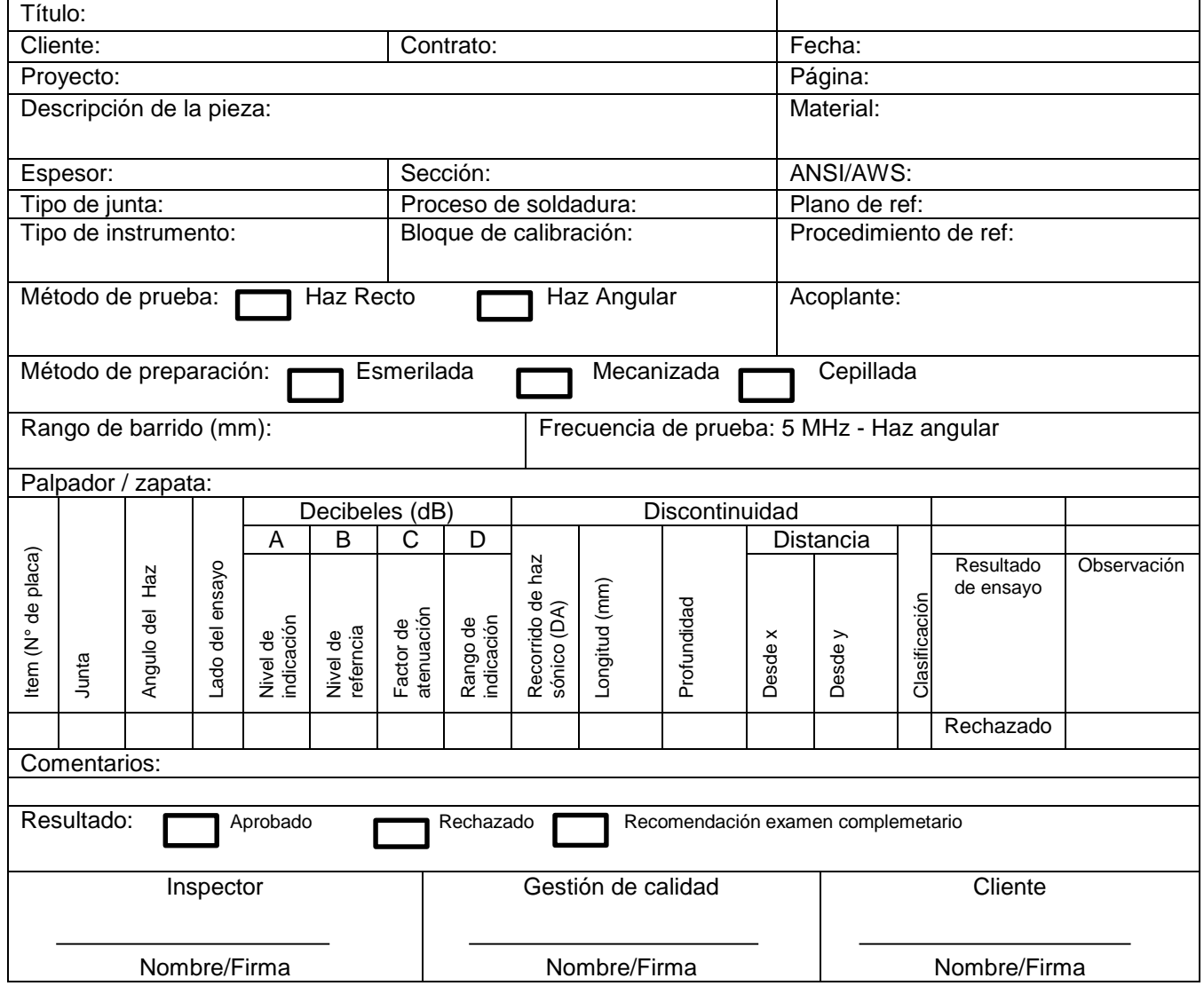

Figura 8.11: Informe de inspección tipo AWS D1.1.

## **Capítulo 9: Inspecciones a probetas.**

### **Inspección a probetas del kit educacional para ensayos de ultrasonidos.**

Para comprobar que el método de inspección explicado en el capítulo anterior es adecuado para realizar inspecciones, se llevarán a cabo dos ensayos a probetas del Kit educacional de ultrasonido, específicamente a las probetas N°6 y N°1c.

### **Inspecciones a probetas N°6 y N°1c.**

Para realizar esta inspección el equipo debe de estar calibrado y ajustado como se definió en el capítulo 8 de este informe. Las tabla 9.1 y 9.2 muestra los parámetros de configuración del modo Phased Array y de ajuste del equipo respectivamente, para estas inspecciones.

#### **Tabla 9.1: Parámetros de configuración Phased Array.**

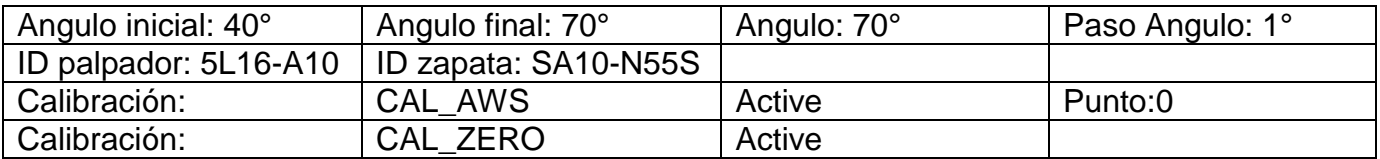

Fuete: Informe de inspección Equipo EPOCH 1000i.

#### **Tabla 9.2: Parámetros de ajuste del equipo.**

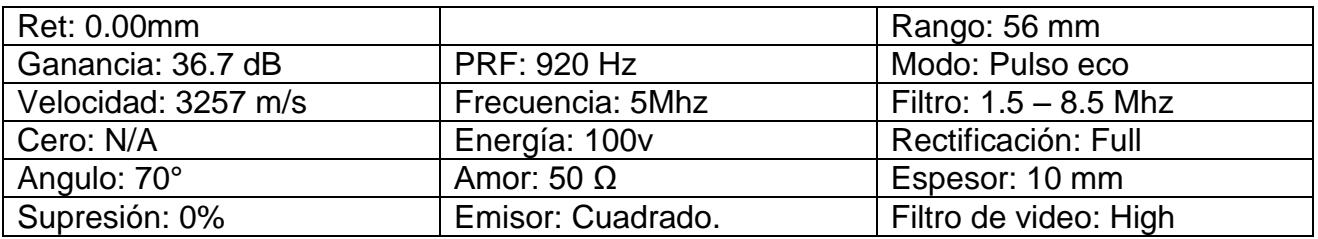

Fuete: Informe de inspección Equipo EPOCH 1000i.

# **Inspección probeta N°6.**

# **Tabla 9.3: Especificaciones de la probeta N°6.**

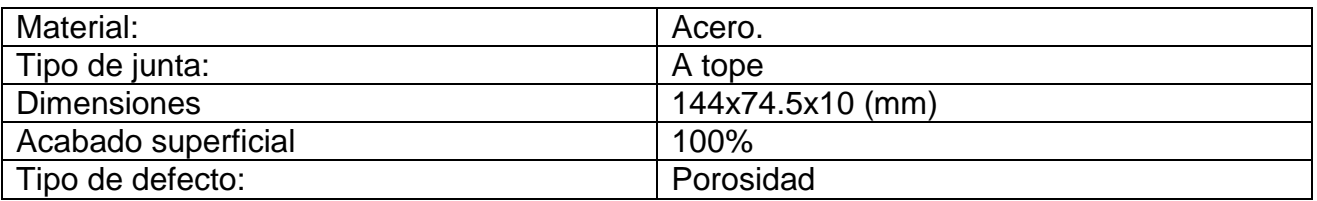

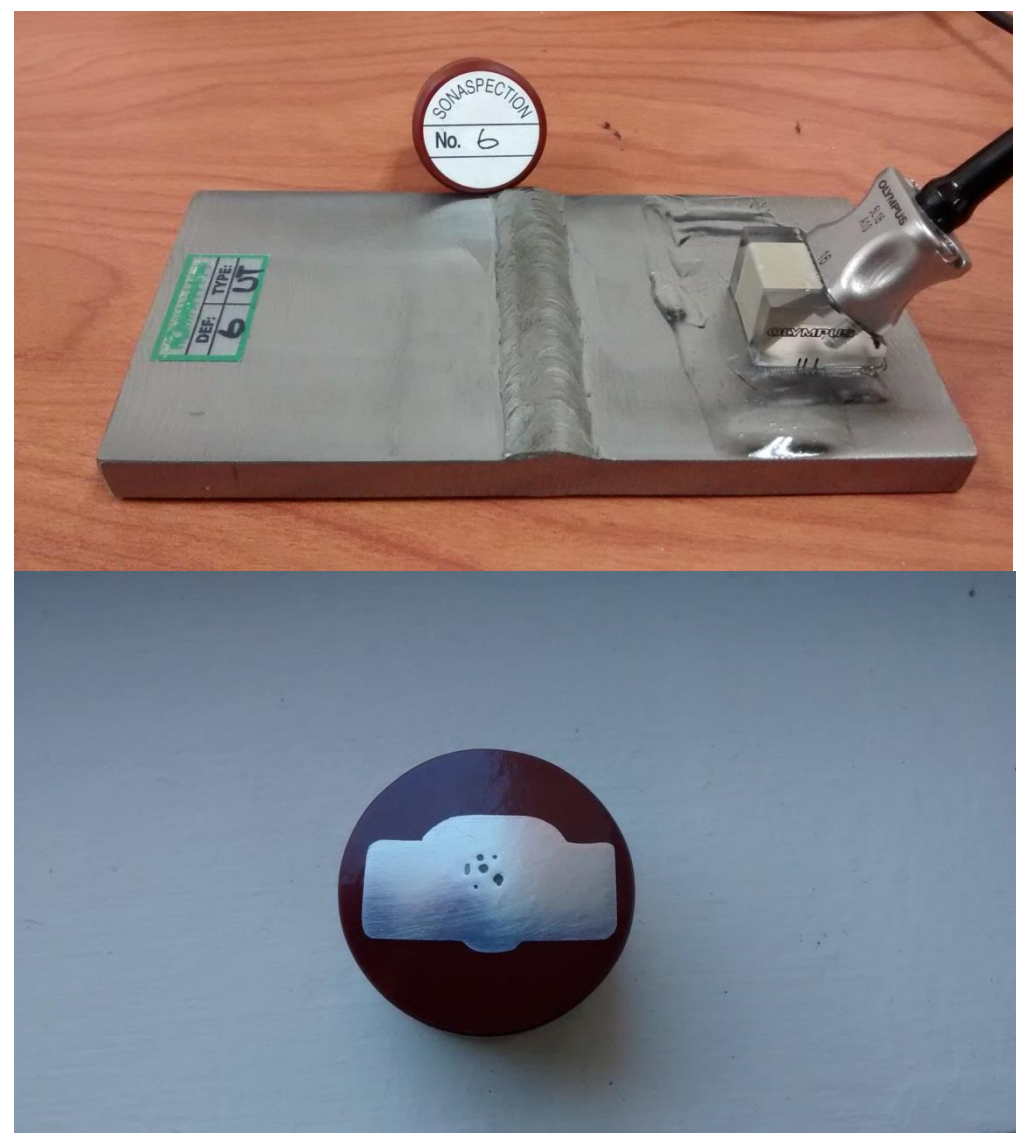

Figura 9.1: Probeta N°6 (arriba) y muestra del defecto de esta (abajo).

# **Resultados:**

Una vez realizada la inspección, se genera un informe de ésta con la información relevante de la medición, como lo son los valores de las indicaciones AWS y una captura de pantalla del escaneo sectorial (S-scan) y de amplitud (A-scan).

# **Tabla 9.4: Resultados inspección probeta N° 6.**

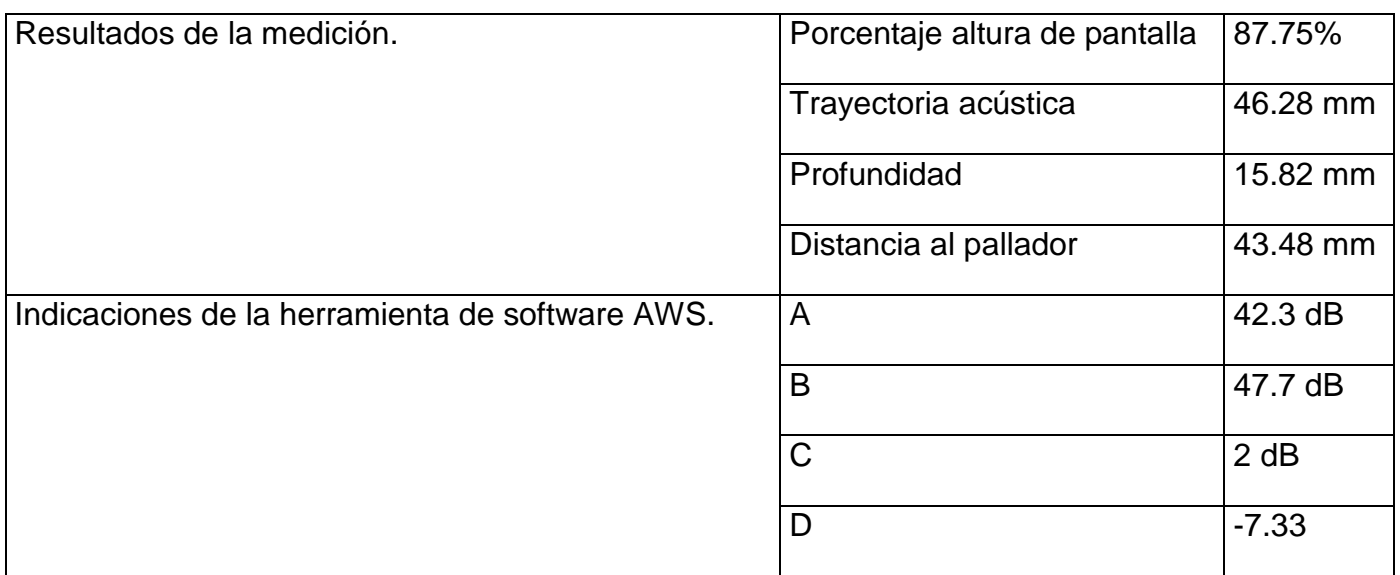

Fuente: Informe de inspección Equipo EPOCH 1000i.

Como se puede observar, al comparar la tabla 9.4 con la figura 9.2, en ambas se entrega la misma información, con la diferencia que en el informe entregado por el equipo (Tabla 9.4) también se puede visualizar el valor de las indicaciones de la herramienta de software AWS.

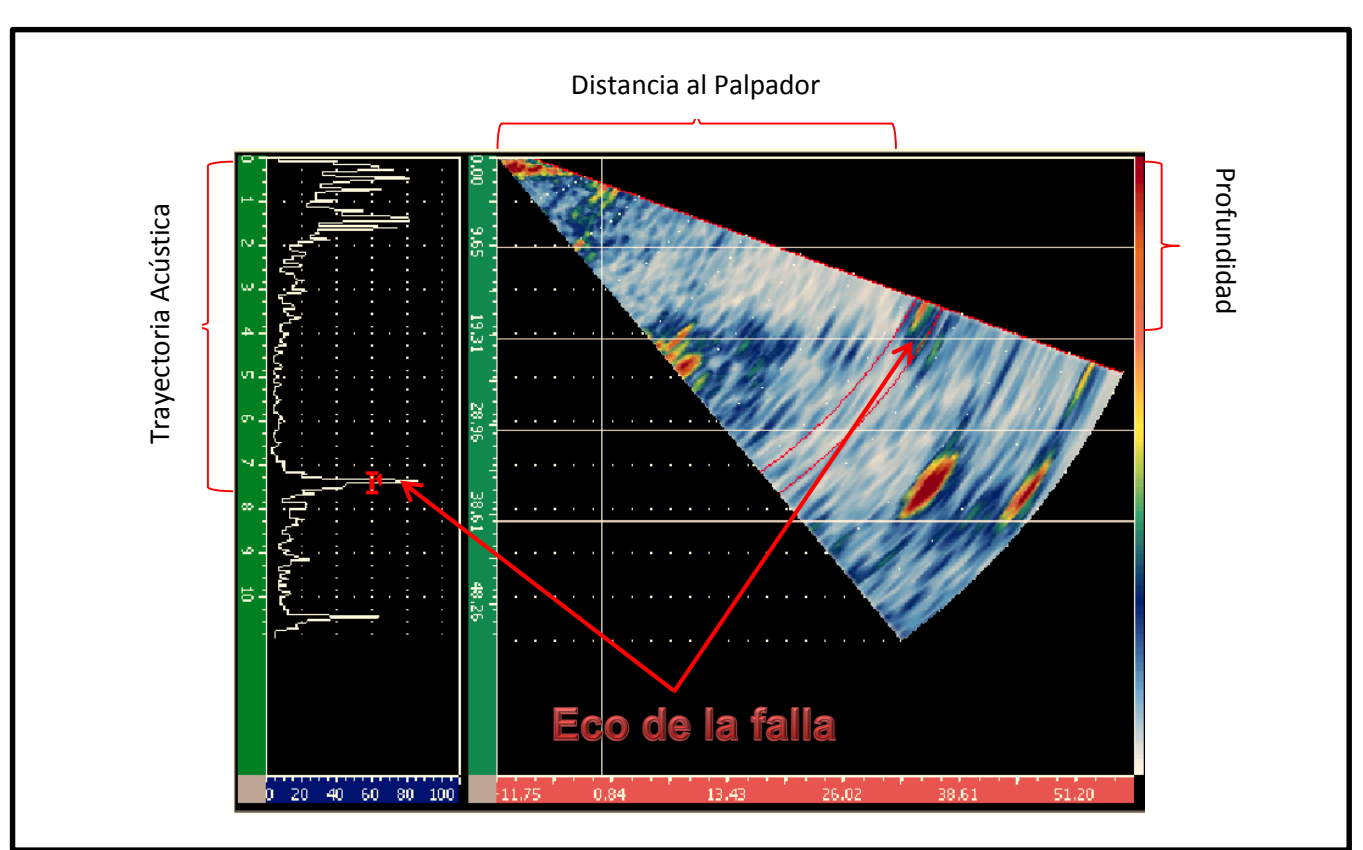

Figura 9.2: Captura de pantalla inspección Probeta N°6.

Al observar la figura 9.2, se puede evidenciar como toda la información para determinar la ubicación de la discontinuidad, es entregada en pantalla en el momento del ensayo. Utilizando las escalas de posición horizontal y vertical en la representación S- scan, y el rango en el caso del A-scan, se puede determinar la ubicación de la falla en el interior del material, y con las escalas de amplitud se puede dilucidar aproximadamente la magnitud de la discontinuidad encontrada.

## **Dimensionamiento y ubicación de la falla.**

Utilizando la información obtenida de la inspección, junto con la "técnica de los 6 dB" para determinar la longitud, se puede establecer la ubicación de la discontinuidad dentro del material, en la figura 9.3 se puede observar una gráfica de la porosidad encontrada en la probeta N°6.

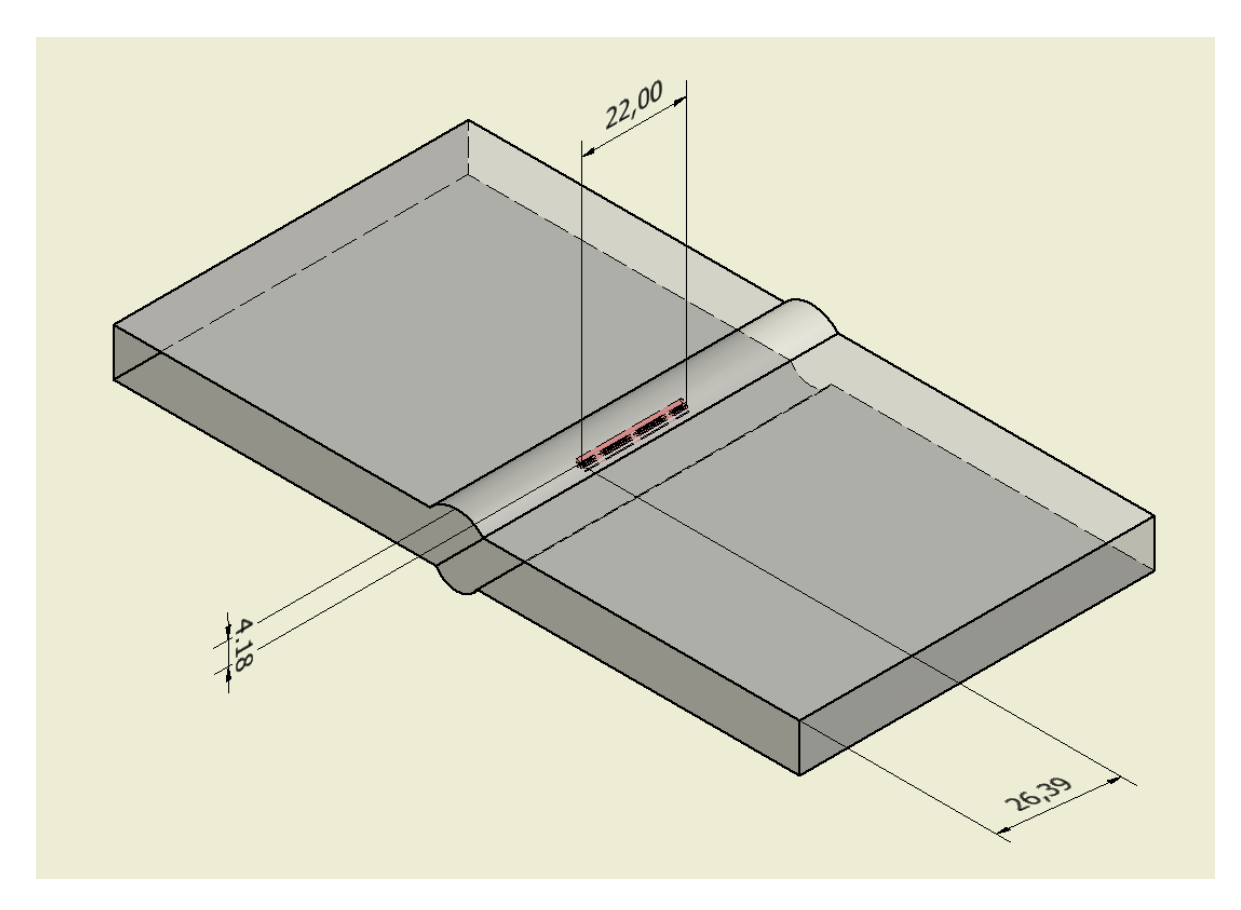

Figura 9.3: Gráfica de la falla encontrada en probeta N°6.

# **Evaluación de la discontinuidad.**

Con los datos obtenidos de la inspección y del dimensionamiento de la discontinuidad, se procede a cotejar el valor de indicación "D" obtenido en la Tabla 8.1 del Capítulo 8, correspondiente al criterio de aceptación o rechazo para soldaduras estáticamente cargadas. En la figura 9.4 se puede observar cómo realizar esta evaluación en la tabla mencionada.

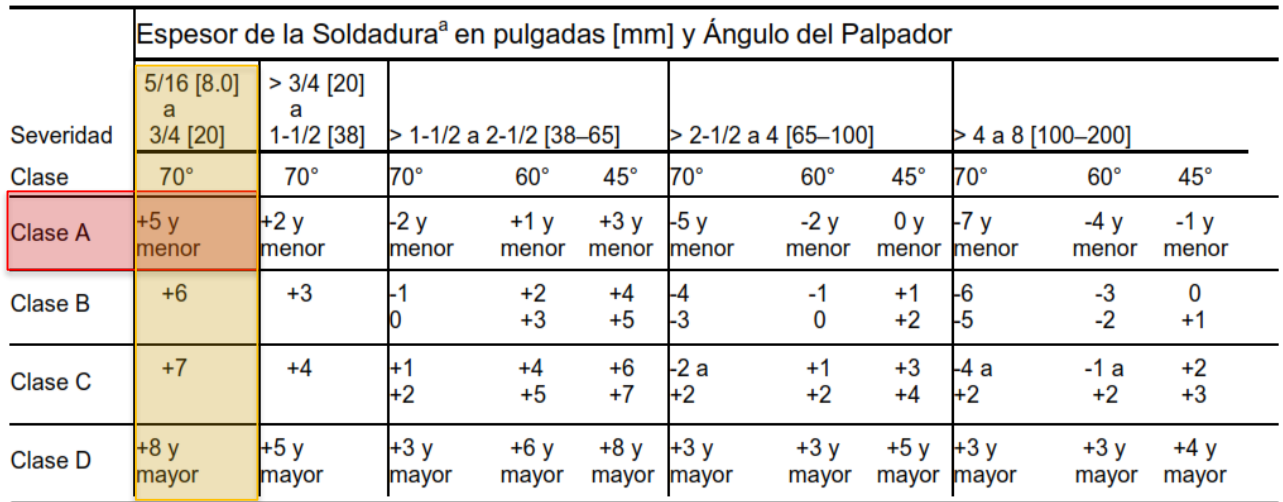

a El espesor de la soldadura en juntas a tope, debe ser el espesor nominal del elemento más delgado de dos partes que están siendo unidas.

Figura 9.4: Clasificación de la discontinuidad.

Al cotejar el valor "D" de -7.33 en la columna para placas de espesores entre 8 a 20 mm, y ángulo de la zapata de 70°, se clasifica esta discontinuidad como "Clase A", por lo que según norma esta debe ser rechazada sin importar su longitud.

### **Informe de inspección Tipo AWS D1.1.**

Luego de haber realizado la inspección, dimensionamiento y evaluación de la falla, se procede al llenado del informe de inspección tipo AWS, donde se debe ingresar toda la información correspondiente a la pieza bajo ensayo, equipo utilizado para la inspección y resultados obtenidos tanto del ensayo como de la evaluación.

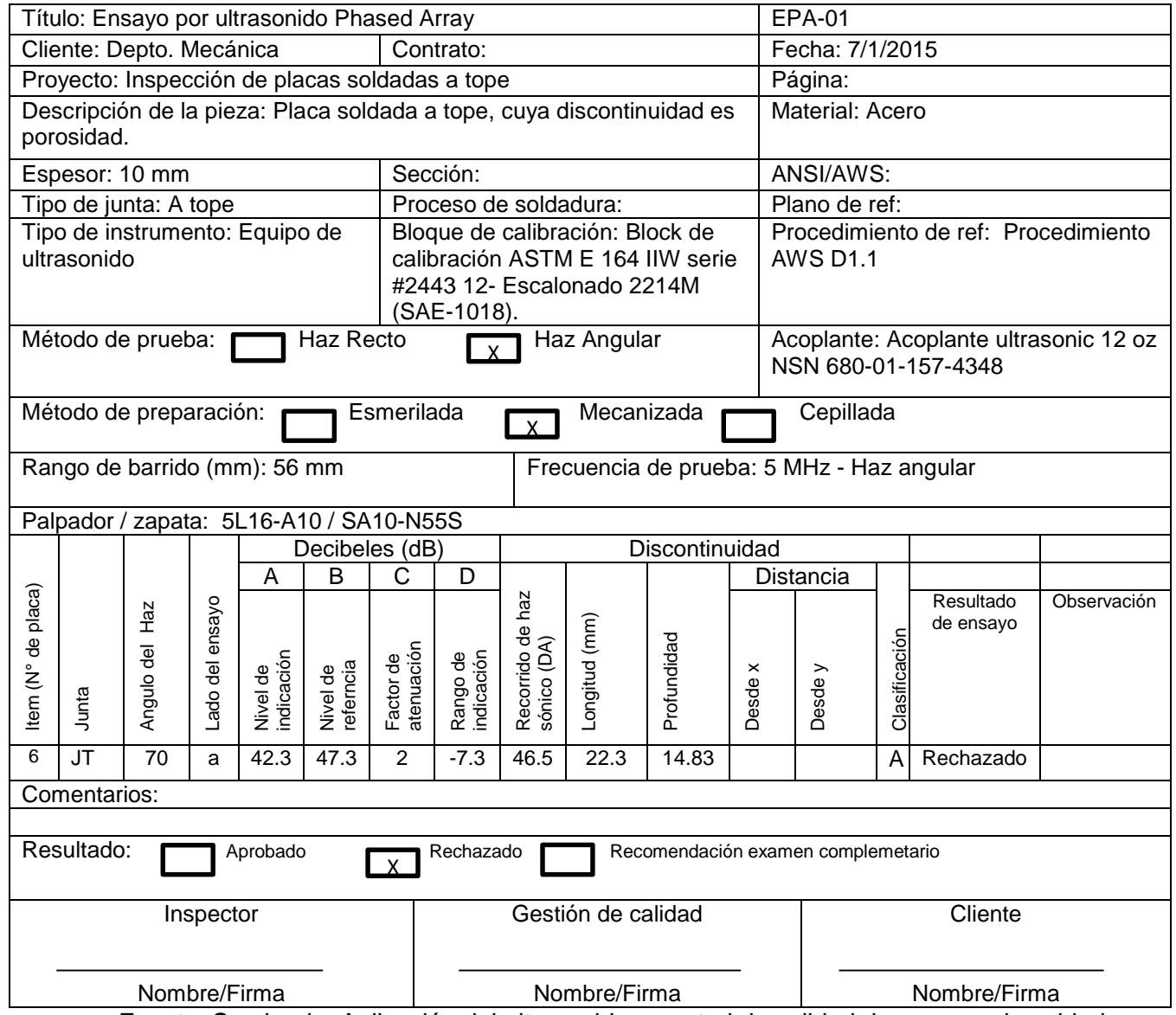

Fuente: Seminario: Aplicación del ultrasonido a control de calidad de proceso de soldadura.

# **Inspección probeta N°1c.**

# **Tabla 9.5: Especificaciones de la probeta N°1c.**

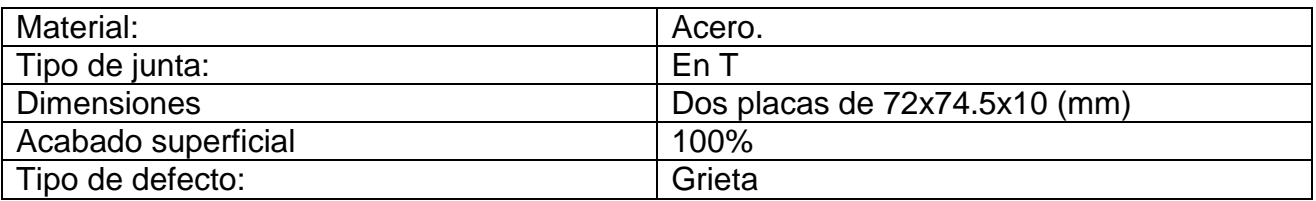

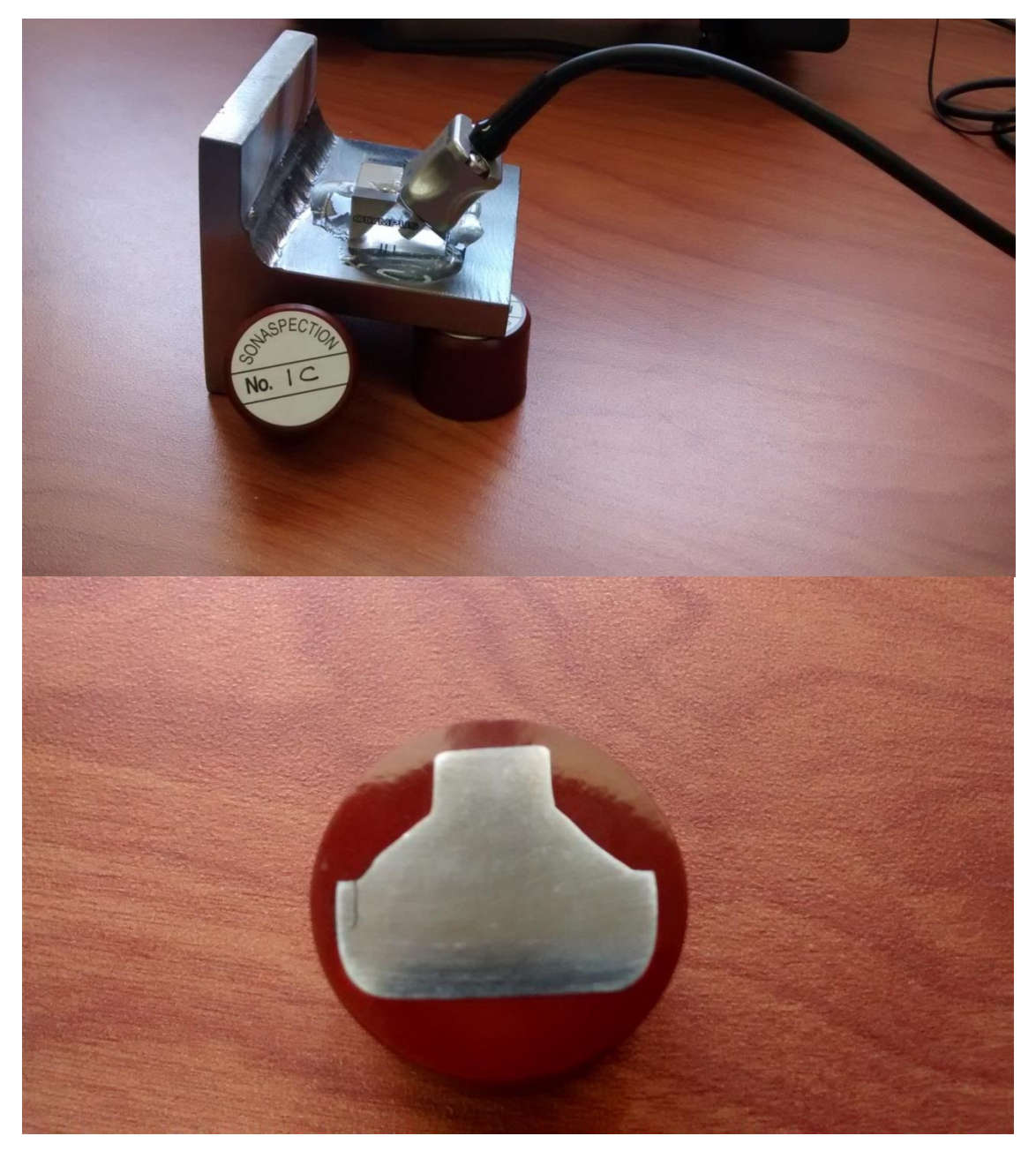

Figura 9.5: Probeta N°1c (arriba) y muestra del defecto de ésta (abajo).

# **Resultados:**

Una vez realizada la inspección se genera un informe de ésta con la información relevante de la medición, como lo son los valores de las indicaciones AWS y una captura de pantalla del escaneo sectorial (S-scan) y de amplitud (A-scan).

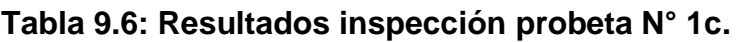

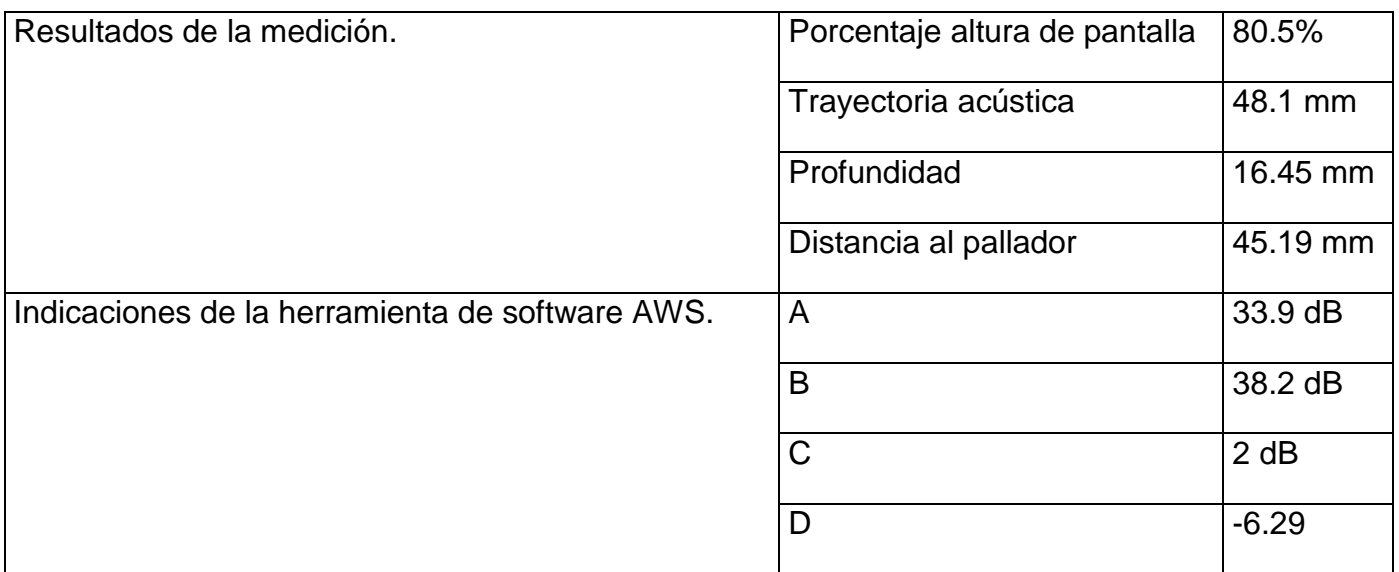

Fuente: Informe de inspección Equipo EPOCH 1000i.

Como en el caso anterior, se puede observar que al comparar la tabla 9.6 con la figura 9.6, ambas entregan la misma información, con la diferencia que en el informe entregado por el equipo (Tabla 9.6) también se pueden observar el valor de las indicaciones de la herramienta de software AWS.

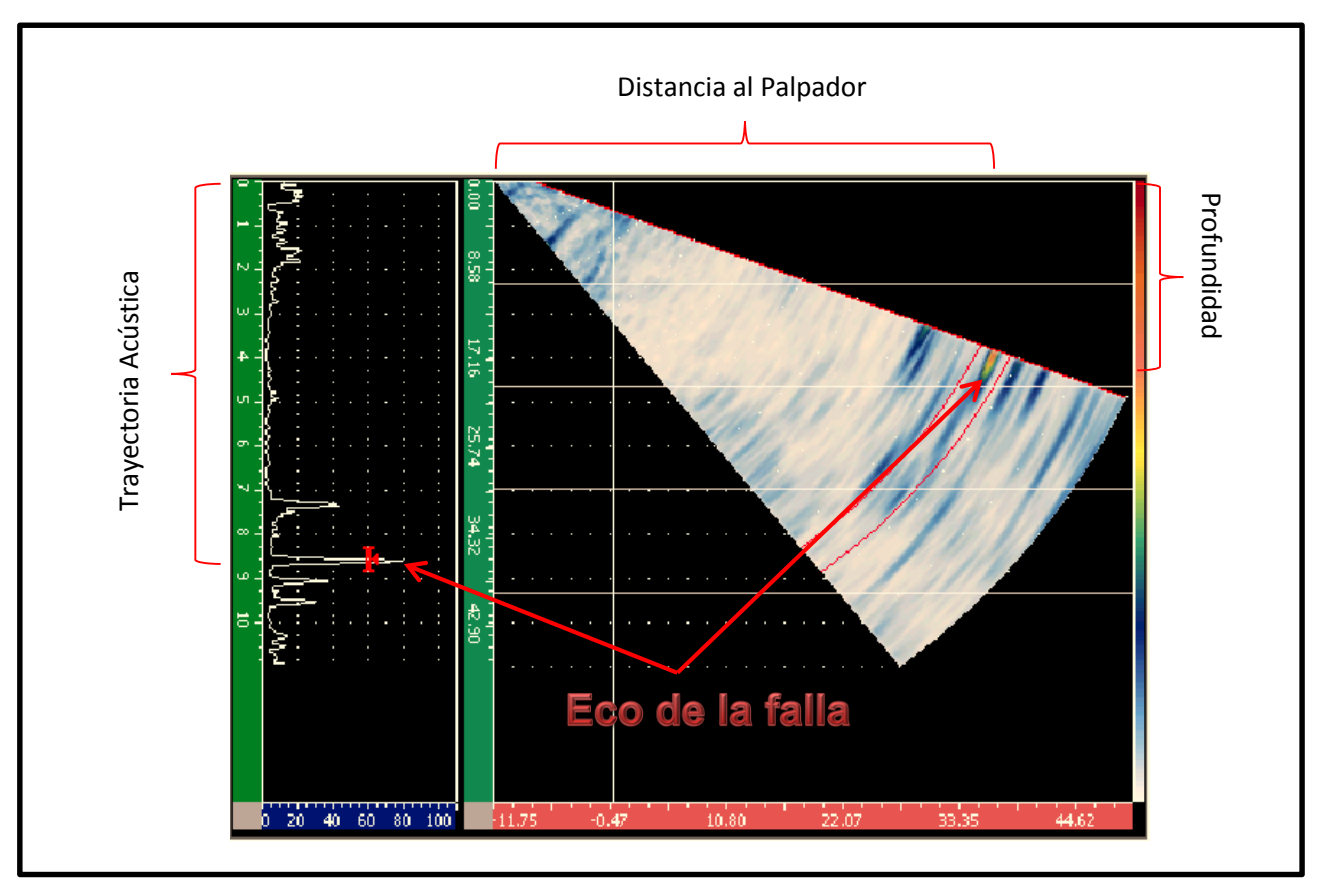

Figura 9.6: Captura de pantalla inspección Probeta N°6.

En la figura 9.6, se puede observar una captura de pantalla de la inspección realizada, se puede notar como se utilizan las escalas de posición vertical y horizontal para determinar la ubicación de la discontinuidad, como también hacer una aproximación de la magnitud de la falla utilizando la escala de amplitud.

# **Dimensionamiento y ubicación de la falla.**

Utilizando la información obtenida de la inspección, junto con la "técnica de los 6 dB" para determinar la longitud, se puede determinar la ubicación de la discontinuidad dentro del material, en la figura 9.7 se puede observar una gráfica de la grieta encontrada en la probeta N°1c.

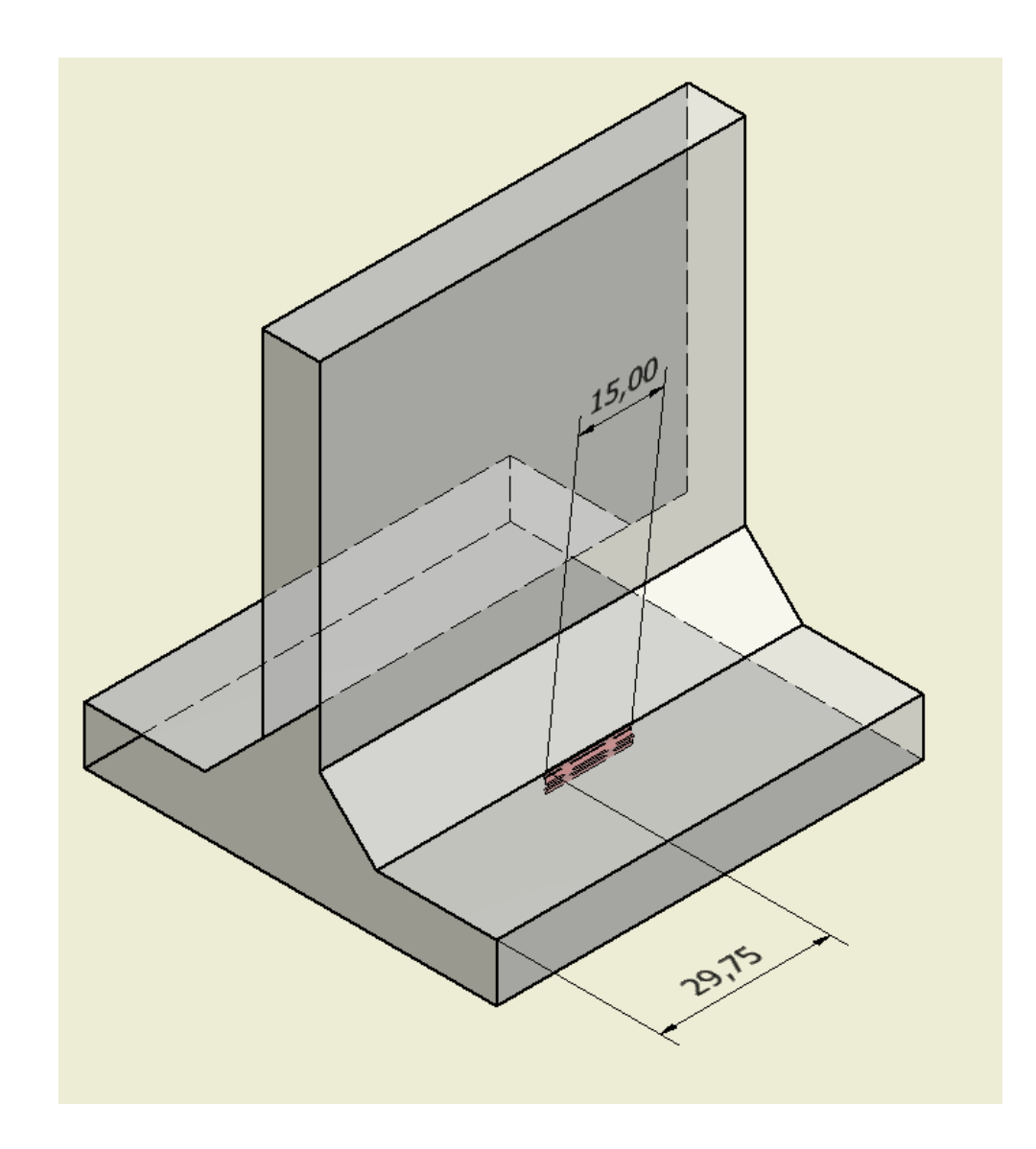

Figura 9.7: Gráfica de la falla encontrada en probeta N°1c.

# **Evaluación de la discontinuidad.**

Con los datos obtenidos de la inspección y del dimensionamiento de la discontinuidad, se procede a cotejar el valor de indicación "D" obtenido en la Tabla 8.1 del Capítulo 8, correspondiente al criterio de aceptación o rechazo para soldaduras estáticamente cargadas. En la figura 9.8 se puede observar cómo realizar esta evaluación en la tabla mencionada.

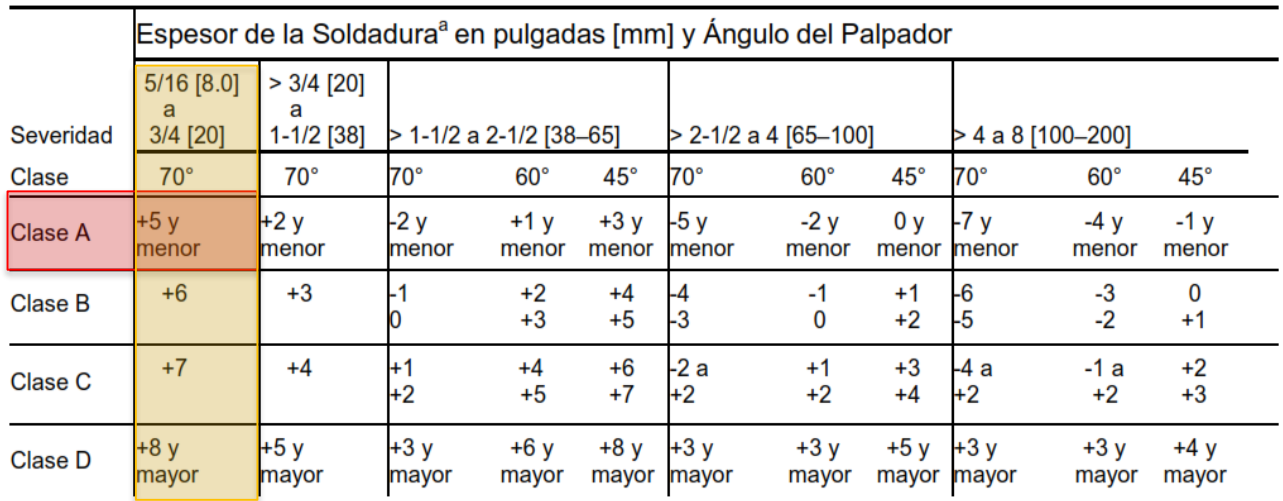

a El espesor de la soldadura en juntas a tope, debe ser el espesor nominal del elemento más delgado de dos partes que están siendo unidas.

Figura 9.8: Clasificación de la discontinuidad.

Al cotejar el valor "D" de -6.29 en la columna para placas de espesores entre 8 a 20 mm, y ángulo de la zapata de 70°, se clasifica esta discontinuidad como "Clase A", por lo que según norma, ésta debe ser rechazada sin importar su longitud.

## **Informe de inspección Tipo AWS D1.1.**

De la misma forma que en el ensayo anterior, se debe llenar el informe de inspección tipo AWS, con toda la información referente al ensayo: Pieza inspeccionada, equipo utilizado y resultados de la evaluación, que este pide.

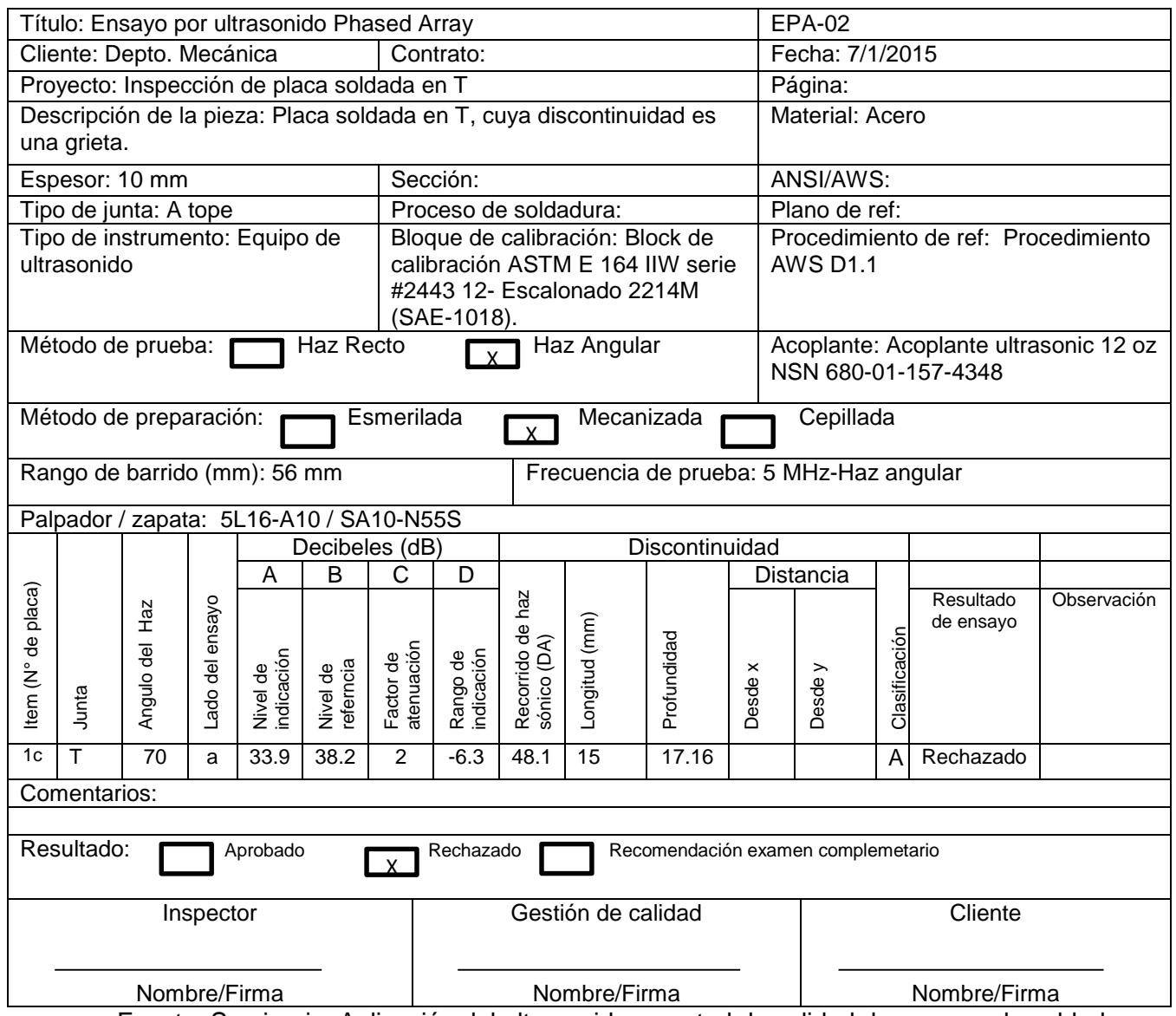

Fuente: Seminario: Aplicación del ultrasonido a control de calidad de proceso de soldadura.

# **Capítulo X: Inspección a equipo compresor.**

A continuación, se presentará y describirá una inspección realizada al estanque de un compresor de aire de pistones alternativos, perteneciente al Departamento de Ingeniería Mecánica de la Universidad del Bio Bio. El ensayo se realizará a la junta circular del conducto de entrada del aire al estanque y a una sección de 40 cm de largo del cordón que une el manto del estanque con uno de sus cabezales.

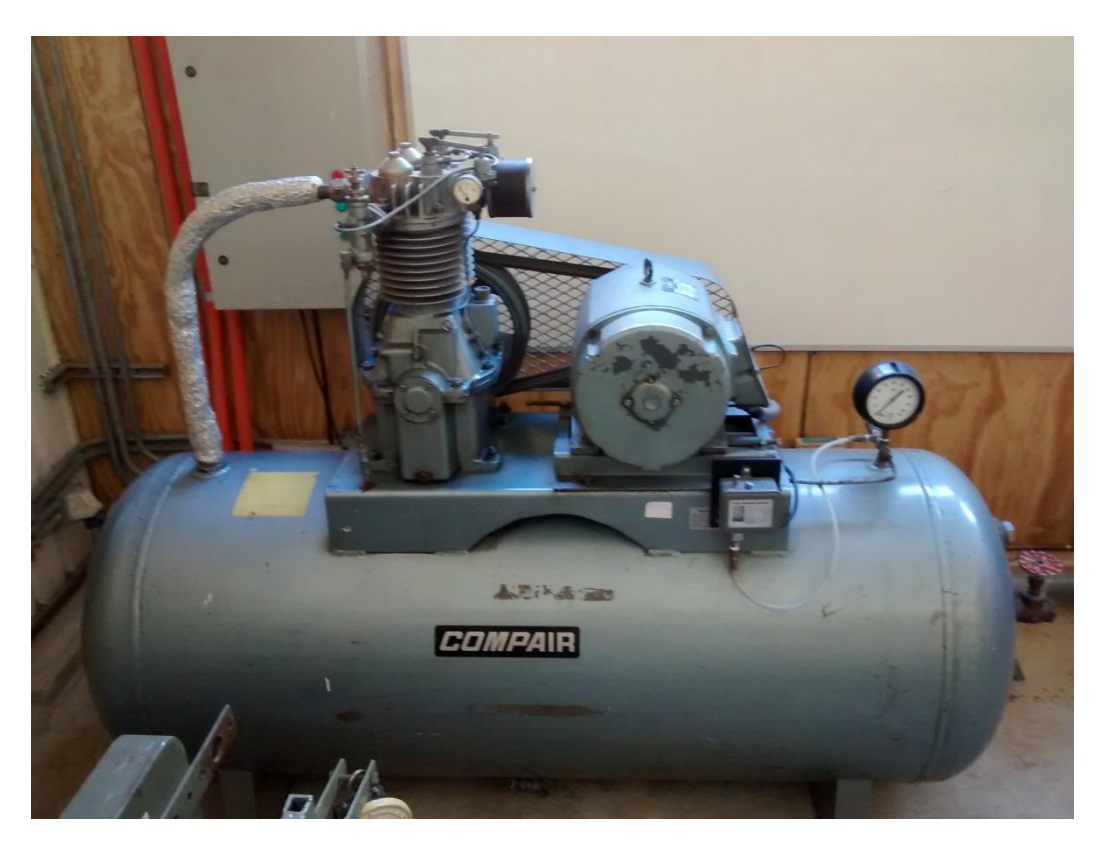

Figura 10.1: Compresor a inspeccionar.

# **Datos de los elementos del Compresor a inspeccionar.**

# **Tabla 10.1: Datos del Estanque.**

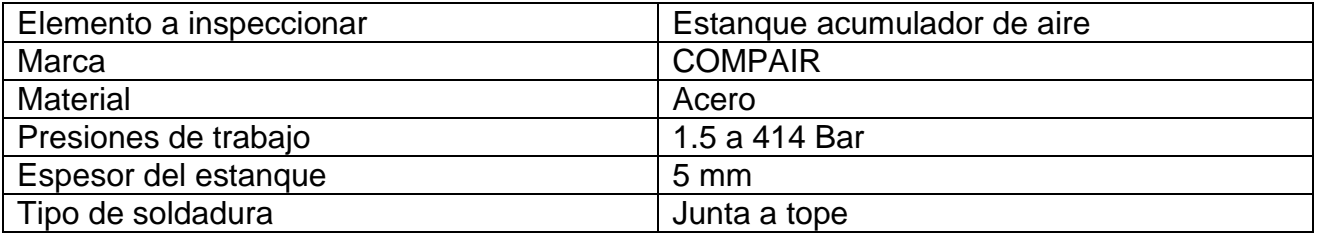

Fuente: Elaboración propia.

# **Inspección.**

### **Determinación de las zonas de barrido.**

Para realizar la inspección, se deberá primero marcar la zona de barrido en los lugares donde se realizará el ensayo. Los límites de la zona de barrido se obtienen aplicando la ecuación 8.1 vista en el capítulo VIII.

Entonces para un espesor de 5 mm y un ángulo de 70°:

$$
SD = 2 * 5mm * tan(70°) = 27mm
$$

$$
\frac{SD}{2} = 13.73mm
$$

Una vez obtenido esto, se marcan las zonas de barrido como muestra la figura 10.2.

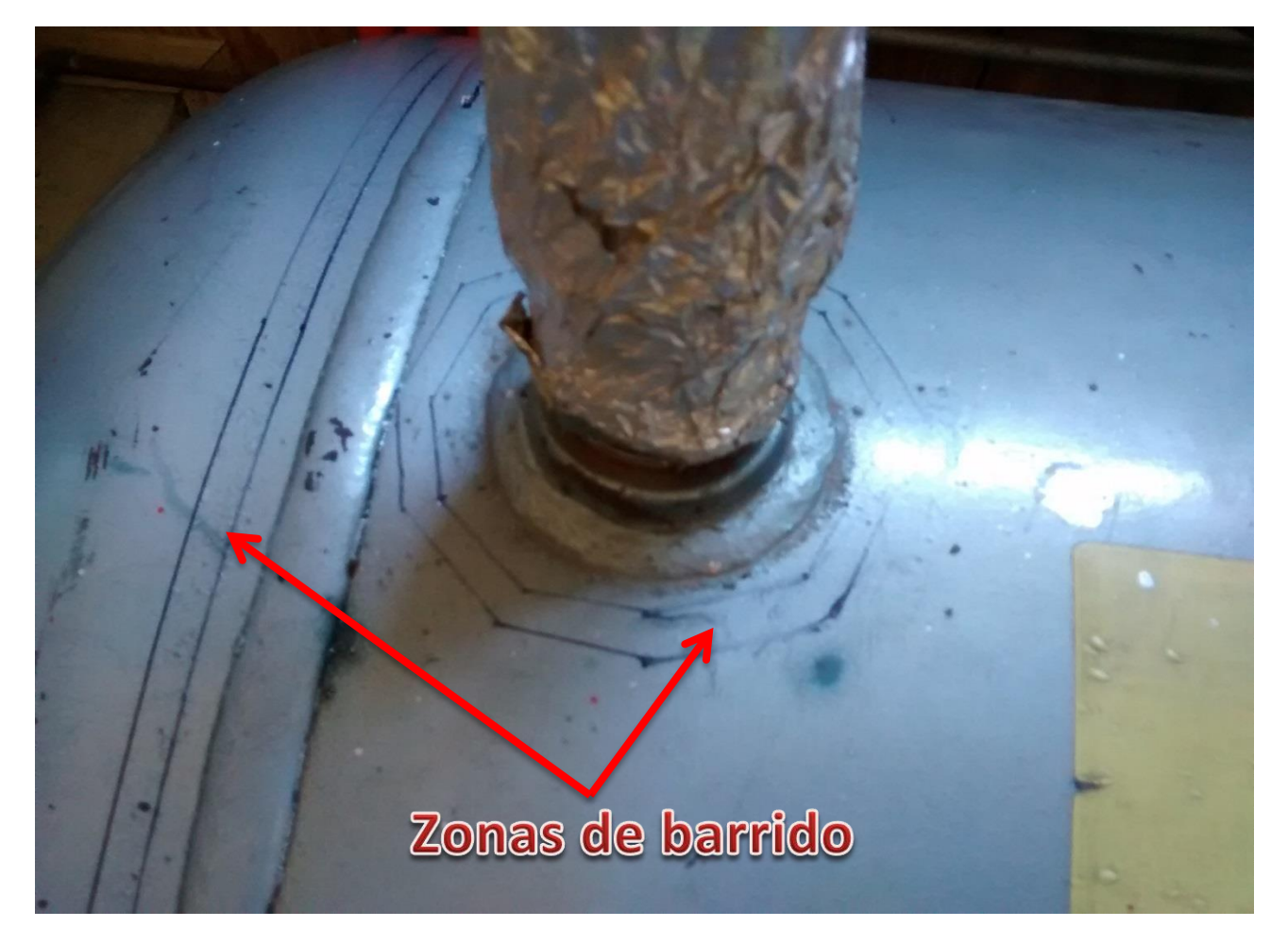

Figura 10.2: Zonas de barrido.

# **Inspección del estanque.**

Para realizar esta inspección el equipo debe de estar calibrado y ajustado como se definió en el capítulo 8 de este informe. Las tablas 10.2 y 10.3 muestran los parámetros de configuración del modo Phased Array y de ajuste del equipo respectivamente, para esta inspección.

# **Tabla 10.2: Parámetros de configuración Phased Array.**

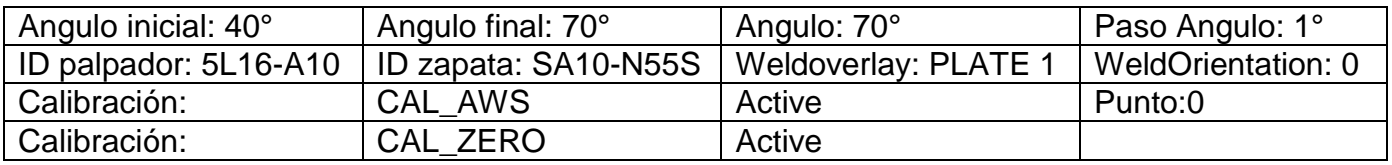

Fuete: Informe de inspección Equipo EPOCH 1000i.

# **Tabla 10.3: Parámetros de ajuste del equipo.**

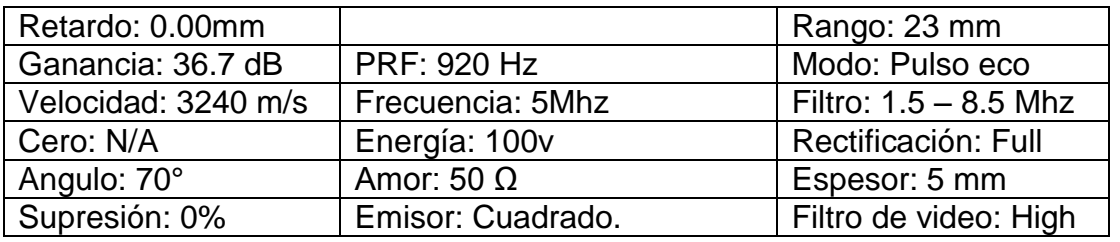

Fuete: Informe de inspección Equipo EPOCH 1000i.

## **Inspección de junta circular.**

Se realizó la inspección del cordón de soldadura de la junta circular del estanque acumulador de aire del compresor, según los procedimientos descritos en el Capítulo 8 y ejemplificados en el Capítulo 9 de este informe. En la figura 10.3, se puede observar cómo se delimito la zona de barrido, con tal de asegurar una correcta inspección de la unión circular.

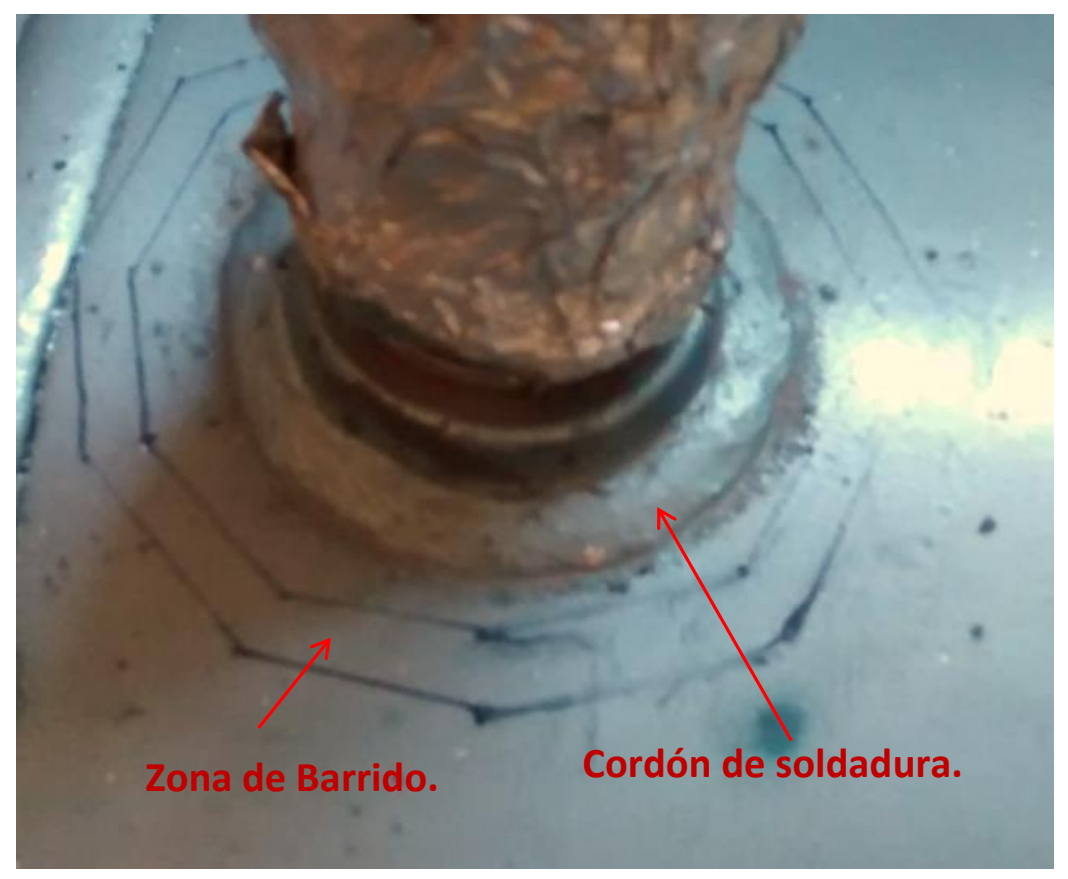

Figura 10.3: Zona de barrido y cordón a inspeccionar en junta circular.

### **Resultados.**

Al inspeccionar la unión circular de éste estanque acumulador, no se encontraron indicaciones. Por lo que se determina que éste cordón de soldadura está en buen estado y no presenta fallas o discontinuidades, por lo que se acepta el cordón.

### **Inspección a junta Manto- Cabezal.**

La inspección a la unión soldada que une el manto con uno de los cabezales del estanque, se realizó según los procedimientos descritos en el Capítulo 8 y ejemplificados en el Capítulo 9. En la figura 10.4, se puede observar cómo se delimitó la zona de barrido con tal de asegurar una correcta inspección del cordón de soldadura.

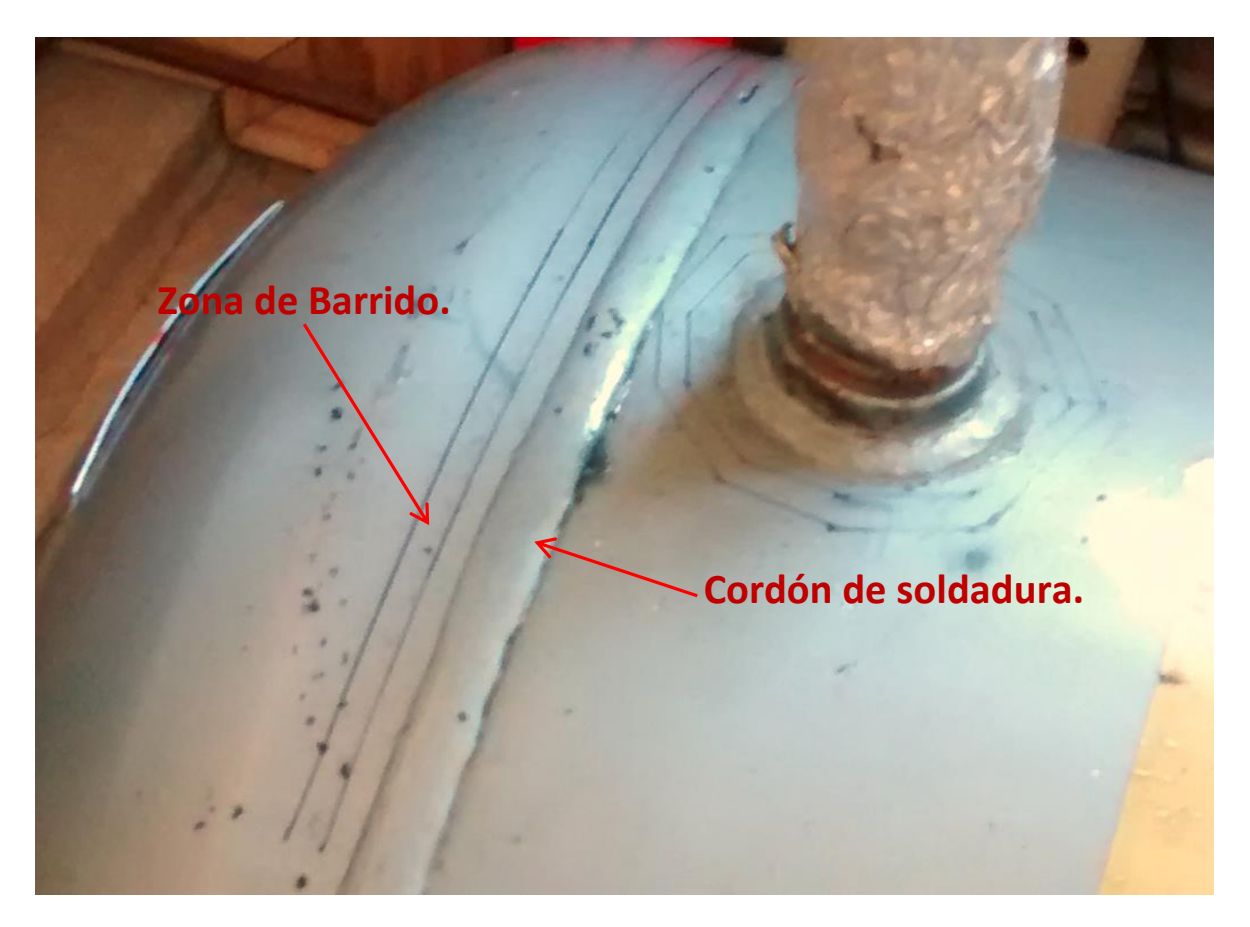

Figura 10.4: Zona de barrido y cordón a inspeccionar en junta Manto – Cabezal.

# **Resultados.**

Tras realizada la inspección, sólo se encontró una indicación en el cordón de soldadura que une el cabezal del estanque con el manto principal. La indicación encontrada fue marcada y medida utilizando la "técnica de los 6 dB" tal como indica la norma, para luego generar un reporte de inspección (tabla 10.4) para la posterior evaluación. En la figura 10.5, se puede observar la indicación encontrada debidamente marcada y dimensionada.

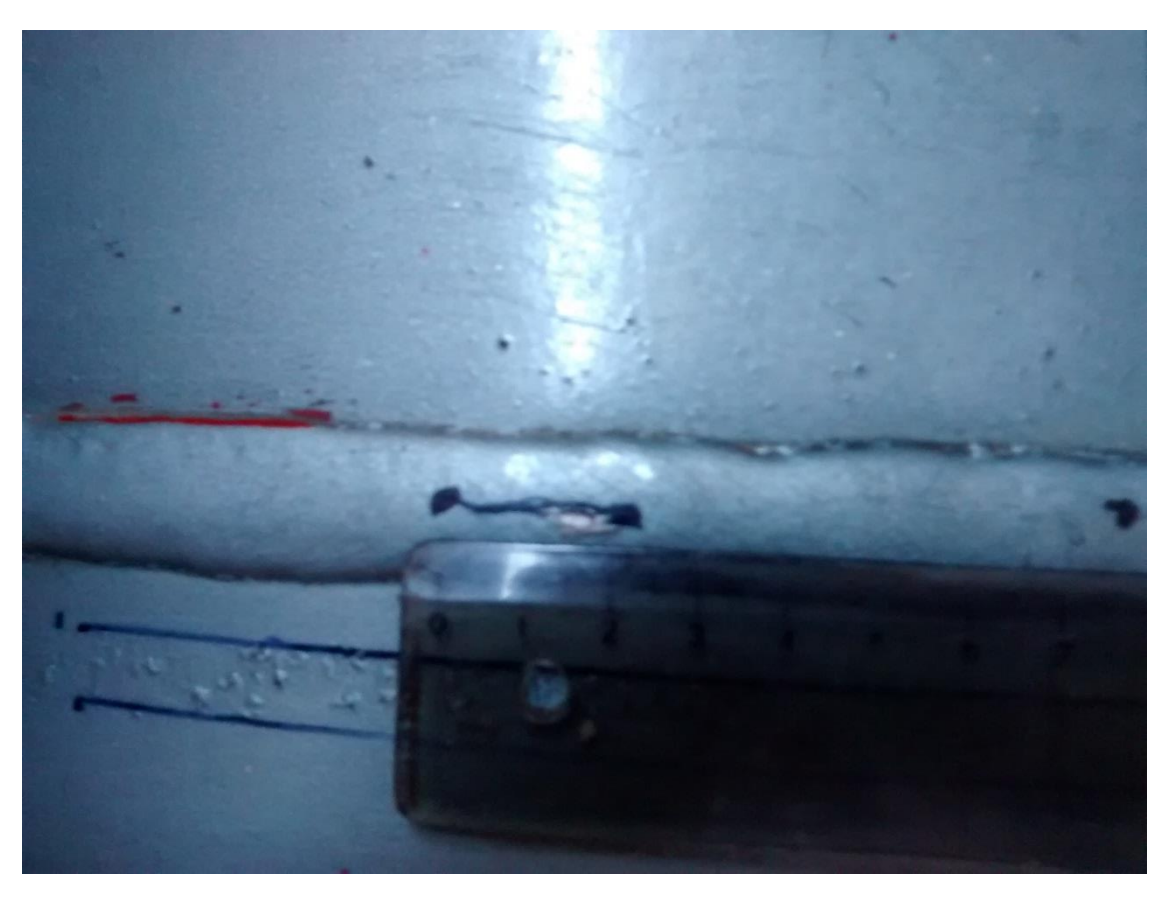

Figura 10.5: Imagen indicación encontrada.

La tabla 10.4 presenta los datos obtenidos del informe generado por el equipo EPOCH 1000i, los cuales se condicen con la información entregada por la captura de pantalla de la inspección.

# **Tabla 10.4: Resultados inspección estanque.**

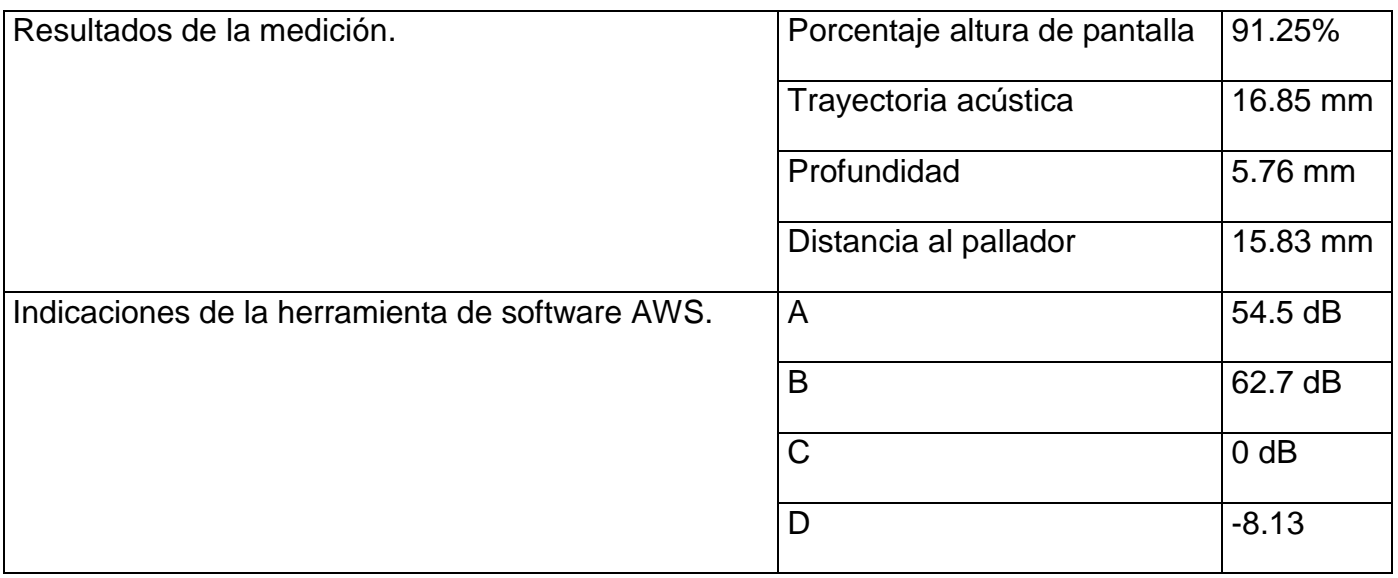

Fuente: Informe de inspección Equipo EPOCH 1000i.

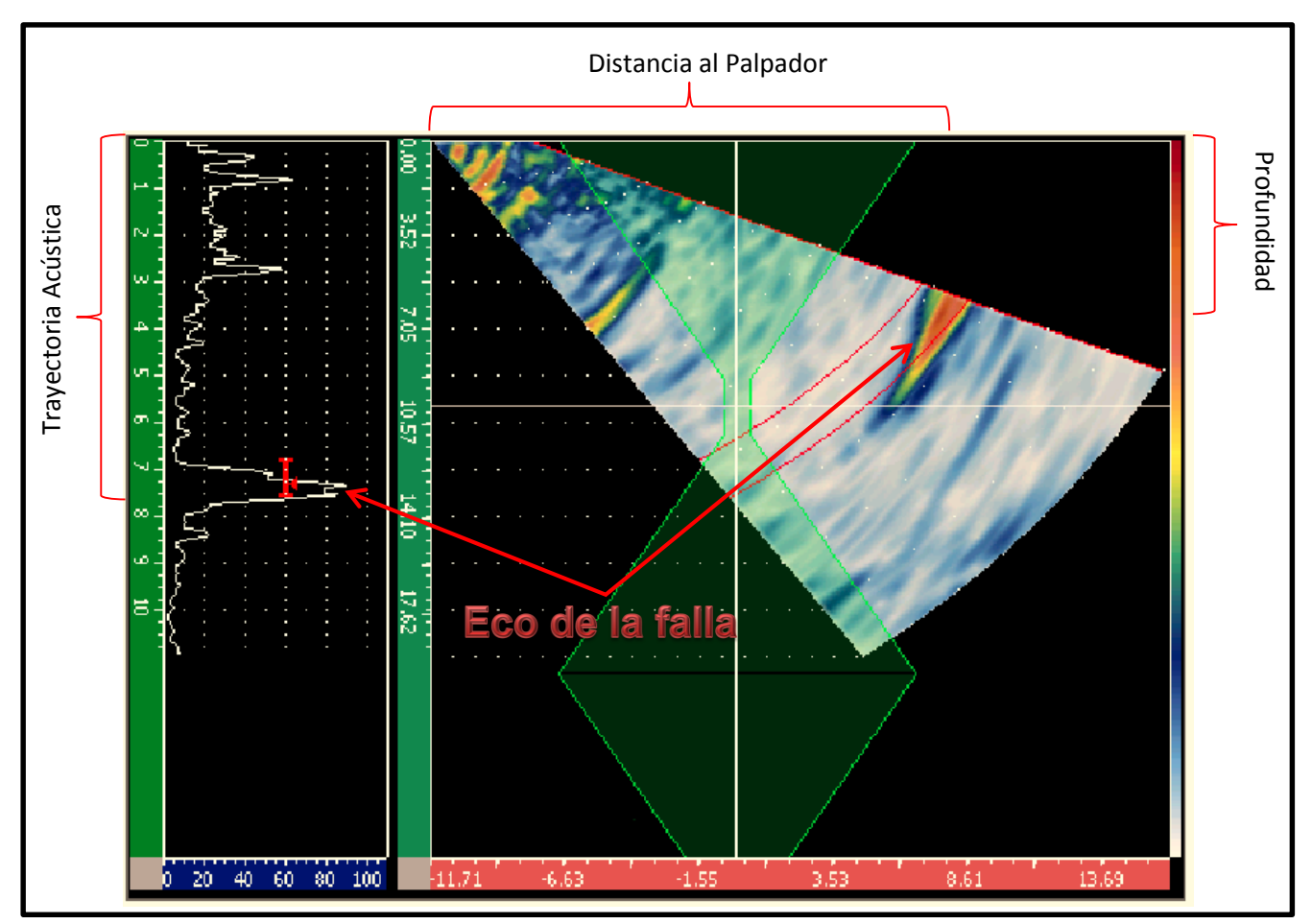

Figura 10.6: Captura de pantalla inspección junta manto- cabezal.

# **Dimensionamiento y ubicación de la falla.**

En la figura 10.7, se puede observar una gráfica de la sección del estanque que presenta la falla encontrada dentro del cordón de soldadura, ésta gráfica también presenta información acerca de la longitud y profundidad de ésta.

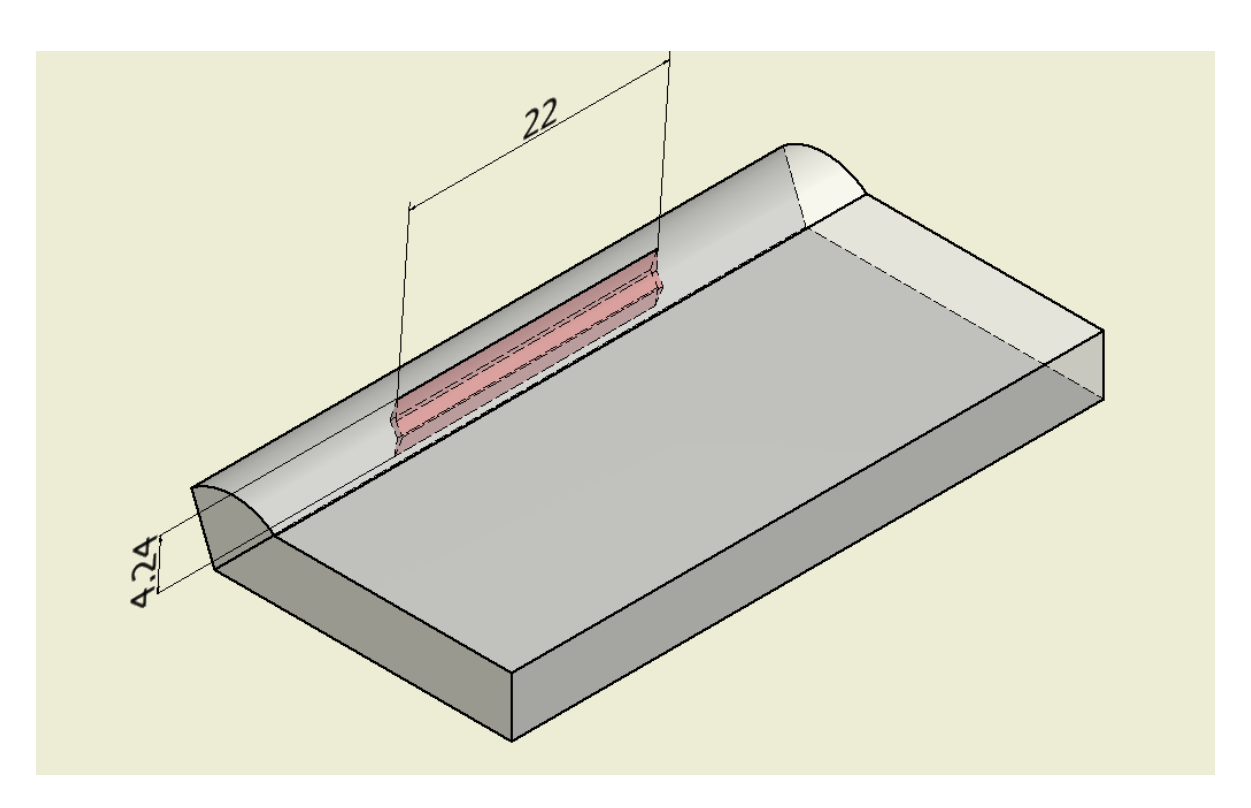

Figura 10.7: Gráfica de falla encontrada en junta Manto- Cabezal.

# **Evaluación de la discontinuidad.**

Con los datos obtenidos de la inspección y del dimensionamiento de la discontinuidad, se procede a cotejar el valor de indicación "D" obtenido en la Tabla 8.3 del Capítulo 8, correspondiente al criterio de aceptación o rechazo para soldaduras cíclicamente cargadas. En la figura 10.8, se puede observar cómo realizar esta evaluación en la tabla mencionada.

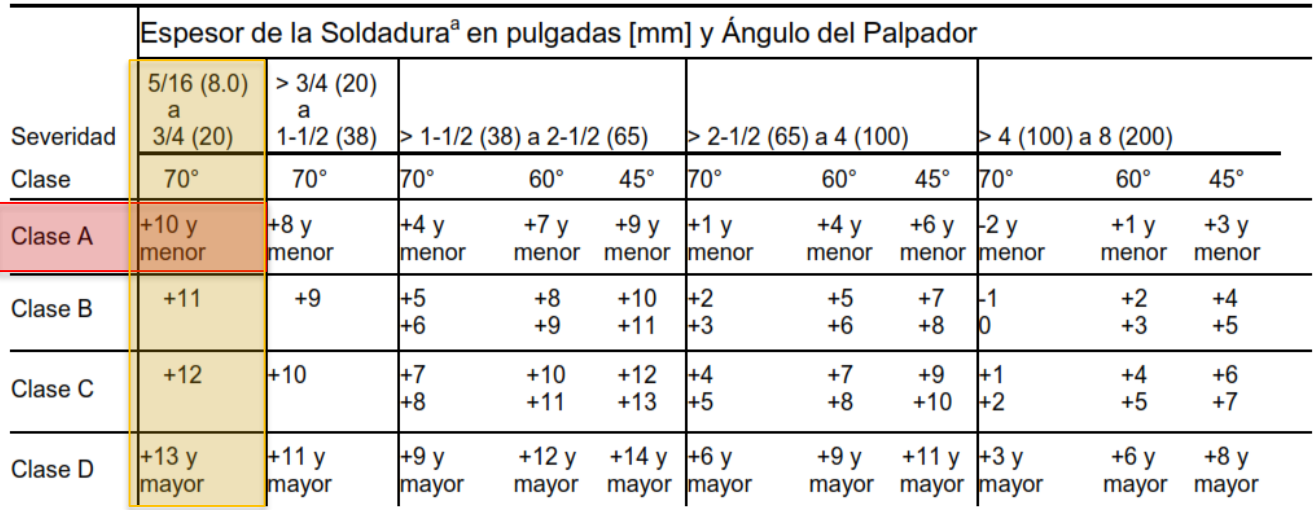

a El espesor de la soldadura en juntas a tope, debe ser el espesor nominal del elemento más delgado de dos partes que están siendo unidas.

Figura 10.8: Clasificación de la discontinuidad.

Al cotejar el valor "D" de -8.13 en la columna para placas de espesores entre 8 a 20 mm, y ángulo de la zapata de 70°, se clasifica ésta discontinuidad como "Clase A", por lo que según norma ésta debe ser rechazada sin importar su longitud.

*NOTA: En este caso se decidió realizar la clasificación de la discontinuidad en la tabla 8.3 (criterio de aceptación o rechazo para soldaduras cíclicamente cargadas), debido a que la presión en el*  estanque del compresor de aire es variable, por lo que se considerara como una carga cíclica o *dinámica.* 

### **Informe de inspección Tipo AWS D1.1.**

Una vez terminada la inspección y evaluación de la discontinuidad se procederá a completar el informe de inspección tipo AWS, con toda la información que este requiere sobre los procedimientos, equipos utilizados y pieza bajo ensayo, como también lo referente a la clasificación y evaluación de la discontinuidad encontrada y el resultado del ensayo como lo es la aceptación o rechazo de la falla.

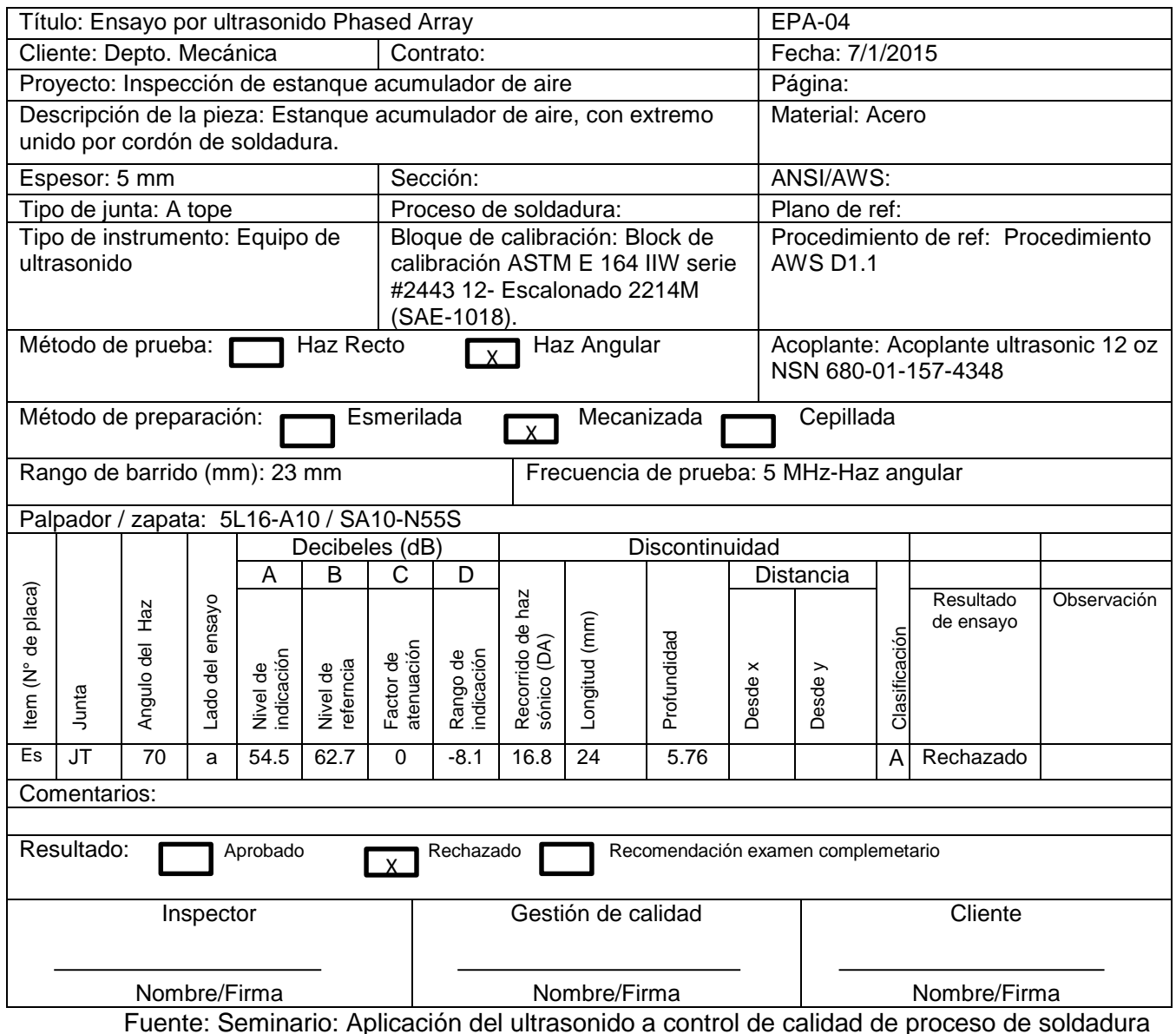

#### **CONCLUSIONES.**

Los ensayos no destructivos por medio de ultrasonido son en la actualidad muy utilizados a nivel industrial en Chile y el mundo, dado que permiten realizar medición de espesores como escaneos inter superficiales de diversos materiales con gran precisión y rapidez, logrando que la preferencia por la utilización de los métodos ultrasónicos aumente.

El equipo de inspección por ultrasonido Olympus serie EPOCH 1000i, perteneciente al laboratorio de mecánica de sólidos del Departamento de Ingeniería Mecánica de la Universidad del Bio Bio, posee distintas funciones que facilitan la inspección y evaluación de fallas, sobre todo las herramientas de software que fueron diseñadas para ceñirse a las normas por lo que son una poderosa ayuda para el inspector quien puede hacer uso de estas a nivel industrial.

Este proyecto se basó principalmente en el uso de la representación multi elementos Phased Array, para realizar los ensayos, este método de inspección presenta una gran ventaja con respecto a los métodos ultrasónicos convencionales, ya que genera una imagen bidimensional de la sección trasversal del volumen a inspeccionar, permitiendo incluso utilizar cursores de posición para determinar las dimensiones de las discontinuidades encontradas, lo que permite utilizar los códigos y métodos de la teoría de fallas para realizar un estudio de integridad estructural de los sistemas inspeccionados.

La normativa actual, no solo estandariza los protocolos y exigencias de inspección, sino también nos presenta métodos de evaluación de discontinuidades específicos para ser utilizados junto con los métodos ultrasónicos, esto facilita en gran medida la labor de los inspectores e ingenieros en confiabilidad y control de calidad, permitiéndoles determinar la integridad estructural de los sistemas, prácticamente de forma instantánea, mientras se hace la inspección, esto se pudo observar en este informe al usar la herramienta de software AWS D1.1, la cual calcula automáticamente el nivel de la indicación de la discontinuidad, permitiendo evaluar la magnitud de ésta con tan solo entrar con el valor "D" a la tabla de severidad respectiva en la norma AWS.

96

Durante la realización de este proyecto, no se encontraron normas internacionales o nacionales que describieran métodos de inspección y evaluación de discontinuidades que utilizaran la tecnología Phased Array, estas normas sólo mencionaban que el Phased Array podía ser utilizado en la inspección, ya que funciona bajo los mismos principios que los ultrasonido convencionales, es por esto, que se debió diseñar un protocolo de inspección que combinara la capacidad de inspección por medio de Phased Array junto con la herramienta de software para inspección de soldaduras AWS D1.1, esto dio como resultado un protocolo de inspección donde se utiliza la representación en modo Phased Array para la detección de las discontinuidades facilitando el barrido para el inspector, y la herramienta de software AWS D1.1(Cabe destacar que esta herramienta de software obtiene la información del A-scan y no del S- scan) para la evaluación y determinación de la severidad de la discontinuidad.

Para comprobar que el protocolo de inspección diseñado posee la capacidad de realizar una correcta evaluación de discontinuidades, se realizaron mediciones a dos probetas pertenecientes al kit educacional de ultrasonido del laboratorio de mecánica de sólidos, estas probetas poseen fallas inducidas de gran magnitud. La primera inspección se realizo a la probeta N°6, la cual corresponde a dos placas soldadas a tope con porosidad interna en el cordón de soldadura, al realizar el ensayo se determinó que el valor de la indicación "D" fue de -7.33, al cotejar este valor en la tabla 8.1, se clasificó esta discontinuidad como clase A, lo que implica que debe ser rechazada sin importar su longitud. Luego se inspeccionó la probeta N°1c, la cual corresponde a dos placas soldadas en T con una grieta en uno de los cordones de soldadura, en este caso, el valor de la indicación "D" fue de -6.29 clasificando a esta discontinuidad como clase A, por lo que debe ser rechazada sin importar su longitud.

Para comprobar la eficacia del método de inspección en una unión soldada de un equipo industrial, se realizó un ensayo al estanque acumulador de aire de un compresor de pistones alternativos del laboratorio de termo fluidos del Departamento de Ingeniería Mecánica. En esta oportunidad, se inspeccionaron la junta tubular de la entrada de aire al estanque y la unión soldada que une el manto del estanque con uno de sus cabezales, sólo en este último, se encontró una discontinuidad de 24 mm de longitud cuyo valor de indicación "D" fue de -8.1, valor que al cotejarlo en la tabla de criterios de aceptación o rechazo, dio como resultado el rechazo de esta falla al clasificarla como clase A.

Uno de los aspectos que más llamaron la atención al realizar este estudio, fue la enorme incidencia que tiene el factor humano al momento de realizar los ensayos, esto debido a que los más mínimos movimientos o cambios de presión sobre el palpador, se traducen en un cambio en la amplitud del eco percibido por el equipo pudiendo generar errores en la medición, esto explica lo rigurosa que es la norma en lo que concierne a la capacitación de los inspectores autorizados en la realización de ensayos no destructivos por ultrasonidos.

# **Bibliografía.**

- Claudio Rimoldi, Luis Mariano Mundo. 2012. Catedra: Ensayos no destructivos por métodos de ultrasonidos. Universidad Nacional de la Plata. Buenos Aires. Argentina.
- Olympus. 2009. Serie EPOCH 1000i Manual de usuario. Olympus NDT. Waltham. EE.UU.
- Olympus. 2012. Phased Array testing: Basic Theory for industrial applications. Olympus NDT. Waltham. EE.UU.
- Olympus. 2007. Advances in Phased Array ultrasonic technology. Olympus NDT. Waltham. EE.UU.

# **Seminario:**

 Bernardo J. Romero R., Felipe H. Proboste C. 2013. Aplicación del ultrasonido al control de calidad de procesos de soldadura. Seminario de título Ing. Ejec. Mecánica. Universidad del Bio- Bio, Facultad de ingeniería, Dpto. de Ingeniería mecánica. Concepción. Chile.

# **Normas:**

- American Welding Society. 2010. Código AWS D1.1 para soldadura estructural, Sección 6 – Inspección, Parte F- Inspección por ultrasonidos. Miami. EE.UU.
- American Society of Mechanical Engineers. 2010. Código ASME V Art. 5- Métodos de examen ultrasónico para materiales y fabricación. New York. EE.UU.

# **Web:**

 Olympus. EPOCH 1000. [en línea]. [<http://www.olympus-ims.com/es/ut](http://www.olympus-ims.com/es/ut-flaw/epoch1000/)[flaw/epoch1000/>](http://www.olympus-ims.com/es/ut-flaw/epoch1000/) [Consultada: 23 de septiembre 2014].